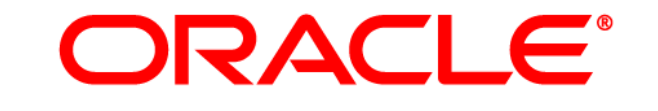

# **ATG WEB COMMERCE**

# Search

Version 10.0.2

Query Guide

**Oracle ATG One Main Street Cambridge, MA 02142 USA** 

#### **ATG Search Query Guide**

#### **Document Version**

Search10.0.2 SEARCHQUERYv1 4/15/2011

#### **Copyright**

Copyright © 1997, 2011, Oracle and/or its affiliates. All rights reserved.

This software and related documentation are provided under a license agreement containing restrictions on use and disclosure and are protected by intellectual property laws. Except as expressly permitted in your license agreement or allowed by law, you may not use, copy, reproduce, translate, broadcast, modify, license, transmit, distribute, exhibit, perform, publish, or display any part, in any form, or by any means. Reverse engineering, disassembly, or decompilation of this software, unless required by law for interoperability, is prohibited.

The information contained herein is subject to change without notice and is not warranted to be error-free. If you find any errors, please report them to us in writing.

If this software or related documentation is delivered to the U.S. Government or anyone licensing it on behalf of the U.S. Government, the following notice is applicable:

#### U.S. GOVERNMENT RIGHTS

Programs, software, databases, and related documentation and technical data delivered to U.S. Government customers are "commercial computer software" or "commercial technical data" pursuant to the applicable Federal Acquisition Regulation and agency-specific supplemental regulations. As such, the use, duplication, disclosure, modification, and adaptation shall be subject to the restrictions and license terms set forth in the applicable Government contract, and, to the extent applicable by the terms of the Government contract, the additional rights set forth in FAR 52.227-19, Commercial Computer Software License (December 2007). Oracle America, Inc., 500 Oracle Parkway, Redwood City, CA 94065.

This software or hardware is developed for general use in a variety of information management applications. It is not developed or intended for use in any inherently dangerous applications, including applications that may create a risk of personal injury. If you use this software or hardware in dangerous applications, then you shall be responsible to take all appropriate fail-safe, backup, redundancy, and other measures to ensure its safe use. Oracle Corporation and its affiliates disclaim any liability for any damages caused by use of this software or hardware in dangerous applications.

Oracle and Java are registered trademarks of Oracle and/or its affiliates. Other names may be trademarks of their respective owners.

Intel and Intel Xeon are trademarks or registered trademarks of Intel Corporation. All SPARC trademarks are used under license and are trademarks or registered trademarks of SPARC International, Inc. AMD, Opteron, the AMD logo, and the AMD Opteron logo are trademarks or registered trademarks of Advanced Micro Devices. UNIX is a registered trademark licensed through X/Open Company, Ltd.

This software or hardware and documentation may provide access to or information on content, products, and services from third parties. Oracle Corporation and its affiliates are not responsible for and expressly disclaim all warranties of any kind with respect to third-party content, products, and services. Oracle Corporation and its affiliates will not be responsible for any loss, costs, or damages incurred due to your access to or use of third-party content, products, or services.

For information about Oracle's commitment to accessibility, visit the Oracle Accessibility Program website at http://www.oracle.com/us/corporate/accessibility/index.html.

Oracle customers have access to electronic support through My Oracle Support. For information, visit http://www.oracle.com/support/contact.html or visit http://www.oracle.com/accessibility/support.html if you are hearing impaired.

# **Contents**

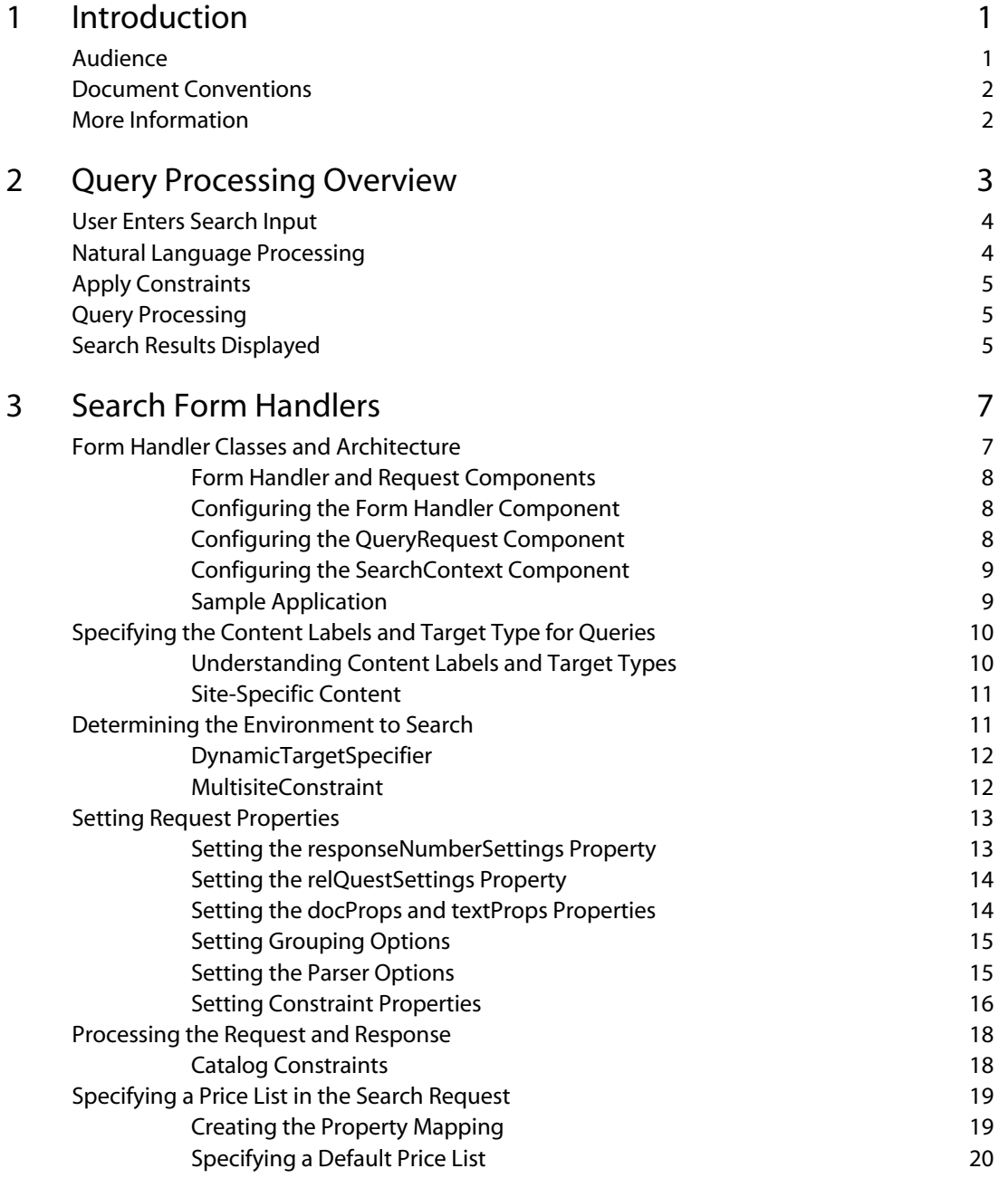

 $\Box$ 

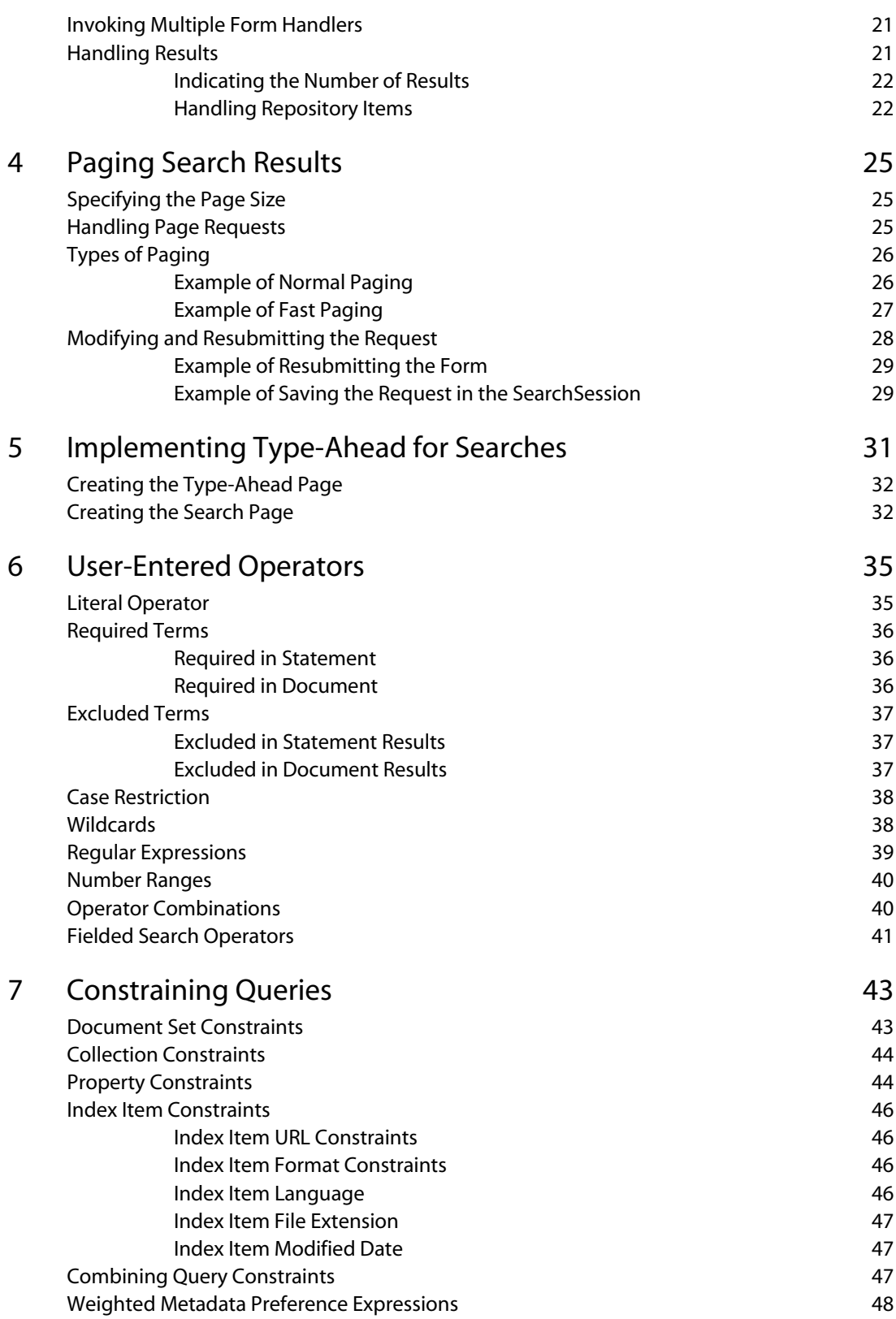

 $\Box$ 

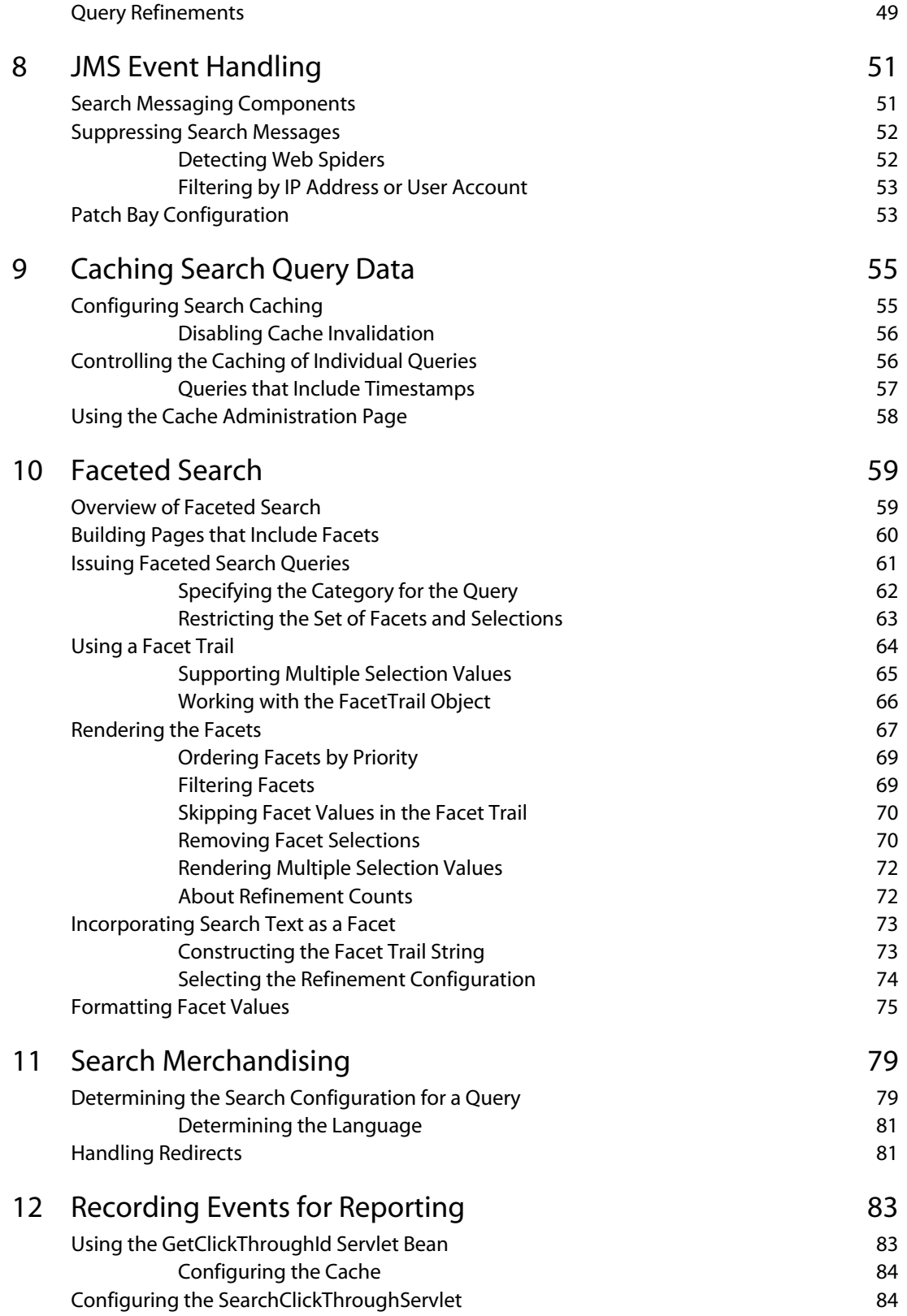

 $\overline{\phantom{a}}$ 

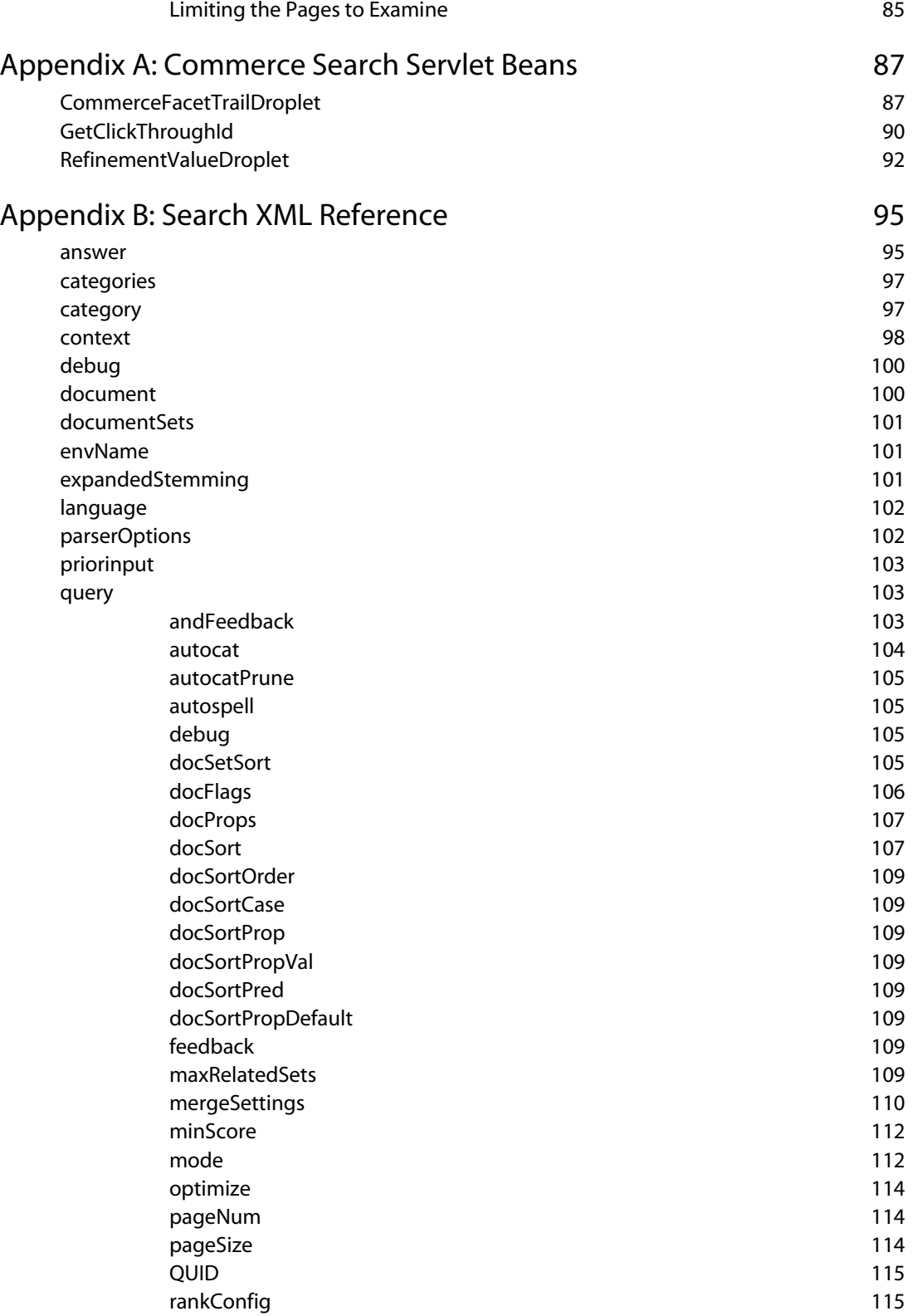

μ

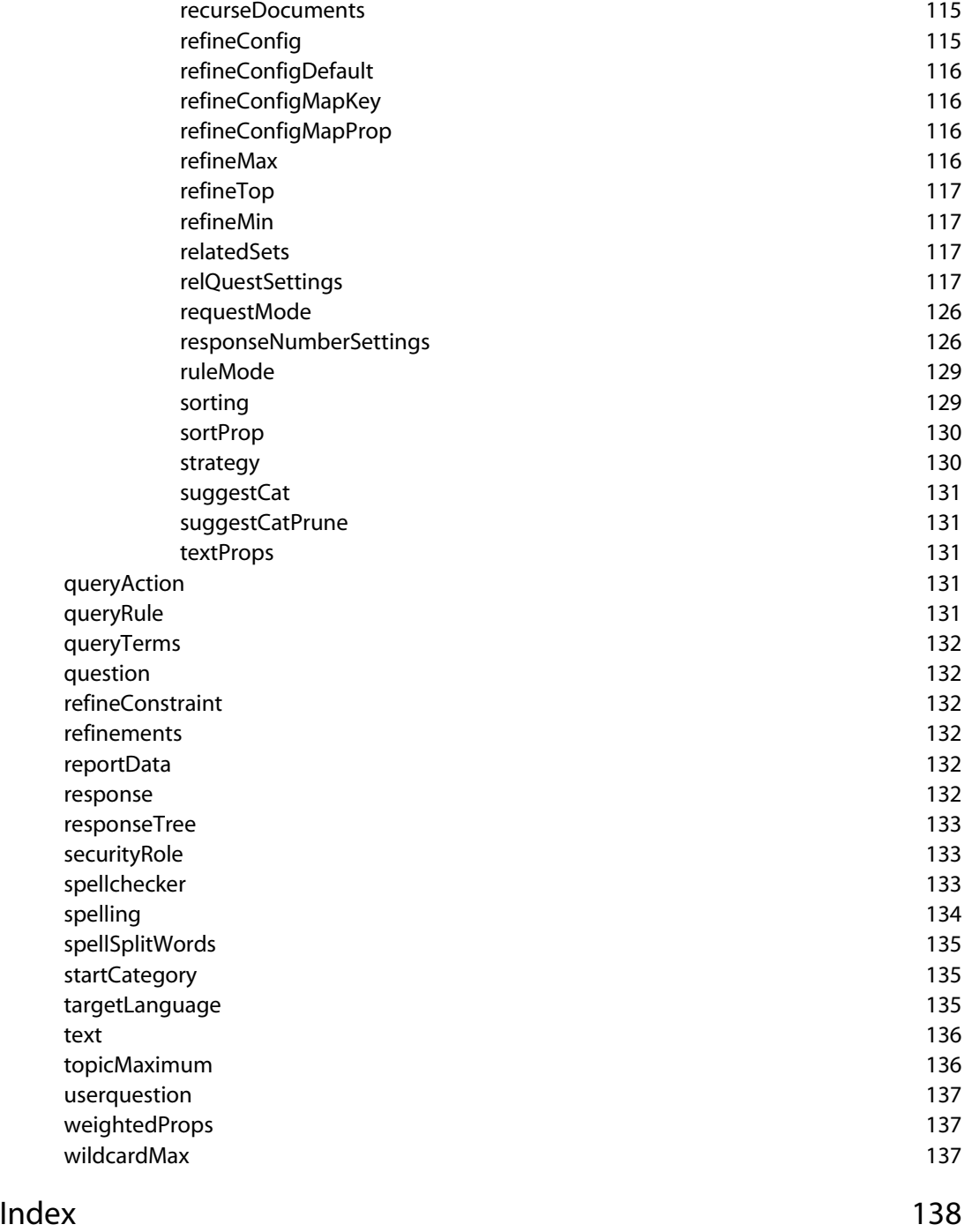

μ

 $|\cdot|$ 

# <span id="page-8-0"></span>**1 Introduction**

The ATG Search product allows end-users to search indexed data on a site and receive useful answers. Implementing ATG Search on your site involves the following steps:

- **1.** Specify repository items and properties to index through an XML definition file.
- **2.** Based on the information in the XML definition file, transform these repository items into XHTML documents.
- **3.** Index the XHTML documents in ATG Search.
- **4.** Use search form handlers to allow site visitors to search the indexed documents.

The first three steps are described in the *ATG Search Administration Guide*. This book explains how to set up search pages and form handlers to help your users achieve the search results they want from your site. For most sites, the content searched is a product catalog; therefore most of the examples in this book are geared toward this common situation, but you can adapt them for other purposes.

The ATG form handlers provide access to a wide number of options that can affect how searches are processed and search results are displayed. These options are ultimately passed to the search engine in XML form. In general, this book provides Java API-level information regarding these settings; however, at times it may be necessary to explore the XML level, since this is the language understood by the engine. In addition, an appendix reference on the XML is included to help in debugging search request and response strings.

This chapter includes the following sections:

**[Audience](#page-8-1)**

**[Document Conventions](#page-9-0)**

**[More Information](#page-9-1)**

# <span id="page-8-1"></span>**Audience**

This guide is intended for JSP developers and system integrators. Users should have a thorough knowledge of the ATG platform, other ATG products they are planning to integrate ATG Search with, JSPs, search technology, and XML syntax.

**1** 

# <span id="page-9-0"></span>**Document Conventions**

 $\begin{array}{|c|} \hline \hline \hline \hline \hline \hline \hline \end{array}$ 

This guide uses the following conventions:

- <ATG10di r> refers to your ATG installation directory.
- *Server* or *ATG server* refers to an ATG application instance that is deployed to your application server in the form of an EAR file. See the *ATG Installation and Configuration Guide* for information. ATG documentation commonly refers to the following server types:
	- Asset management server—Where ATG Content Administration, Search Administration, and other such applications run. Sometimes called just the management server.
	- Agent-facing server—Used for ATG Knowledge and other agent-oriented applications
	- Customer-facing server or production server—Where your ATG application runs.

# <span id="page-9-1"></span>**More Information**

In addition to this guide, you may also want to consult the resources mentioned below.

See the following documents for additional information on ATG Search and related products:

- *ATG Search Installation and Configuration Guide*
- *ATG Search Administration Guide*

# <span id="page-10-0"></span>**2 Query Processing Overview**

This chapter describes the process by which search queries are turned into responses, and highlights some of the important parameters that you might want to address in your form handlers.

This diagram provides a high-level overview of the processes used in answering search requests:

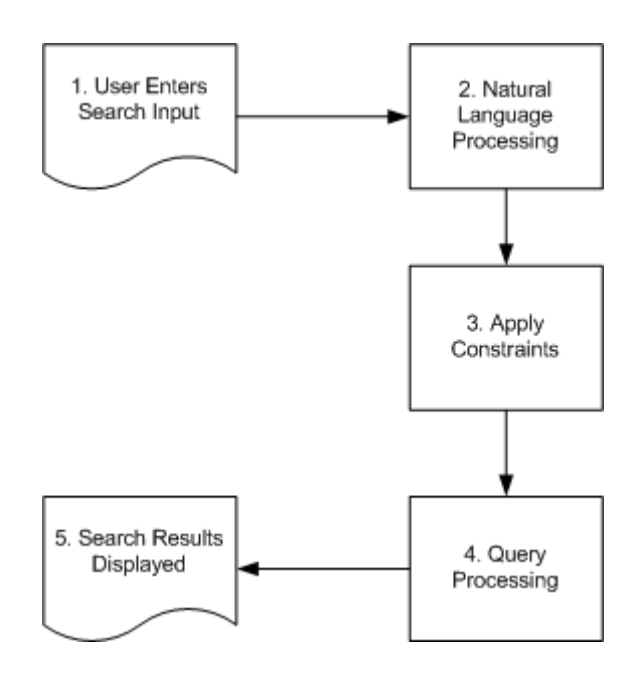

*Search Request Processing* 

The sections that follow provide detailed information on each request processing step:

- **[User Enters Search Input](#page-11-0)**
- **[Natural Language Processing](#page-11-1)**
- **[Apply Constraints](#page-12-0)**
- **[Query Processing](#page-12-1)**
- **[Search Results Displayed](#page-12-2)**

μ

### <span id="page-11-0"></span>**User Enters Search Input**

 $\begin{array}{|c|} \hline \hline \hline \hline \hline \hline \hline \end{array}$ 

ATG Search can accept several different types of search input. Two common types are:

- Text—The user enters one or more terms and clicks a submit button.
- Browse—The user clicks a link that contains search request information encoded in a URL. This information could include a product category.

The examples in this chapter use text searches.

The search form handlers can also add parameters to the user input, for example to identify the language the user is searching in, or to restrict the search to certain parts of the index. Most of this guide addresses this subject, but see the [Search Form Handlers](#page-14-0) chapter to get started.

The text the user enters is packaged up into a query request. The request is a Java object that is sent to ATG Search when the user clicks a submit button, follows a link, etc. The request is then translated into XML for processing by the search engine.

# <span id="page-11-1"></span>**Natural Language Processing**

Once it receives the submitted request, ATG Search analyzes it to determine what terms it has to search for. To do this, it performs a series of analyses on the text the user entered. Note that it is the final result of *all* of these steps that is used by the search engine to conduct the search.

This is similar to the process used to index content, and it relies on a combination of the core search dictionary, any supplemental dictionaries Search Administration users have created, and languagespecific information.

This step includes the following processes:

- **1.** Identify the words in the request.
- **2.** Identify the root form of each of the identified words.
- **3.** Map variant word forms and common misspellings to a single form of the word.
- **4.** Identify synonyms for each of the words, if any are defined.
- **5.** Apply a weight to each of the terms in the request. This is a proprietary process by which ATG Search decides how important each term in the request is.

The final result of natural language processing is a list of terms that includes the spell-corrected root forms of the original search terms, any synonyms for these terms, and weighting information.

# <span id="page-12-0"></span>**Apply Constraints**

The next step of search processing is to apply constraints that were entered along with the request. Constraints can include the following:

- Site, catalog, category, or other property-based constraints—See the [Constraining](#page-50-0)  [Queries](#page-50-0) chapter of this guide
- Operators such as quote marks and the ! symbol—See the [User-Entered Operators](#page-42-0) chapter of this guide
- Query rules—See the *ATG Search Administration Guide*
- Search Merchandising rank configurations—See the [Search Merchandising](#page-86-0) chapter of this guide

The constraints are processed and added to the query information.

# <span id="page-12-1"></span>**Query Processing**

The compiled query information is compared against the index. The engine returns XML that includes the resulting matching products or statements, taking constraints into account, along with categorization, spelling, and query feedback information specified in the request.

The results are sorted in relevance order by default, but this behavior can be changed using request parameters. The results can be grouped to reduce duplication, and you can apply paging to prevent slowing down your site with large result lists. See the [Paging Search Results](#page-32-0) chapter of this guide for information.

### <span id="page-12-2"></span>**Search Results Displayed**

The final results are displayed to the user. See the [Handling Results](#page-28-1) section of this guide for information.

μ

# <span id="page-14-0"></span>**3 Search Form Handlers**

The ATG platform includes form handlers that you can use to build forms to issue queries for search data indexed by ATG Search. You can use these form handlers to build a wide variety of user interfaces to ATG Search, and to make the full power of the ATG platform available for working with ATG Search data.

This chapter discusses ATG platform and ATG Search classes and components. If you need more information about a particular class, see the *ATG API Reference*.

This chapter includes the following sections:

**[Form Handler Classes and Architecture](#page-14-1) [Specifying the Content Labels and Target Type for Queries](#page-17-0) [Determining the Environment to Search](#page-18-1) [Setting Request Properties](#page-20-0) [Processing the Request and Response](#page-25-0) [Specifying a Price List in the Search Request](#page-26-0) [Invoking Multiple Form Handlers](#page-28-0) [Handling Results](#page-28-1)**

# <span id="page-14-1"></span>**Form Handler Classes and Architecture**

The main form handler for submitting queries to ATG Search is atg. search. formhandlers. QueryFormHandler. This form handler issues a search request of class atg. search. routing. command. search. QueryRequest, which represents a query of type <query>.

QueryFormHandler has as an ancestor the atg. search. formhandlers. BaseSearchFormHandler abstract class, which implements generic functionality: error handling, URL redirection, maintaining state information, query submission, etc. QueryFormHandler subclasses PagedRequestFormHandler, which is a subclass of BaseFormHandI er that adds support for paging of results.

QueryFormHandler constructs search queries using the SearchClient API. This API uses an instance of Routing to direct those queries to the search engine. This instance of Routing can be running locally (on the same ATG instance as the SearchClient) or remotely (on a different ATG instance). Information about the connection to Routing is maintained in a session-scoped component of class

atg. search. formhandlers. SearchContext. The form handler and request classes themselves are designed to be request-scoped.

QueryFormHandler has a handleSearch method that issues the search query. Typically, you associate this method with a form button, so the query is issued when the user clicks the button. For example:

```
<dsp:input type="submit" bean="QueryFormHandler.search" value=" Search "
   action="query.jsp"/>
```
QueryFormHandler includes a number of other handler methods that you may find useful in building search forms. See the *ATG API Reference* for more information.

#### <span id="page-15-0"></span>**Form Handler and Request Components**

The DAF. Search. Base module includes a /atg/search/formhandl ers/QueryFormHandl er component and a corresponding request component,

/atg/search/routing/command/search/QueryRequest. The DCS. Search. Query module adds QueryFormHandler and QueryRequest components that are preconfigured for querying the ATG Commerce product catalog. These components are found in the /atg/commerce/search/catalog Nucleus folder. You can use these components for creating search forms and displaying facets on commerce sites.

#### <span id="page-15-1"></span>**Configuring the Form Handler Component**

Each instance of QueryFormHandl er must be configured by setting, at a minimum, these two properties:

#### **searchRequest**

The associated request component of class atg. search. routing. command. search. QueryRequest.

#### **searchContext**

The session-scoped component (of class atg. search. formhandlers. SearchContext) that maintains information about the connection to ATG Search.

The form handler components mentioned in the previous section are preconfigured with settings for these properties. You should not need to change these values. However, if you create your own form handler components, be sure to set these properties on them.

In addition, the form handlers have properties that you can set to enable client-side processing of the request and response objects. These properties are described in [Processing the Request and Response.](#page-25-0)

### <span id="page-15-2"></span>**Configuring the QueryRequest Component**

The form handler's searchRequest property points to a component of class atg. search. routing. command. search. QueryRequest. This component, which should be requestscoped, is the Java representation of the search query. The QueryRequest has a large number of properties that correspond to elements and attributes of the query XML.

Several sections of this chapter describe how to set these properties on the QueryRequest component. Note that the /atg/search/routing/command/search/QueryRequest component included in the DCS. Search. Query module has many of these properties preconfigured for querying the ATG Commerce catalog and performing faceted search.

#### <span id="page-16-0"></span>**Configuring the SearchContext Component**

The form handler's searchContext property points to a component of class atg. search. formhandlers. SearchContext. This component, which should be session-scoped, maintains information about the connection to Routing. By default, the searchContext property of each form handler component is set to /atg/search/formhandlers/SearchContext.

#### *Routing*

The SearchContext component's primaryConnection property specifies the location of the DAF. Search. Routing module that the search client is accessing. Accessing this module on the same ATG instance as the search client is called *local Routing*; accessing it on a different ATG instance called *remote Routing*. If you are using local Routing, primaryConnection should be set to I ocal (the default). If you are using remote Routing, set primaryConnection to:

rmi://hostname: port/atg/search/routing/SearchService

port is the RMI port used by ATG (typically 8860). For example:

primaryConnection=rmi://myHost1:8860/atg/search/routing/SearchService

For remote Routing, you can use the SearchContext component's failoverConnections property to specify an array of additional Routing instances to use if the primary instance fails. For example:

failoverConnections=rmi://myHost2:8860/atg/search/routing/SearchService,\ rmi://myHost3:8860/atg/search/routing/SearchService

The maxAttemptsBeforeFailover property specifies the maximum number of times to attempt to access a specific Routing instance before failover. The default value is 2.

The SearchContext component also has properties that control the firing of JMS messages when results are returned from a query. See [JMS Event Handling](#page-58-0) for information.

#### *SearchSession Object*

The SearchContext component has a searchSession property that is set automatically to an object of class atg. search. client. SearchSession. This object is used to store information that needs to persist between search requests. For example, for paging of results, the SearchSession can keep track of the current page so that a subsequent request can determine what the next page is. The SearchSession can even store the entire previous request, which is useful for contexts (such as faceted search and some paging options) where you might want to reissue a request with only minor changes.

#### <span id="page-16-1"></span>**Sample Application**

The ATG platform includes a sample Web application that demonstrates search query options. You can use the application for submitting test queries, or use the JSPs as starting points for building your own search pages.

To run the sample application, you need to assemble an EAR file that includes the DAF. Search. Base. QueryConsol e module, and deploy this application on your application server. You can then access the application at:

http://hostname:port/atg/qc

See the *ATG Installation and Configuration Guide* for more information about the port number to use. For information about assembling applications, see the *ATG Programming Guide*.

Once the application is open in your browser, click the link for one of the query types. This opens a page that contains a form for constructing a query of that type. Fill in the form, and then click the Search button. The results of the search are displayed at the bottom of the page.

Note that neither the search forms nor the result displays are intended to be realistic examples of how you would use the form handlers on an actual site. The forms enable you set search attributes that are rarely set by individual queries. In addition, the forms allow you to set attributes directly that would typically be determined by logic implemented in the page or in methods of the form handler itself. For the results, each page simply displays a table of the fields of the results object and their values. On an actual site, the results would typically be displayed in a more usable (and selective) format.

# <span id="page-17-0"></span>**Specifying the Content Labels and Target Type for Queries**

ATG Search is organized by projects, as discussed in the *ATG Search Administration Guide*. There are two main types of relationships between projects:

- Independent projects have separate groupings of content for indexing. Two or more independent projects can index the same content or different content, but the indexes are totally separate and independent. A project's content sets are grouped and identified for querying by one or more *content labels*.
- Linked projects have identical content labels, but they differ by *target type*, which specifies the instance of the index that queries are directed to. In a set of linked projects, there is a main project whose target type is Production. Other projects are created as links to this project, and have different target types, such as Staging or Testing.

Each search project produces an index that comprises one or more logical partitions. The index has a separate logical partition for each content set in the project.

### <span id="page-17-1"></span>**Understanding Content Labels and Target Types**

Content labels are used in search projects as a way of grouping content sets for querying. A content label can refer to one or more content sets. So, for example:

Catalog content label --> Products content set Articles content label --> Brochures content set, Manuals content set

Each content label must be unique to a single set of linked projects. Two independent projects cannot use the same content label (though they can use the same content and have different content labels to refer to it), because content labels are used to differentiate independent projects for querying.

Linked projects, on the other hand, *must* share content labels. Linked projects differ only in the target type (Production, Staging, etc.). Each target type must be unique to one project within a set of linked projects. Two linked projects cannot use the same target type, because the target type is used to determine which search environment within a set of linked projects to direct queries to.

To specify the content labels and target type for a query, you set the content Label s and target Type properties on the QueryRequest component in a properties file or JSP. For example:

contentLabels=Catalog,Articles targetType=Staging

By default, the /atg/commerce/search/catalog/QueryRequest component has the following configuration:

contentLabels=Catalog targetType=Production

### <span id="page-18-0"></span>**Site-Specific Content**

In a multisite environment, you associate specific sites with specific content sets as a way of constraining indexing and querying. For example, suppose you have three sites, A, B, and C, and a content set that you want to make available for searching on sites A and C, but not on site B. To do this, you could associate sites A and C with this content set in ATG Site Administration. When the index is generated, the logical partition associated with this content set does not include data for site B.

When a query is issued, rather than directing it to all of the logical partitions of the index, Routing looks at the sites the query applies to, determines which content sets are associated with those sites, and directs the query only to the partitions for those content sets. So in this example, if a customer is searching site B, Routing will not direct the query to the logical partition for this content set. This restriction makes searching more efficient, because it reduces the number of logical partitions that need to be searched.

There may be times when you do not want to return data for a specific site, even though that data is included in the index. For example, if a site is disabled or otherwise unavailable, it is generally undesirable to return search results for that site. Therefore, ATG Search does not return results for sites that are currently unavailable.

### <span id="page-18-1"></span>**Determining the Environment to Search**

When a search request is submitted, Routing uses the

/atg/search/routing/DynamicTargetGenerator component to determine the search environment, the set of logical partitions, and possible constraints for the request. The Dynami cTargetGenerator takes into account the following properties of the QueryRequest component:

- contentLabels -- An array of the content labels to direct the request to. These content labels must all be associated with the same search project.
- targetType -- The target type to direct the request to.

- dynami cTargetSpeci fier -- A component of class atg. search. routing. command. search. DynamicTargetSpecifier, which is used to specify site information; by default, /atg/search/routing/command/search/DynamicTargetSpecifier. If this property is not set, a Dynami cTargetSpeci fi er is created automatically.
- si teConstraints -- A component of class atg. search. routing. command. search. MultisiteConstraint; by default, /atg/search/routing/command/search/MultisiteConstraint.

DynamicTargetSpecifier and MultisiteConstraint are described below.

### <span id="page-19-0"></span>**DynamicTargetSpecifier**

The DynamicTargetSpecifier component specifies the sites that the query should be applied to. This component has two main ways to specify the sites:

- To explicitly specify the sites, set the si teI dsArray property to an array of site IDs.
- If siteldsArray is not set, DynamicTargetSpecifier uses the current site from the Si teContext object. In addition, if the useContextAdditional Sites property is true, DynamicTargetSpecifier also uses the sites specified in the SiteContext object's additional Sites property.

Dynami cTargetSpeci fi er also has its own addi ti onal Si tes property for specifying sites in addition to the ones specified in siteIdsArray or obtained from the SiteContext object.

### <span id="page-19-1"></span>**MultisiteConstraint**

Based on the properties set on the QueryRequest and the Dynami cTargetSpecifier, the Dynami cTargetGenerator may determine that the query should return results only from certain sites. If so, it can generate a constraint and set the value of the MultisiteConstraint component's siteConstraints property to the generated constraint. Note that DynamicTargetGenerator generates a site constraint only if necessary; in some cases, sites may already be excluded based on the content sets being searched, so they don't need to be excluded through a constraint.

MultisiteConstraint has a siteConstraintsOperation property for specifying whether the sites in the generated constraint should be combined using AND or OR Boolean operators. The default value of this property is or, so sites are combined using Boolean OR. This means that results will be returned from any site listed in the constraint. For example, this constraint means "return results that are associated with site A *or* site C":

```
\langleor><strprop name="$siteId">A</strprop>
   <strprop name="$siteId">C</strprop> 
\langle/or>
```
If you set si teConstraintsOperation to and, the query returns only results that are associated with both site A *and* site C.

In addition to the generated site constraint, MultisiteConstraint has an additional Constraints property that can be set to a DocumentSetConstraint component, which you can use to specify additional site constraints. For example, you could create a constraint that restricts unstructured content such as articles from being returned on a certain site.

MultisiteConstraint has an additional ConstraintsOperation property for specifying whether the generated constraint and the constraint specified through additional Constraints should be combined using AND or OR Boolean operators. The default for this property is and.

### <span id="page-20-0"></span>**Setting Request Properties**

The QueryRequest class has properties that store the values that are used to construct the queries sent to ATG Search. Typically, these properties are set in JSPs (or have defaults set in properties files that can then optionally be overridden in JSPs), as their values may vary from query to query. Most of the properties of the request components correspond to attributes of the query XML understood by the search engine.

The XML query attributes are described in detail in the *ATG Search Query Reference Guide*. You can also find information about these attributes in the Javadoc for the request classes, in the *ATG API Reference*. This section describes how to set some of the more complex query attributes.

### <span id="page-20-1"></span>**Setting the responseNumberSettings Property**

The <query> query type has a responseNumberSettings attribute that comprises many subattributes. In the query XML, this attribute is a single long delimited String that encodes the values of all of the subattributes.

In the QueryRequest class, the corresponding responseNumberSettings property is a Map that stores these subattributes as a series of key/value pairs. This makes it possible to set the values of these subattributes individually. When the query is submitted, the values in the responseNumberSettings Map property are used to construct the String used in the query XML.

You can specify the values of all or some of the responseNumberSettings subattributes in a properties file. For example:

```
responseNumberSettings=\ 
     prop=10, \lambdadoc=100
```
You can also set these values individually in JSPs, overriding the values in the properties file. For example:

<dsp:input bean="\${FH}.searchRequest.responseNumberSettings.doc" value="125"/>

#### <span id="page-21-0"></span>**Setting the relQuestSettings Property**

The <query> query type has a rel QuestSettings attribute that, like responseNumberSettings, is a delimited String that encodes the values of a number of subattributes.

In the QueryRequest class, the corresponding rel QuestSettings property is an atg. nucleus. ResolvingMap that stores these subattributes as a series of key/value pairs. (The atg. nucleus. Resol vingMap class is a special type of Map that allows you to use the Nucleus  $\wedge$  = syntax to link the value of an individual map key to the value of a property of another component.) When the query is submitted, the values in the rel QuestSettings property are used to construct the String used in the query XML.

#### *Setting activeSolutionsZones*

The activeSolutionZones subattribute of rel QuestSettings is a String containing a commaseparated list of the text properties in the index that are available for searching. Typically, you'll want to set this to a list of all of the text properties in the index (after all, that's why you included them). Rather than specifying the entire list explicitly, you can make all of the text properties available for searching by setting acti veSol uti onZones to an asterisk (\*). For example, you might set this in the QueryRequest.properties file:

rel QuestSettings=\ activeSolutionZones=\*

In some cases, however, you may want to make only a subset of the indexed text properties available for searching. For example, suppose your site has a Books section, and when customers search in this area, you want to search only the title and author properties. Rather than having two different indexes with different properties in them, you create a single index with the full set of desired properties for the overall site, but then override the value of activeSolutionZones in the pages of the Books section to restrict searches from those pages:

<dsp:input bean="\${FH}.searchRequest.relQuestSettings.activeSolutionZones" val ue="role: author, role: ti tle"/>

When a customer enters a search query in this part of the site, ATG Search searches only these two properties. The search is faster, returning fewer but more relevant results.

### <span id="page-21-1"></span>**Setting the docProps and textProps Properties**

The QueryRequest class has docProps and textProps properties that specify lists of the metadata and text properties to include in the response. If a property is specified in one of these lists, its values are included in the search results that are returned. This simplifies displaying these values in JSPs, since otherwise you'd need to retrieve them from the indexed repository.

The textProps property is an array listing the text properties to return. The names must include the role: prefix. For example, you might set textProps like this:

textProps+=role:longDescription,role:parentCategory.displayName

The docProps property is an array listing the metadata properties to return. For example, you might set docProps like this:

docProps+=childSKUs.color, childSKUs.salePrice

If you want to return all of the metadata properties in the index, you can set docProps to the special keyword all, rather than specifying the properties individually. For example:

docProps=all

### <span id="page-22-0"></span>**Setting Grouping Options**

If you index your product catalog by SKU, each result returned from a query represents an individual SKU. This means some products may appear multiple times, because the query may match multiple SKUs for an individual product.

If you want to return each product only once, you can group the results by product ID. ATG Search will return a single result for each unique product ID.

To enable grouping, you set the sorting property of the QueryRequest component to property (to enable grouping by property), and set the sortProperty to the index property to group by. For example:

sorting=property sortProperty=string: \$repositoryId: 1

Note that in spite of their names, these QueryRequest properties control grouping, not sorting.

The format for the value of sortProperty is:

data-type: index-property: default-value

In the example above, the property is \$reposi toryId, which means the repository ID of the top-level item type in the IndexingOutputConfig definition file. The top-level item type is the product item, so the product ID is used as the grouping property. If a product ID value cannot be found for an item in the index, the default value (in this example, 1) is used for that item instead.

If you are using faceted search, you should also set the refineCount property to group, so the refinement counts reflect the number of products in each facet selection, rather than the number of SKUs:

refineCount=group

For more information about refinement counts in faceted search, see [About Refinement Counts.](#page-79-1)

### <span id="page-22-1"></span>**Setting the Parser Options**

The QueryRequest class has a parserOptions property for specifying natural language processing options. These options are encoded as XML in the search request. To simplify the coding of your pages, the parser0ptions property is set to a component of class

atg. search. routing. command. search. ParserOptions; rather than constructing the XML directly, you specify the options by setting properties on this component, in either a properties file or a JSP. When a query is issued, the ParserOptions component takes care of constructing the XML and including it in the input sent to ATG Search.

The following is an example of setting a property of the ParserOptions component in a JSP:

```
<p>Maximum expansions: <dsp:input type="text" 
    bean="${FH}.searchRequest.parserOptions.wildcardMax"/>
```
You can also specify the XML directly by setting the xml property of the Parser Options component. This is useful if you want to initialize the XML in a properties file. For example:

```
xml =<parserOptions><l anguage>en_US</l anguage></parserOptions>
```
For information about the natural language processing options and their possible values, see the *ATG Search Query Reference Guide*.

### <span id="page-23-0"></span>**Setting Constraint Properties**

The QueryRequest object has several properties that point to components of class atg. search. routing. command. search. DocumentSetConstraint (or one of its subclasses). These components represent query constraints, which are encoded as XML in the search request. The XML can be quite complex , often with many levels of nested tags.

For example, suppose you want to specify the following constraint through the QueryRequest.documentSetConstraints property:

```
<and>
  <strprop op="equal" name="childSKU.color"> 
     rose 
   </strprop> 
   <numprop op="lesseq" name="childSKU.price"> 
     30.00 
   </numprop> 
</and>
```
This constraint limits search results to products whose chi I dSKU. col or property has a value of rose and whose chi I dSKU. pri ce property has a value less than or equal to 30.00. (These properties may have multiple values, since products can have multiple SKUs, but as long as one of the values of chi I dSKU. col or is rose and one of the values of chi I dSKU. pri ce is less than or equal to 30.00, the constraint is satisfied.)

To specify this constraint, you could create a component of class atg. search. routing. command. search. Xml DocumentSetConstraint and set its xml Constraint property to:

```
\langleand\rangle <strprop op="equal" name="childSKU.color">\ 
      rose\ 
   </strprop>\ 
   <numprop op="lesseq" name="childSKU.price">\ 
      30.00\ 
   </numprop>\ 
</and>
```
Then set QueryRequest.documentSetConstraints to this component. For example.:

documentSetConstraints=/MyStuff/MyConstraints

#### *Assembling the Constraint using Components*

Specifying the XML directly is useful for initializing constraints, but it is not very flexible, because it doesn't allow you to modify the XML dynamically in JSPs. Therefore, the ATG platform also includes a number of subclasses of DocumentSetConstraint that allow you to specify elements of the XML as individual properties. When a query is issued, these constraint classes take care of constructing the XML and including it in the input sent to ATG Search.

To construct the constraint shown above, you'd create components of the DocumentSetConstraint subclasses StringConstraint, NumericConstraint, and ConstraintsGroup, from the atg. search. routing. command. search package.

To specify the first part of the constraint, create a StringConstraint component named /MyStuff/MyStringConstraint and set these properties:

> property=childSKU.color operation=equal val ue=rose

To specify the second part, create a NumericConstraint component named /MyStuff/MyNumericConstraint and set these properties:

> property=childSKU.price operation=lesseq val ue1=30

Now combine the two parts by creating a ConstraintsGroup component named MyConstraintsGroup and setting these properties:

> operation=and constraints=/MyStuff/MyStringConstraint,/MyStuff/MyNumericConstraint

Set the QueryRequest.documentSetConstraints property to MyConstraintsGroup:

documentSetConstraints=/MyStuff/MyConstraintsGroup

This approach makes it possible to modify the constraints dynamically in JSPs. For example:

```
<dsp: select bean="/MyStuff/MyStringConstraint.value">
 <dsp: option value="rose">rose</dsp: option>
 <dsp: option value="mauve">mauve</dsp: option>
 <dsp: option value="gray">gray</dsp: option>
  <dsp:option value="purple">purple</dsp:option> 
  <dsp: option value="cobalt">cobalt</dsp: option>
</dsp: select>
```
# <span id="page-25-0"></span>**Processing the Request and Response**

The form handlers include three properties for specifying components for preprocessing the search request and postprocessing the response:

#### **searchRequestProcessors**

An array of Nucleus components for preprocessing the search request before it is submitted. Each component in the array must be of a class that implements the atg. search. formhandlers. SearchRequestProcessor interface.

#### **searchResponseProcessors**

An array of Nucleus components for postprocessing the search response after it is received. Each component in the array must be of a class that implements the atg. search. formhandlers. SearchResponseProcessor interface.

#### **searchRedirectProcessors**

An array of Nucleus components for determining the URL to redirect to, depending on the search results. Each component in the array must be of a class that implements the atg. search. formhandlers. SearchRedirectProcessor interface.

Note that the /atg/commerce/search/catalog/QueryFormHandler component is configured to use the /atg/search/repository/FacetSearchTools component as a request preprocessor and postprocessor. This component is of class

atg. commerce. search. refinement. custom. CustomCatal ogFacetSearchTools, which implements all three interfaces listed above.

### <span id="page-25-1"></span>**Catalog Constraints**

As mentioned above, /atg/commerce/search/catalog/QueryFormHandler component is configured to use the /atg/search/repository/FacetSearchTools component as a request preprocessor and postprocessor. In addition to faceted search-related processing (described in [Issuing Faceted Search](#page-68-0)  [Queries\)](#page-68-0), the FacetSearchTools component manages catalog constraints for all queries, not just faceted search queries.

By default, when a user enters a search query, FacetSearchTools checks the user's profile to see if he or she is assigned a catalog. If so, FacetSearchTool s constrains the search to include only items in this catalog.

This behavior may not be desirable in certain situations. In a multisite environment that has a separate catalog for each site, this logic may interfere with cross-site searches, because the search will be constrained to a single catalog (and thus a single site). To prevent applying a constraint based on the catalog assigned to the user, set the queryByCatal og property of the FacetSearchTools component to false.

If queryByCatalog is false, you can still have FacetSearchTools constrain queries to specific catalogs by setting its catal ogI ds property to an array of the catalog IDs of the catalogs to include in the search. For example:

catal ogl ds=masterCatal og, homeStoreCatal og

Note that if catal ogI ds is not null, the value of queryByCatal og is ignored. In this case, even if queryByCatal og is true, the catalog assigned to the user is ignored and the catalogs in the catal ogI ds property are used for the catalog constraint.

### <span id="page-26-0"></span>**Specifying a Price List in the Search Request**

If your ATG Commerce catalog uses price lists, a single item may have multiple prices. A customer is assigned a price list, and when that customer accesses a product or SKU, ATG Commerce looks up the item's price in that price list. Another customer looking at that same item might see a different price, if that customer is assigned a different price list.

The *Indexing Price Data in Price Lists* section of the *ATG Search Administration Guide* describes how to create a special pri ce property to represent the price data stored in price lists, using the /atg/commerce/search/PriceListPropertyProvider component. When you index your catalog, the item prices are read from the price lists and used to construct meta tags in the XHTML documents. A separate meta tag is created for each price list, and the property name in the tag identifies the price list the tag is associated with.

When the index is queried, the search client must determine which price list is assigned to the customer issuing the query, and map the price property to the meta tag associated with that price list. To do this, the search client determines which user profile properties identify the assigned price lists, and checks the value of those properties to determine the price lists to use. It then creates a property mapping between the price property in the indexing definition file and the price properties in the index associated with those price lists.

### <span id="page-26-1"></span>**Creating the Property Mapping**

When a search query is issued, the /atg/commerce/search/PriceListPropertyMapping component creates the property mapping dynamically, based on the user's profile and other settings that you specify through the following properties of the component:

#### **price**

The name of the price property created in the PriceListPropertyProvider component. The default is price.

#### **priceLists**

 $\begin{array}{|c|} \hline \hline \hline \hline \hline \hline \hline \end{array}$ 

An ordered array of the profile properties that specify price lists assigned to the user. The order of the properties determines the order of precedence when querying the search index. The default is priceList.

#### **pricePropertyPrefix**

The prefix for the price property in the XHTML document. This must match the prefix specified in the pricePropertyPrefix property of the

PriceListMapPropertyAccessor component. The default is childSKUs.price@.

The PriceListPropertyMapping component constructs the propertyMapping tag and sets the value of the PriceListPropertyMapping .priceMapping property to this tag. For example, PriceListPropertyMapping might set priceMapping to:

<propertyMapping> price, childSKUs.price@pl90002, childSKUs.price@pl90004 </propertyMapping>

To include the propertyMapping tag in the search request, set the propertyMappings property of the /atg/commerce/search/ProductCatalogParserOptions component by linking to the value of the PriceListPropertyMapping.priceMapping property:

```
propertyMappings^=\ 
   /atg/commerce/search/PriceListPropertyMapping.priceMapping
```
This maps the price property in the query to the child SKUs. price@pl90002 and chi I dSKUs. pri ce@pl 90004 properties in the index. The index properties are listed in order of precedence. When the query is executed, ATG Search looks for the child SKUs. price@pl90002 property for an item. If there is a property by that name, ATG Search uses the value of that property. If there is no chi I dSKUs. pri ce@pl 90002 property (which means that price list pl 90002 does not have a price for the item), it uses the price from the child SKUs. price@pl 90004 property. So for example, if pl 90002 contains sale prices and pl 90004 contains list prices, ATG Search uses the sale price if there is one, and otherwise uses the list price.

### <span id="page-27-0"></span>**Specifying a Default Price List**

If a user is not assigned a price list, constraints and facets based on price will not work properly for that user. This is generally not an issue for actual site customers, who should all have price lists assigned to them in their profiles, but it may affect internal users testing the site.

You can specify a default price list for users who are not assigned price lists in their profiles. To do this, set the defaul tPriceListId property of the PriceListPropertyMapping component to the price list ID of the price list you want to use as the default. For example:

defaul tPrice=pl 90002

# <span id="page-28-0"></span>**Invoking Multiple Form Handlers**

Some sites may need to make multiple repositories available for searching. For example, suppose your site has, in addition to a product catalog, a repository with informational articles about the products. When a user searches for, say, mountain bikes, you want to return both products and articles. You could enable this by creating a single index that includes items from both repositories, and returning both types of items in the same set of results.

If, however, you want products and articles to appear as separate sets of results, displayed on different areas of the page, then including them in the same index is not desirable. Instead, you can create separate indexes for the two repositories, and use two form handler instances that submit the same query text simultaneously to the two indexes.

To invoke multiple form handlers simultaneously, you use a component of class atg. search. formhandl ers. MultipleSubmitHelper. This is a special form handler class that invokes multiple QueryFormHandI er components, using the same query text for all of them.

You configure a MultipleSubmitHelper component by setting its queryFormHandlers property to an array of the QueryFormHander components you want to invoke. For example, the /atg/search/formhandlers/MultipleSubmitHelper component (used by the QueryConsole sample application) is configured like this:

queryFormHandlers=/atg/search/formhandlers/QueryFormHandler1,\ /atg/search/formhandlers/QueryFormHandler2

In your JSP, you create the search form as shown in the following example:

<%-- create the query text input field and associate it with the --%> <%-- handleQuestion method of the MultipleSubmitHelper component --%> <dsp:input type="text" id="question" size="30" converter="nullable" name="question" bean="MultipleSubmitHelper.question"/>

<%-- create the submit button and associate it with the handleSearch --%> <%-- method of one of the QueryFormHandler components --%> <dsp:input type="submit" bean="QueryFormHandler1.search" value=" Search " action="multiquerysubmit.jsp" priority ="-100"/>

<%-- create a hidden field on the other QueryFormHandler components --%> <dsp:input type="hidden" bean="QueryFormHandler2.search" value=" Search " action="multiquerysubmit.jsp" priority ="-100"/>

# <span id="page-28-1"></span>**Handling Results**

The QueryRequest class has an inner Response class that stores the results returned for the query. The value of the searchResponse property of the form handler that issued the query is set to this Response object, so you can display the query results in JSPs. For example, the following JSP fragment creates a

table that displays several properties of each category in the suggestedCategories List property of the Response object:

```
<dsp:getvalueof bean="QueryFormHandler.searchResponse" var="queryResponse" 
  scope="request"/> 
<table class=data style="width:100%" border=1 cellPadding=5 cellSpacing=0> 
  <tr class="alt"> 
    <td>path</td>
     <td>id</td> 
     <td>score</td> 
     <td>label</td> 
  \langle/tr>
  <c: forEach items="${queryResponse.suggestedCategories}" var="cat">
     <tr> 
      <td><c: out value="${cat.path}"/></td>
      <td><c: out value="${cat.id}"/></td>
      <td><c: out value="${cat.score}"/></td>
      <td><c: out value="${cat.label}"/></td>
    \langle/tr></c: forEach>
</table>
```
Notice that most of the JSP tags in this example are standard JSTL tags, rather than DSP tags, because the Response object is not a Nucleus component.

### <span id="page-29-0"></span>**Indicating the Number of Results**

You can indicate the number of results returned by rendering the value of the search response object's groupCount property. For example:

```
<c: out val ue="${queryResponse.groupCount}"/>
```
Note that this value is not affected by paging. It represents the total number of result groups returned by the search, regardless of the number on any given page. Note that if you are grouping results by property (see [Setting Grouping Options\)](#page-22-0), this number may be smaller than the number of documents returned, since a group can contain multiple documents.

#### <span id="page-29-1"></span>**Handling Repository Items**

If the documents being searched represent repository items (such as products or SKUs in a product catalog), each result returned will contain the URL for the corresponding item. You can use the URL to display the repository item. For example:

<sup>&</sup>lt;dsp: getval ueof bean="QueryFormHandler. searchResponse" var="queryResponse" scope="request"/>

```
<c: forEach items="${queryResponse.results}" var="result">
  <c: out value="${result.document.url}"/>
  <dsp: droplet name="/atg/targeting/RepositoryLookup">
     <dsp:param name="url" param="${result.document.url}"/>
     <dsp: oparam name="output">
       <dsp: valueof param="element.displayName"/>
     </dsp: oparam>
  </dsp: droplet>
</c: forEach>
```
Note, however, these URLs will not be recognized unless the repository is registered. To register a repository, add it to the list of repositories in the i ni ti al Reposi tories property of the /atg/registry/ContentRepositories component.

 $|\cdot|$ 

# <span id="page-32-0"></span>**4 Paging Search Results**

An individual search query can return a large number of results. Rather than displaying all of the results on a single page, you will typically want to break them up into multiple pages, with a certain number of items per page. Therefore, the query includes properties that you can use to specify the number of items to include per page and which page to display.

This chapter describes these pagination properties and their effects. It includes the following topics:

**[Specifying the Page Size](#page-32-1) [Handling Page Requests](#page-32-2) [Types of Paging](#page-33-0) [Modifying and Resubmitting the Request](#page-35-0)**

# <span id="page-32-1"></span>**Specifying the Page Size**

You use the pageSi ze request attributes to specify the number of items per page. For example, if pageSi ze=10, the results will include ten items per page.

The following JSP fragment creates a drop-down for selecting a value for the pageSi ze attribute:

```
Page Size 
<dsp: select bean="${FH}. searchRequest. pageSize">
  <dsp: option value="100">100</dsp: option>
   <c:forEach begin="5" end="35" step="5" var="pageSize"> 
     <dsp:option value="${pageSize}"> 
       <c:out value="${pageSize}"/> 
    </dsp: option>
  </c: forEach>
</dsp: select>
```
## <span id="page-32-2"></span>**Handling Page Requests**

When you render the initial page of results, you typically want to render links to other pages of results. Each of these links actually issues a new search query that in most respects is identical to the original

query, but which specifies a different page of results. So paging involves a sequence of connected requests and responses.

To display a specific page of results, you set the form handler's goToPage property to a 1-based page number. The goToPage property has an associated handler method, handleGoToPage. When a user clicks a link that sets the value of goToPage, the handleGoToPage method issues the search for the specified page.

To ensure that all of the requests and responses in a sequence of page requests are associated with each other, the initial query generates a unique String identifier called a *request chain token*. This identifier is included in each query in the sequence of requests, and is returned in each response.

There are various paging options available, and the ones you use depend on the needs or your site. The following options are explained below:

- The type of paging to use: normal paging or fast paging
- Whether to save the request in the search session or not

## <span id="page-33-0"></span>**Types of Paging**

 $\begin{array}{|c|} \hline \hline \hline \hline \hline \hline \hline \end{array}$ 

ATG Search supports two types of paging, normal paging and fast paging. The key differences between them relate to the information you get back from the search engine about the number of pages of results, and the navigation you can build into your pages:

- Normal paging is the default. In this mode, the search engine returns (in the form handler's pagesAvai I able property) the total number of pages of results. You can create links that enable the customer to go directly to any page.
- Fast paging is specified by setting the fastPaging property of the search request to true. In this mode, the search engine does not return information about the total number of pages of results; pagesAvai I abI e is set to the highest-numbered page that has been rendered so far. You can enable customers to go to the next page or to any page previously rendered.

For a single-partition index, normal paging is always enabled (the fastPaging property is ignored). For a multi-partition index, you can choose between normal paging and fast paging, but fast paging is recommended. Fast paging is much less resource-intensive than normal paging. On multi-partition indexes, normal paging can be very memory- and CPU-intensive, because results from the partitions must be merged.

### <span id="page-33-1"></span>**Example of Normal Paging**

The following example renders a list of the page numbers of all pages of results. Each page number is a link to the corresponding results page, except for the current page number, which is displayed without a link. For example, if pagesAvai I able is 43 and the current page is page 10, this code will render the integers from 1 to 43, and all of these except 10 will be links. If the user clicks 22, for example, a request to display page 22 will be issued.

```
<!-- Indicate that the request should be saved in the search 
      session so that initial request data, such as the question 
      text, is available to subseqent paged requests. --> 
<dsp:input bean="QueryFormHandler.searchRequest.saveRequest"
           value="true" type="hidden"/>
<!-- Display page numbers with links to take user to specified 
      page --> 
Go to Page: 
<c:forEach var="page" begin="1" end="${formHandler.pagesAvailable}"> 
  <c: choose>
    <c: when test="${page == (1+formHandler.searchResponse.pageNum)}">
       ${page} <!-- The current page, don't display a link --> 
     </c:when> 
     <c:otherwise> 
       <dsp:a href="normal-paging.jsp"> 
         ${page} 
        <dsp: property bean="QueryFormHandler.searchRequest.requestChainToken"
                       val ue="${formHandler.searchResponse.requestChainToken}"/>
        <dsp: property bean="QueryFormHandler.searchRequest.saveRequest"
                       val ue="true"/>
        <dsp: property bean="QueryFormHandler.goToPage" value="${page}"/>
       </dsp:a> 
     </c:otherwise> 
   </c:choose> 
</c:forEach>
```
### <span id="page-34-0"></span>**Example of Fast Paging**

The following example renders a list of the page numbers of the results pages that have been rendered so far. Each page number is a link to the corresponding results page, except for the current page number, which is displayed without a link. In addition, the example renders the word "more" as a link to the page following the current one.

```
<!-- Turn on fast paging --> 
<dsp:input type="hidden" value="true" 
           bean="QueryFormHandler.searchRequest.fastPaging"/>
<!-- Indicate that the request should be saved in the search 
      session so that initial request data, such as the question 
      text, is available to subseqent paged requests. --> 
<dsp:input bean="QueryFormHandler.searchRequest.saveRequest"
           value="true" type="hidden"/>
<!-- Shortcut to the response object, which may be null --> 
<c: set var="response" value="${formHandler.searchResponse}"/>
```

```
<!-- Display page numbers with links to take user to specified 
      page --> 
<c:if test="${response != null}"> 
 on page: ${1+response.pageNum}<br/>
  Go to Page: 
  <c:forEach var="page" begin="1" end="${1+formHandler.pagesAvailable}"> 
     <c:choose> 
       <c:when test="${page == (1+response.pageNum)}"> 
         ${page} <!-- current page --> 
       </c:when> 
       <c:otherwise> 
         <dsp:a href="fast-paging.jsp"> 
          <c: choose>
              <c:when test="${page == (1+formHandler.pagesAvailable) && 
                              response. multiPartitionSearch &&
                              formHandler.searchRequest.fastPaging}">
               more 
             \langlec: when> <c:otherwise> 
               ${page} 
             </c: otherwise>
          </c: choose>
          <dsp: property bean="QueryFormHandler.searchRequest.requestChainToken"
                         value="${formHandler.searchResponse.requestChainToken}"/>
          <dsp: property bean="QueryFormHandler.searchRequest.saveRequest"
                         val ue="true"/>
          <dsp: property bean="QueryFormHandler.goToPage" value="${page}"/>
         </dsp:a> 
       </c:otherwise> 
    </c: choose>
  </c: forEach>
\langle / C: i f >
```
## <span id="page-35-0"></span>**Modifying and Resubmitting the Request**

Since subsequent requests differ only in the requested page of results, it is most efficient just to retrieve the most recent search request, change the value of the goToPage property, and resubmit the request. There are two ways to do this:

- Modify properties on the form, and resubmit it. This avoids the memory use required to save the request in the SearchSession. The downside is that resubmitting the form is difficult if you are creating your links through anchor tags. In that case, it is generally easiest to write a JavaScript function that makes the necessary changes and submits the form.
- Save the request in the SearchSession. This allows you to retrieve the request, modify it, and reissue it; no JavaScript is necessary. The downside is that this approach
can use a lot of memory, especially if there are many users at your site issuing search queries.

Note that resubmitting a modified request is useful for faceted search as well as for paging.

#### **Example of Resubmitting the Form**

If you do not want to save the request in the SearchSession, you will need to resubmit the form. Create a JavaScript function like this:

```
function nextPage(pageNum, requestChainToken)
{ 
  document. searchForm. requestChainToken. value = requestChainToken;
  document. searchForm. goToPage. value = pageNum;
  document.searchForm.submit();
   return false; 
}
```
You can then invoke the function when the user clicks on a link for a specific page:

```
<a href="#" onclick="return nextPage('<%=pageValue.toString()%>', 
 ' ${formHandler.searchResponse.requestChainToken}' ); ">
  <dsp: val ueof param="count"/>
</a>
```
When the link is clicked, the page number associated with the link and the request ChainToken of the current search response are passed to the function. The function uses these values to set the goToPage property and the request ChainToken property of the form, which it then submits. In addition to specifying the results page to display, this ensures that the same requestChainToken value is associated with each subsequent search request.

#### **Example of Saving the Request in the SearchSession**

If you save the request in the SearchSession, you can avoid the use of JavaScript. Instead, when a user clicks on a link for a page, you set the necessary properties (including the saveRequest property) on the saved request through dsp: property tags, and then resubmit the request:

```
<dsp:a href="queryExampleFastSave.jsp#Paging"> 
 <dsp: val ueof param="count"/>
 <dsp: property bean="QueryFormHandler.goToPage" paramvalue="count"
     name="fh_gtp" priority="29"/> 
 <dsp: property bean="QueryFormHandler.searchRequest.saveRequest"
    value="true" name="fh_sr" priority="30"/>
 <dsp: property
   bean="QueryFormHandler.searchRequest.requestChainToken"
```

```
val ue="${formHandler.searchResponse.requestChainToken}"
     name="fh_rct" priority="30"/> 
</dsp:a>
```
The examples of normal paging and fast paging in the [Types of Paging](#page-33-0) section use this approach.

μ

# **5 Implementing Type-Ahead for Searches**

ATG Search supports a type-ahead feature that attempts to automatically complete the query text as the user enters it in a search form. As the user types in the text box, a drop-down list is displayed listing possible query text that matches the characters entered. For example, if the user types "bla", the dropdown may display "black", "bland", and "blank". If the user then types "n", the dropdown now displays only "bland" and "blank", because the typed substring no longer matches "black". At any point, the user can select a text string from the dropdown, and it will be entered in the text box. The user can then click the submit button to issue a query with the selected text, or can ignore the dropdown and type in the complete text to search for.

Implementing type-ahead involves creating two pages:

- A type-ahead page for submitting type-ahead queries and rendering the returned autocomplete strings.
- A search page containing an instance of QueryFormHandler, which is used to construct the search form and issue queries against (typically) catalog data. This page also includes a JavaScript autocompleter function that uses AJAX to render the typeahead page, populate the drop-down list with the results, and fill in the text box with the user's selection.

Note that the type-ahead data and the catalog data are included in the same index, so an additional search engine instance is not required. However, using separate indexes (and therefore separate search engine instances) is highly recommended for performance reasons.

The examples in this section use the Aj ax. Autocompleter function from the script.aculo.us open source JavaScript library. For information about this library, see:

http://script.aculo.us

You can use an autocompleter function from a different JavaScript library instead, though you might then need to implement a different servlet bean or form handler to use on the type-ahead page.

The WAR file for the QueryConsole sample application includes the script.aculo.us JavaScript files. The WAR file is located at:

<ATG10dir>/DAF/Search/Base/QueryConsole/web-apps/queryconsole.war

This chapter includes the following sections:

**[Creating the Type-Ahead Page](#page-39-0)**

**[Creating the Search Page](#page-39-1)**

For information about configuring ATG Search to use type-ahead data, see the *ATG Search Administration Guide*.

### <span id="page-39-0"></span>**Creating the Type-Ahead Page**

The type-ahead page is a JSP that is rendered periodically as the user types text in the search box. The frequency of rendering the page is controlled by the JavaScript autocompleter function, which typically polls for changes several times a second.

The following is an example of a type-ahead page that uses the

atg. search. formhandlers. TypeAheadDroplet. This servlet bean submits a request of class atg. search. routing. command. search. TypeAheadRequest and then renders the results. Most of the input parameters for the servlet bean are passed into the page as query parameters when the page is posted by the JavaScript function.

```
<dsp: page>
<ul> 
<dsp:droplet name="/atg/search/formhandlers/TypeAheadDroplet"> 
  <dsp:param bean="/atg/search/formhandlers/SearchContext" name="context"/>
  <dsp: param name="text" param="q"/>
  <dsp: param name="environment" param="environment"/>
  <dsp:param name="language" param="language"/> 
   <dsp:oparam name="itemformat"> 
    <li><dsp: valueof param="match"/></li>
  </dsp: oparam>
</dsp: droplet>
\langle/ul >
</dsp: page>
```
## <span id="page-39-1"></span>**Creating the Search Page**

On the search page, you include a <di v> element in the search form to provide a hook for associating the type-ahead drop-down list with the search text input:

```
<p>Search for: </p> 
<dsp:input type="text" id="question" size="30" converter="nullable" 
          name="question" bean="QueryFormHandler.searchRequest.question"/>
<div id="autocomplete_choices" class="autocomplete"></div>
```
 $\begin{array}{|c|} \hline \hline \hline \hline \hline \hline \hline \end{array}$ 

The page also needs JavaScript to call the autocompleter function. The example below creates a JavaScript function called build QueryCallback, which constructs the URL (including query parameters) for rendering the type-ahead page. The example also creates a JavaScript function called AutoComp, which is executed when the page loads. The AutoComp function:

- Calls the Aj ax. Autocompleter function with arguments that associate it with the text field and <di v> element in the search form shown above.
- Renders the type-ahead page using the URL constructed by the buildQueryCallback function, adding a query parameter q whose value is the string currently in the text box.

```
<script language="Javascript"> 
function buildQueryCallback(element, entry) {
  entry += "&environment=commerce";
  entry += "&l anguage=engl i sh";
   return entry; 
} 
function AutoComp() { 
  var myAutoCompleter1 = new Ajax. Autocompleter('question',
     'autocomplete_choices', 'testtypeget.jsp' , {frequency: 0.2, 
     callback: buildQueryCallback, paramName: "q" });
} 
document.onload = AutoComp(); 
</script>
```
For example, if the user types "fla", the URL constructed is:

testtypeget.jsp?q=fla&environment=commerce&language=english

The query parameters are used to set the input parameters of the TypeAheadDropl et on the type-ahead page.

μ

# **6 User-Entered Operators**

Customers using your search page can by default include operators that can modify how ATG Search interprets query terms. Depending on your customers' level of knowledge, you may want to provide them with information on how to use these operators, or prevent them from using the operators.

This chapter includes the following sections:

**[Literal Operator](#page-42-0) [Required Terms](#page-43-0) [Excluded Terms](#page-44-0) [Case Restriction](#page-45-0) [Wildcards](#page-45-1) [Regular Expressions](#page-46-0) [Number Ranges](#page-47-0) [Operator Combinations](#page-47-1) [Fielded Search Operators](#page-48-0)**

### <span id="page-42-0"></span>**Literal Operator**

If a single word is surrounded by double-quotes (for example, *"books"*), ATG Search interprets this as a literal constraint, meaning that the user wants the query term to match that word form and nothing else. Note that double-quotes do not enforce an alphabetic case match.

Double-quotes disable term expansion for the quoted term, meaning that the term can only match the same index term. Double-quotes also require that the morphological information of the query term be identical to the retrieved index term. For example, the term *"books"* is the index term *book* plus a *+s* suffix, so the query will retrieve results with the index term *book*, but it will filter those that do not have the *+s* suffix.

If a sequence of terms is quoted (for instance, "book clubs"), the terms are required to appear in the same order in the retrieved result as they do in the query, and to be adjacent to each other. For example, the quoted string "book clubs" would mean the following:

 *book* must not be expanded and must match only this form of *book*, equivalent to the double-quoted query of "book"

- *clubs* must not be expanded and must match only this form of *club*, equivalent to the double-quoted query of "clubs"
- *book* and *clubs* must appear in that order in the retrieved result
- *book* and *clubs* must be next to each other

For the adjacency constraint, intervening stop-words or punctuation do not count. For example, *book – clubs* and *book a clubs* would satisfy the example query.

#### <span id="page-43-0"></span>**Required Terms**

 $\begin{array}{|c|} \hline \hline \hline \hline \hline \hline \hline \end{array}$ 

The operators described in the following sections can be used to require a search term to appear in the sentence or document result.

#### **Required in Statement**

By default, not all of the terms in a query are required to be in the statement result (Boolean OR). To require that a search term appear in the statement result, users can use the operator +. The + operator must immediately precede the query term, with no intervening white space, and there must be white space before the + operator, as in:

book +clubs

Note that since ATG Search applies morphology and term expansion by default, the + operator applies to the explicit query index term **plus** all of its expansions. In order to require a literal term in the statement results, use the double-quote operator with the + operator, as in the following example:

book +"clubs"

If the query includes multiple terms with the + operator, all of them must appear in each statement result.

#### **Required in Document**

The special operator ++ requires a term to appear in the document results, but not necessarily the sentence results. This is useful if a user wants to constrain the search to documents *about* a term, yet not require that the sentence results from those documents contain the term. The ++ operator must immediately precede the query term, with no intervening white space, and there must be white space before the ++ operator, as in:

book ++clubs

Note that since ATG Search applies morphology and term expansion by default, the ++ operator applies to the query index term **plus** all of its expansions. To require a literal term in the document results, the query can use the double-quote operator with the ++ operator, as in:

book ++"clubs"

Multiple terms with the ++ operator form a Boolean AND of those terms; all of them must appear in the documents of each result.

The operator +| requires a term to appear in the document results, but not necessarily the sentence results, in the same way as the  $++$  operator. Unlike the  $++$  operator, however, multiple terms with the  $+|$ operator form a Boolean OR; at least one of them must appear in the documents of each result. This is useful for situations where there are alternative terms that reflect the overall content that the user wishes to search within.

Note that a single query can have terms that use each of these operators. First, the terms with the ++ operator are used to constrain the document candidates to those which contain all of these terms. Next, the terms with the +| operator are also used to further constrain the document candidates to those which contain one of these terms. Finally, the terms with the + operator are used to restrict the sentence results to those that contain these terms.

# <span id="page-44-0"></span>**Excluded Terms**

Users can eliminate undesired search results by using ! and !! to exclude terms, in effect a Boolean NOT.

#### **Excluded in Statement Results**

The operator ! requires that a term not appear in the statement results. The ! operator must immediately precede the query term, with no intervening white space, and there must be white space before the ! operator, as in:

clubs !book

Because ATG Search applies morphology and term expansion by default, the ! operator applies to the query index term **plus** all of its expansions. To require a literal term not to appear in the statement results, use the double-quote operator with the ! operator, such as

clubs !"book"

**Note:** Other search engines use the - operator, but this operator can be mistaken for a hyphen; therefore ATG Search uses the exclamation mark, also a common symbol for a NOT operator.

#### **Excluded in Document Results**

The operator !! requires a term not to appear in the document results, and therefore all of the sentence results. This is useful if a user wants to exclude documents with a term from the search, no matter where they appear in those documents. The !! operator must immediately precede the query term, with no intervening white space, and there must be white space before the !! operator, as in:

clubs !!book

Since ATG Search applies morphology and term expansion by default, the !! operator applies to the original query index term plus all of its expansions. To exclude a literal term from the document results, use the double-quote operator with the !! operator, as in:

clubs !!"book"

### <span id="page-45-0"></span>**Case Restriction**

 $\begin{array}{|c|} \hline \hline \hline \hline \hline \hline \hline \end{array}$ 

ATG Search interprets single quotes as a constraint on the case of the terms inside the quotes. ATG Search characterizes each query term into three types of case:

- Upper—All upper-case letters
- Lower—All lower-case letters
- Mixed—Both upper and lower-case letters

Mixed includes the common title case (for example, *The*) as well as non-standard case forms, such as *iPod* and *NeXT*. If a query term is single-quoted, then it is constrained to retrieve only index terms that match its case. For example, a query with *'IT'* will only retrieve results with the index term *it* in upper case.

#### <span id="page-45-1"></span>**Wildcards**

A wildcard ( \* ) is treated as a character pattern that matches many index terms at once. ATG Search uses asterisks in a term to denote a wildcard, where the asterisk can match zero or more other characters. At least one other non-asterisk character must appear in the query term. The wildcard can be used in the following ways:

- At the end of the term. For example, *book\** matches any index term that begins with the substring *book*, such as *book*, *books*, *booking*, and *bookshelf*.
- At the beginning of the term, such as with *\*desk*, which matches terms such as *desk*, *workdesk*, and *computerdesk*.
- Within a term, such as *inst\*ion*, which matches index terms such as *installation* and *institution*.
- Multiple wildcards, such as *\*install\**, match any index term with *install* in the middle.

Wildcards are a form of term expansion, because a single query term is replaced with alternative terms. But in this case, the expansions are not from a thesaurus, but based solely on the characters of the terms in the index and the wildcard pattern.

**Note:** Wildcard patterns expand to index terms, **not** to morphological forms of words, so the results are not always obvious. For example, *\*desk* expands to *workdesk*, which retrieves all forms of *workdesk*, including *workdesks*, which doesn't really match the wildcard pattern due to the trailing *s*. This behavior is by design and consistent with the rest of ATG Search's query handling and search results. Users should understand that the wildcards are matching against the dictionary of index terms, not literally across the document text.

Wildcards can expand to hundreds or thousands of index terms with patterns like *s\**. To prevent slowdowns and poor search results, ATG Search limits the number of expansions a wildcard can produce. This limit is configurable, as described in the will dCardMax section of [Appendix B: Search XML Reference.](#page-102-0) The limit defaults to 20.

## <span id="page-46-0"></span>**Regular Expressions**

ATG Search uses a common regular expression pattern syntax consisting of the following operand types:

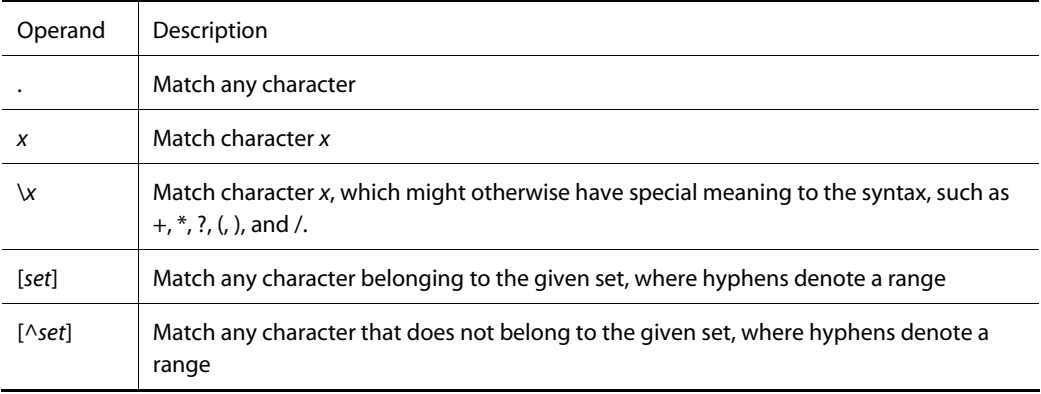

The language allows each operand to have an optional operator immediately following it:

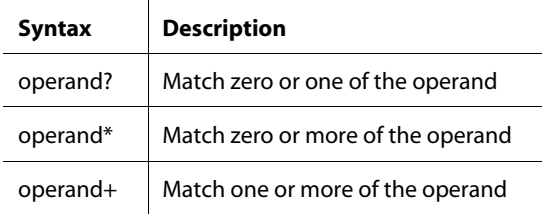

The language allows operands and operators to be grouped by parentheses to form a larger operand, which also can take operators.

To use a regular expression in a query, it must be denoted as shown:

re/regexp/

For efficiency, ATG Search requires that the *regexp* pattern must contain at least one non-optional, nonnegative operand, which means either a literal (non-.) character or a [set] operand without a \* or ? operator.

For example, *book.\** is a wildcard term that matches any index term that starts with the sub-string book, such as *book*, *books*, *booking*, and *bookshelf*. An example of a set operand, the pattern r[oa]m will match the index terms *rom* and *ram* only.

Regular expressions are a form of term expansion, because a single query term is replaced with a disjunction of alternative terms. But in this case, the expansions are not from a thesaurus, but based solely on the characters of the terms in the index and the regexp pattern.

**Note:** The regexp patterns expand to index terms, not to morphological forms of words, so the results are not always intuitively obvious. For example, .\*desk expands to *workdesk*, but this could retrieve all forms of *workdesk*, including *workdesks*, which doesn't really match the regexp pattern due to the trailing *s*. This behavior is by design, since it makes it consistent with the rest of ATG Search's query handling and search results. Users must understand that the regular expressions are matching against the ATG Search dictionary of index terms, not literally across the text of the collection.

Regular expressions can expand to hundreds or thousands of index terms with patterns like *s.\**. To prevent slow searching and poor results, ATG Search limits the number of expansions a regular expression can produce. This limit is configured by the will dCardMax described in Appendix B: Search XML [Reference](#page-102-0). The default is 20.

#### <span id="page-47-0"></span>**Number Ranges**

 $\begin{array}{|c|} \hline \hline \hline \hline \hline \hline \hline \end{array}$ 

A number range is a query term that is treated as a numeric pattern that matches many index terms at once. ATG Search defines a number range as two numbers, separated by two periods, with no spaces (i..j). The first number is the minimum value, and the second number is the maximum value of the range. Any numeric index term that falls between the first and second numbers inclusively is retrieved. Integers and real numbers are not distinguished. For example, the number range 5..8 returns *6*, *5.7*, and *8.0*.

Number ranges can be viewed as a form of term expansion, because a single query term is replaced with a disjunction of alternative terms. Note that only numbers that appear in the collection are considered for these ranges. There is no limit to the number of included numbers.

### <span id="page-47-1"></span>**Operator Combinations**

Some query operators can be combined on a single term; others cannot, while some must be combined in a certain order. This section explains how to combine operators.

Natural language query terms can use the Boolean operators plus both quoted strings, as shown below. The Boolean operators must appear first, with no white space after them. Only one Boolean operator is allowed per term. The single quote operator can appear next, surrounding the term and optional doublequote operators. The double-quote operators are innermost.

 $[+,!,+,+,+],$ !!][']["]term["][']

A wildcard query term can use the Boolean operators and only the single quote operator, as shown below. The double quote operator denotes a literal match constraint and therefore conflicts with the wildcard pattern operator.

 $[+,!,+,+,+],$ !!][']wildcard[']

A number range query term can use only the Boolean operators, as shown below. The number range is a pattern and conflicts with the double quote operator. Because numbers do not have case, the single quote operator is not applicable.

 $[+,!,+,+,+],$ !!] $i$ ...

#### <span id="page-48-0"></span>**Fielded Search Operators**

ATG Search stores features on each sentence term vector which represent different regions, also called *zones* or *fields*, of the text content. The search can be restricted to certain fields, therefore this functionality is called *fielded search*. Normally, the user interface would expose the controls for fielded search, which are passed as parameters. However, ATG Search also provides special query operators for specifying the fields within the query input. The operator syntax is:

zones: field, field....

fields:  $field$ ,  $field$ , ...

The zones operator controls which fields are searched for normal unstructured content, and corresponds to the /activeSentenceZones setting (see the [Search Fields](#page-132-0) section). By default, ATG Search searches only the body of the unstructured content, which has a field name of doc. However, unstructured content also has two other fields: a title field (named rol e: ti tle) and a URL field (named role: url). The title field typically represents the metadata title element, such as the <ti tle> element of HTML. The URL field is a special field that contains the words of the URL of the index item. The following shows how to search all three fields, plus each of the special fields individually:

zones: doc, role: title, role: url rest\_of\_query zones: role: title rest of query zones: role: url rest of query

The fields operator controls which fields are searched for structured content, and corresponds to the /activeSolutionZones setting (see the [Search Fields](#page-132-0) section). By default, ATG Search searches only the goal, symptom, and id fields of the structured solution content, which have field names of role: goal, role: symptom, role: id.

However, structured content can have an unlimited number of fields, depending on the extracted structured content. Structured content does not necessarily have a title or URL field like unstructured content, but it can if its structured representation contains them. The following shows how to search on six fields for typical solution content, plus a search on just the goal and just the ID:

fields: role: goal, role: symptom, role: fact, role: fix, role: cause, role: change, rest\_of\_query

fields: role: goal rest\_of\_query

fields:role:id rest\_of\_query

 $\bullet$ 

# **7 Constraining Queries**

ATG Search queries can include constraints, which limit the search space within the index. This chapter describes the following topics:

**[Document Set Constraints](#page-50-0) [Collection Constraints](#page-51-0) [Property Constraints](#page-51-1) [Index Item Constraints](#page-53-0) [Combining Query Constraints](#page-54-0) [Weighted Metadata Preference Expressions](#page-55-0) [Query Refinements](#page-56-0)**

Document set and item constraints can be arbitrarily combined into a single Boolean expression of individual constraints. Documents that satisfy the Boolean expression are accessible for searching; documents that do not satisfy the expression are inaccessible.

ATG Search uses XML to represent the query constraint expressions. Constraints are included in a query through the expression tag and its subtags (see the [Combining Query Constraints](#page-54-0) section of this chapter for XML details). If you want to give your customers access to this feature, you must include the appropriate controls in the form handler.

The XML is constructed programmatically. Constraints can also be configured using metadata or query rules; see the *ATG Search Administration Guide* for information on these methods.

### <span id="page-50-0"></span>**Document Set Constraints**

A *document set* is a collection of source index items that are indexed and deployed together. Document sets can represent directories, metadata, or item categorization. During a query, ATG Search can restrict its search to a particular document set or a document set and all its child sets.

The subdirs attribute determines whether child sets are included (true) or excluded (false). The *docset\_path* is the pathname for the document set, beginning with an initial forward slash denoting the root.

The XML representation for this constraint is:

<set subdirs="true|false">docset\_path</set>

For example, the following XML constrains the search to documents that are included in the /Meta/fall\_styles/shoes document set and its subdirectories:

<set subdirs="true">/Meta/fall\_styles/shoes</set>

In ATG Search, there are four root paths:

- /Documents Physical directories of unstructured content
- /Sol uti ons Physical directories of structured content
- /Topics Virtual directories for categorization results
- /Meta Virtual directories for metadata

## <span id="page-51-0"></span>**Collection Constraints**

 $\begin{array}{|c|} \hline \hline \hline \hline \hline \hline \hline \end{array}$ 

Collection constraints function much like document sets, and are ideal for use in B2B environments, where catalog-based document sets can be numerous enough to slow searching. Collections do not include hierarchies and cannot be browsed, but are a simple switch that indicates whether a given document is part of the collection.

<collection>/Meta/name/value</collection>

In order to use collection constraints, index your content with store-as-collection=true in the IndexingOutputConfig component.

### <span id="page-51-1"></span>**Property Constraints**

ATG Search represents index item metadata as properties stored with the index item. During a query, ATG Search can restrict its search to items with certain property values. Numeric property values can be tested for equality, less-than, and greater-than; string property values can test for sub-string matches; and both types can be tested for range matches. The XML representation for these constraints is:

```
<prop type="type" name="name" op="str_op/num_op" case="true|false">value
</prop>
```
<strprop name="name" op="str\_op" case="true|false">value</strprop>

<numprop name="name" op="num\_op" >value</numprop>

The constraints are:

type—One of six possible property types, enum, string, float, integer, boolean and date. Note that for properties of type bool ean, the value must be provided as a 1 or 0. For example:

<prop type="boolean" name="onSale">1</prop>

The strprop constraint is equivalent to the type values of enum and string, and the numprop constraint is equivalent to the other four type values.

- name —The name of the property.
- val ue -The operand value for the constraint.
- op —Contains the comparative operator for the constraint, which defaults to equal.

All constraints allow the following operators:

- equal—The index item must have a property value equal to the operand
- greater—The index item must have a property value greater than the operand
- greatereq—The index item must have a property value greater than or equal to the operand
- less—The index item must have a property value less than the operand
- lesseq—The index item must have a property value less than or equal to the operand
- greater-less—The index item must have a property value greater than the initial range value and less than the final range value, where the range operand is expressed as *initial*-*final*.
- greatereq-lesseq—The index item must have a property value greater than or equal the initial range value and less than or equal the final range value, where the range operand is expressed as *initial*-*final*.
- greatereq-I ess—The index item must have a property value greater than or equal the initial range value and less than the final range value, expressed as *initial*-*final*.
- greater-lesseq—The index item must have a property value greater than the initial range value and less than or equal to the final range, where the range operand is expressed as *initial*-*final*.

For string and enum property constraints, the comparisons are character byte comparisons. In addition, the enum and string property constraints allow three more operators:

- contains—The index item must have a property value that contains the operand
- starts—The index item must have a property value that starts with the operand
- ends—The index item must have a property value that ends with the operand

For string property constraints, the additional case attribute controls whether the operator should be case-sensitive (true) or case-insensitive (fal se). If the operator is a range operator, then the val ue is a range of values expressed as *initial-final*.

## <span id="page-53-0"></span>**Index Item Constraints**

 $\begin{array}{|c|} \hline \hline \hline \hline \hline \hline \hline \end{array}$ 

This section discusses various types of index item constraints.

#### **Index Item URL Constraints**

Index items require a URL identifier, even if they are not physical files or accessible by Web URLs. This identifier is stored in the index, and queries can constrain against this URL, which means that only a single index item will satisfy this constraint. Typically, a set of these constraints are grouped into a Boolean OR to limit the search to a small subset of index items. The XML for this constraint is shown below:

<doc>URL</doc>

#### **Index Item Format Constraints**

Queries can be constrained to items of a particular format. The XML representation for these constraints is:

<format>format</format>

The format operand can be one any of the following:

- HTML Simple HTML of any style
- Text Raw text format
- PDF Adobe format
- XHTML w3.org XML schema for HTML
- XML XML format
- Other Any other format, typically from word or data processing software, such as Word, Power Point, or Excel
- All Any type

#### **Index Item Language**

Content is analyzed and indexed with respect to a specified language, and this language is recorded in the index. Therefore, queries can be constrained to items of a certain language. The XML representation for these constraints is shown below:

<l anguage>/ang</l anguage>

The *I ang* operand can be any valid language name or code, such as Engl i sh or en.

#### **Index Item File Extension**

Index items require a URL identifier, even if they are not actually physical files or accessible by Web URLs. This identifier is stored in the index, and queries can constrain against the file extension. For example, the URL *http://www.oracle.com/index.htm* has a file extension of *htm*. The XML for this constraint is:

<type>file\_suffix</type>

The file\_suffix operand is the file extension characters, not including the period.

#### **Index Item Modified Date**

Index items typically have a last modified date associated with them. Queries can be constrained to items with a certain date or a range of dates. The XML representation of this constraint is:

<date op="num\_op">date\_string</date>

This constraint has the same comparative operator values as the number property constraint (see [Property Constraints\)](#page-51-1). The date\_string is either a valid date value or a range of valid values, expressed as *initial\_date-final\_date*. The valid forms of data values are:

- *YYYY* A four digit year
- *YY* A two digit year, assumes 1900.
- *MM YY* Month number followed by two digit year
- *MM YYYY* Month number followed by four digit year
- *MM DD YY* Month number followed by day number followed by two digit year
- *MM DD YYYY* Month number followed by day number followed by four digit year
- *month DD YY* Month name followed by day number followed by two digit year
- *month DD YYYY* Month name followed by day number followed by four digit year

For all forms, the month, day, and year components must be separated by one of the following delimiters: space, hyphen, period, comma, slash, or backslash.

### <span id="page-54-0"></span>**Combining Query Constraints**

ATG Search allows you to express arbitrary Boolean combinations of the index item constraints described previously. For example, to constrain a query to one of three document sets, you can construct a Boolean OR of three document set constraints; to constrain a query to documents with two property values, create a Boolean AND of two property constraints. To constrain a query to documents without a property value or not within a document set, a Boolean NOT of those constraints would be used.

The Backus Naur Form for the XML representation of the query constraint expressions is shown below.

expression :=  $or\_exp$  | and\_exp | not\_exp | set\_exp | format\_exp | type\_exp | doc\_exp | date\_exp | prop\_exp | strprop\_exp | numprop\_exp ;

```
or_exp := "<or>" expression+ "</or>" ; 
and_exp := "<and>" expression+ "</and>" ;
not_exp := "<not>" expression+ "</not>" ; 
set_exp := "<set subdirs=\"true|false\">" docset_path "</set>"
format_exp := "<format>" format "</format>" 
type_exp := "<type>" fi/e\_suffix "</type>"
doc_exp := "<doc>" URL "</doc>" 
date_exp := "<date op=\"num_op\" >" date_string "</date>"
prop_exp := "<prop type=\"type\" name=\"name\" op=\"str_op\" >" value
"</prop>" 
strprop_exp := "<strprop name=\"name\" op=\"str_op\" >" value "</strprop>"
numprop_exp := "<numprop name=\"name\" op=\"num\_op\" >" value "</numprop>"
format := html|text|pdf|other|xhtml|xml|all 
date_string := YYYY|YY|MMYY|MMYYYY|MMDDYY|MMDDYYYY 
date_string := month DD YY|YYYY
num_op := greater|greatereq|less|lesseq|equal|between|within
str\_op :=greater|greatereq|less|lesseq|equal|between|within|contains|starts|ends
```
An <or> element represents a Boolean OR. The statement is true if one of its contained expressions is true, and otherwise evaluates to fal se.

The <and> element represents a Boolean AND, which is true if all of its contained expressions are true, and otherwise evaluates to fal se.

The <not> element represents a Boolean NOT, which is true if none of its contained expressions are true, and otherwise evaluates to FALSE.

### <span id="page-55-0"></span>**Weighted Metadata Preference Expressions**

The previous sections described query constraint expressions that represent arbitrarily complex Boolean expressions of metadata constraints, including document sets, properties and URL constraints. In some circumstances, a hard constraint is not appropriate, and a *preference* for certain content is desired. For

 $\begin{array}{|c|} \hline \hline \hline \hline \hline \hline \hline \end{array}$ 

example, to support personalization, an application might prefer certain content depending on the user's profile.

ATG Search supports this functionality by allowing a second expression to be included in the request XML. This second expression includes weights which will affect the relevancy calculation of the results. Results that satisfy the expression receive extra weight, and results that do not, receive no extra weight.

The metadata expressions use the same XML format as the query constraints, except that each basic element requires a wei ght attribute, such as:

<set subdirs="bool" weight="N" <strprop name="name" weight="N"

The *N* value is arbitrary and will be relative to the maximum weight for any given expression. The three Boolean expressions do not use the weight attribute, for their weight is based on the weight of their operands, as follows:

- Boolean <and> expression has a weight equal to the **sum** of its operands
- Boolean <or> expression has a weight equal to the **maximum** weight of its operands
- Boolean <not> expression has a weight equal to **zero minus the sum** of its operands

Thus, the entire metadata expression results in a total weight using the mathematical combination of the individual weights. This total weight is normalized into a relevancy value and factored into total relevancy.

# <span id="page-56-0"></span>**Query Refinements**

Another type of user feedback involves metadata properties of the retrieved index items. ATG Search can return properties and values which can segment the retrieval results. This refinement is controlled by configuration data defined by the administrator. Note that this feature is referred to as refinement configuration in ATG Merchandising; see the *ATG Merchandising User Guide* for information.

The configuration data specifies which properties to use in refinement, the order in which they should be used, and various settings to control how to construct the refinement. For example, the configuration data might specify that manufacturer, product type, and price should be used, where price should be returned in ranges and the other two in enumerated lists, limited to the top three values.

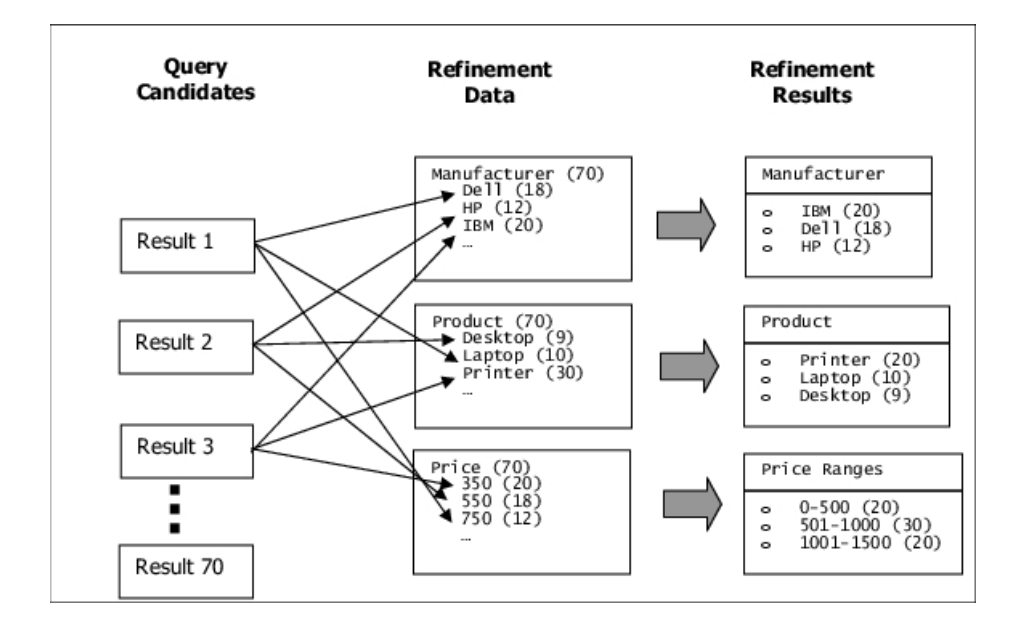

*Query Refinement* 

As another example, the configuration data can specify that the country property will be used initially until all results are from the same country, then state, then county, and so on. The property refinement is dynamic depending on the result set.

μ

# **8 JMS Event Handling**

When a QueryRequest is issued by QueryFormHandler and a response is received, a JMS event (message) of class atg. search. events. QueryMessage is fired. Search events are used to create logs for reporting purposes. You can also add configuration to use them for other purposes, such as triggering scenarios.

This chapter discusses search events and how to configure them. It includes these sections:

**[Search Messaging Components](#page-58-0)**

**[Suppressing Search Messages](#page-59-0)**

**[Patch Bay Configuration](#page-60-0)**

For information about the properties of the QueryMessage class, see the *ATG API Reference*.

## <span id="page-58-0"></span>**Search Messaging Components**

The /atg/search/formhandlers/SearchContext component has two properties that control the firing of search messages:

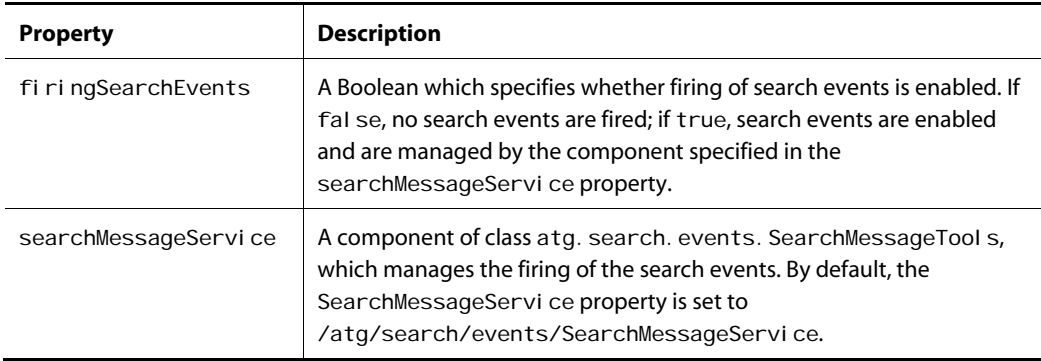

The /atg/search/events/SearchMessageService component is responsible for constructing and sending search messages. It has a number of properties that configure the firing of messages:

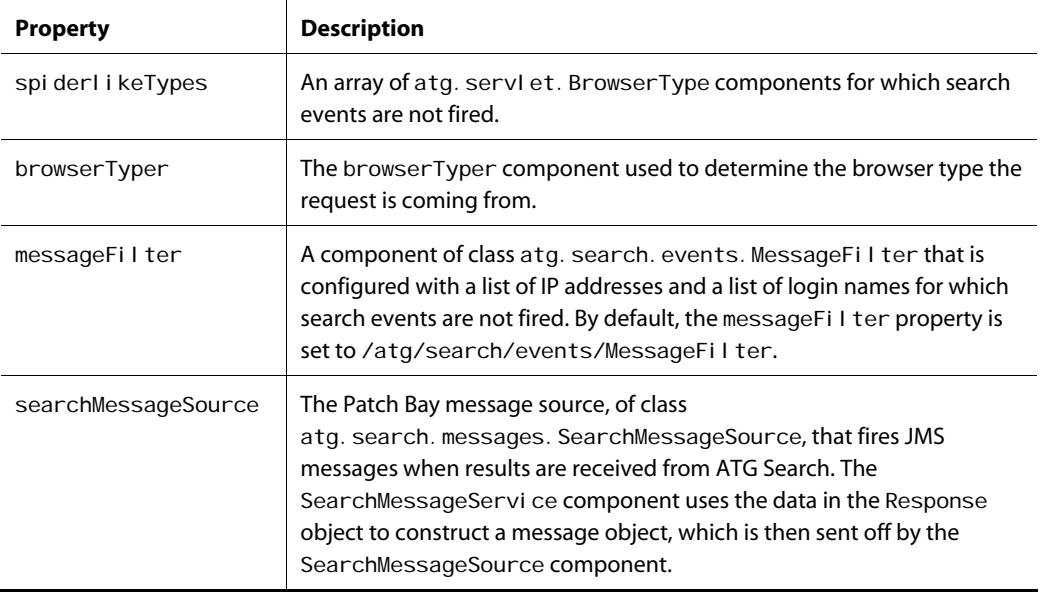

## <span id="page-59-0"></span>**Suppressing Search Messages**

The SearchMessageService component includes logic for determining, when a response is received, whether to send a JMS message. The purpose of this logic is to prevent sending of messages that will distort the search reporting results. For example, if a query has been initiated by a Web spider or by the Search Testing feature in ATG Merchandising rather than by a site visitor, you typically will not want to take this query into account in reports.

SearchMessageService suppresses messages in the following situations:

- If the request is determined to come from browser type that is considered a Web spider
- If the request comes from a specified IP address or user account

#### **Detecting Web Spiders**

Web spiders (also called robots) crawl the Web and create indexes for Web search services such as Google. This activity is generally benign, but it can skew reporting results. For example, if a spider issues a search query, that query will be reflected in search reports you run. This is generally undesirable, since you typically want the reports to reflect only queries issued by actual site visitors. Therefore, the SearchMessageService has a mechanism for determining whether a search query is being issued by a spider, and if it is, suppressing the firing of search events.

To enable this mechanism, you set the SearchMessageService component's spiderlikeTypes property to an array of the atg. servl et. BrowserType components that you consider to be spiders. When a search query is issued, the SearchMessageService examines the userAgent property of the QueryRequest component. SearchMessageService compares the value of the userAgent property

 $\begin{array}{|c|} \hline \hline \hline \hline \hline \hline \hline \end{array}$ 

with the values of the patterns properties of the spiderlikeTypes components, and if it finds a match, suppresses the events.

Typically, the search request's userAgent property is set to the value of the User-Agent property of the HTTP request. You can override this value by explicitly setting the userAgent property in the properties file of the search request component. This is what happens in the ATG Merchandising Search Testing environment. When you use Search Testing, the userAgent property of the QueryRequest component is set to SearchTesting. By default, one of the spiderlikeTypes components is /atg/dynamo/servletpipeline/BrowserTypes/Robot, and one of the entries in this component's patterns array is SearchTesting, so events are not fired.

#### **Filtering by IP Address or User Account**

The SearchMessageService has a messageFilter property that points to a component of class atg. search. events. MessageFilter. The MessageFilter component determines whether to suppress search messages, based on the IP address or the user account associated with the request. By default, the SearchMessageService component's messageFilter property is set to /atg/search/events/MessageFilter.

To configure this component, set the following properties:

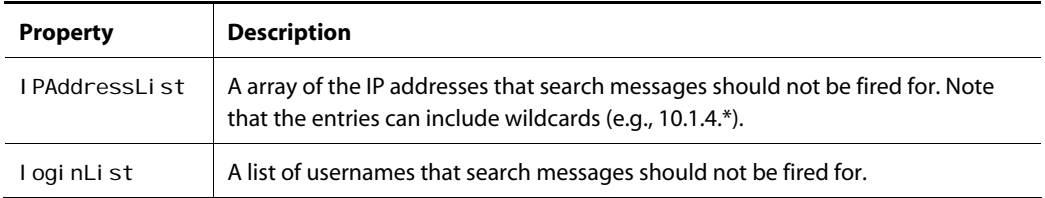

# <span id="page-60-0"></span>**Patch Bay Configuration**

The DAF. Search. Base module includes a dynamoMessagi ngSystem. xml (Patch Bay configuration) file that declares the /atg/search/events/SearchMessageSource component as a message source, and also defines a number of message sinks.

If you want other message sinks to listen for search events, you can add your own dynamoMessagingSystem. xml file to your CONFI GPATH. You can also configure the ScenarioManager to listen for search events, if you want to use search events to trigger scenario actions. For more information about configuring Patch Bay, see the *ATG Programming Guide*.

μ

# **9 Caching Search Query Data**

You can configure ATG Search to cache entire user queries and their responses. This can improve performance by removing load from the search engines, and is most useful when many users are doing browse-type searches (such as faceted navigation) that result in repeated identical queries.

The cache stores the environment name, the query XML, and the response XML. By default, the cache stores most recently used queries and their responses in memory, while older responses are stored on disk.

Any ATG instance running the DAF. Search. Routing module can cache search data; caches are created as needed, with one cache per search environment.

This chapter includes these sections:

**[Configuring Search Caching](#page-62-0)**

**[Controlling the Caching of Individual Queries](#page-63-0)**

**[Using the Cache Administration Page](#page-65-0)**

Search caching is implemented through the

atg. service.cache.persistent.ehcache.EHCacheService class, which invokes the Ehcache open source library. For more information about the EHCacheService class, see the *ATG API Reference*. For information about the Ehcache library, see http: //ehcache.sourceforge.net/.

### <span id="page-62-0"></span>**Configuring Search Caching**

Search caching is enabled by default. You can disable caching by setting the cacheServi ce property of the RoutingSearchService component to null. Note that if you disable caching, ATG Search does not clear out any existing cached queries, but it no longer retrieves existing cached queries or caches new queries.

If caching is enabled, you can configure its behavior by setting properties of the /atg/search/routing/CacheService component, which is of class EHCacheService. By default, this component includes these settings:

defaultMaxElementsInMemory=100 defaultOverflowToDisk=true defaul tMemoryStoreEvictionPolicy=LRU

defaul tMaxEl ementsOnDisk=10000000 defaul tDi skPersi stent=true

These setting configure the cache to store a maximum of 100 queries in memory. When this number is exceeded, the least recently used queries are moved to disk, up to a total of 10,000,000. Cache contents are maintained on disk during ATG server restarts.

#### **Disabling Cache Invalidation**

By default, a search cache is invalidated each time the index is deployed. This ensures that out-of-date queries are removed from the cache.

Unfortunately, this results in valid queries being flushed as well. As a result, load on the search engines tends to spike after a deployment, then decrease over time as more and more queries are cached. This pattern is repeated after each deployment, resulting in large fluctuations in the load.

To avoid these fluctuations, you can disable cache invalidation, and instead have individual queries evicted based on how long they have been in the cache. If you do this, it is a good idea to also disable storing any queries on disk, because looking for queries to evict on disk is very slow. You will also need to increase the maximum number of queries to keep in memory (since none will be stored on disk), and specify how long to keep a query before evicting it from the cache. So you might configure the CacheService component like this:

defaultDisableInvalidation=true defaul tTimeToLiveSeconds=3600 defaultMaxElementsInMemory=10000 defaul t0verflowToDisk=false defaul tMemoryStoreEvictionPolicy=LRU defaul tMaxEl ementsOnDisk=0 defaultDiskPersistent=false

Note that if query invalidation is disabled, the setting for defaul tTi meToLi veSeconds involves a tradeoff between keeping queries in the cache that are no longer valid (because the index has changed and has been redeployed) and evicting ones that still are (because they have been present longer than the configured value).

### <span id="page-63-0"></span>**Controlling the Caching of Individual Queries**

Caching queries is most useful if the same queries are used repeatedly. Faceted search queries are particularly good candidates for caching, because the same query is likely to be issued by different users selecting the same facet values. Searches that include search text are less likely to be repeated exactly, so they may benefit less from caching.

If you know in advance that certain queries are unique, it is a good idea to disable caching of them. Otherwise your cache will grow quickly and provide little performance benefit. To disable caching of a query, you set the cacheable property of the QueryRequest component to fal se. For example:

 $\begin{array}{|c|} \hline \hline \hline \hline \hline \hline \hline \end{array}$ 

<dsp: property bean="QueryFormHandler.searchRequest.cacheable" val ue="fal se"/>

#### **Queries that Include Timestamps**

Queries are especially likely to be unique if they have constraints that include timestamps. For example, suppose you configure queries to include a constraint that removes items whose start date is in the future (i.e., items that are not yet available). To do this, you might create a component of class atg. search. routing. command. search. PropConstraint and configure it so that an item is returned only if the value of its startDate property is less than or equal to the current date and time. Unfortunately, this constraint results in every query being unique, because the time changes continuously. So no benefit can be realized by caching the queries.

To prevent these kinds of queries from being unique, the ATG platform includes the class atg. service.util. ChunkedTimeInterval. This class divides up time into discrete intervals of a specified length, and during an individual interval always returns the same time. If you use this class to include timestamps in search queries, all queries created during an individual interval will have identical timestamps, so queries that are otherwise identical will remain identical. At the end of one interval, a new interval begins and the timestamp changes, but then remains constant for the duration of the new interval.

ChunkedTimeInterval has interval UnitName and interval Count properties for specifying the length of the interval. For example, to specify an interval of 4 hours:

interval UnitName=hour interval Count=4

ChunkedTimeInterval has startTime and endTime properties that it sets to the time at the beginning and end of the interval (in milliseconds, using Coordinated Universal Time). So, for example, if an interval is 4 hours long and begins at 4:00 am on July 3, 2010, then start Time is set to 4:00 am of that day and endTime is set to 8:00 am. ChunkedTimeInterval also has a number of other properties that it sets to the interval start and end times in different formats. For search constraints, use either the startTimeSecondsAsString or the endTimeSecondsAsString property, as these properties return the time in a format that is most suited to inclusion in search queries.

The DCS. Search. Query module includes a ChunkedTi meInterval component named /atg/commerce/search/catalog/ProductAvailabilityTimeWindow which is configured to use intervals of one day. You can change this interval or create your own component of this class. The following example shows a PropConstraint properties file that uses this component to include a timestamp in a constraint:

type=integer name=startDate operation=lesseq value^=/atg/commerce/search/catalog/\ ProductAvailabilityTimeWindow.startTimeSecondsAsString

For more information about the ChunkedTimeInterval class, see the *ATG API Reference*.

### <span id="page-65-0"></span>**Using the Cache Administration Page**

To administer search caching, navigate to /atg/search/routing/CacheService in the Component Browser of the ATG Dynamo Server Admin. The Cache Statistics section provides information on current cache configuration and effectiveness.

Note that the accuracy of many of these statistics may be affected by the value of the statisticsAccuracy property of EHCacheService. There is tradeoff between the accuracy of the values and the goal of minimizing the system resources required to gather the values. You can increase the accuracy by changing the setting of this property, as described in the *ATG API Reference*.

The page also provides buttons for the following actions:

- Clear Statistics -- Resets to zero the statistics that appear in the CacheServi ce charts (see below).
- Disable/Enable -- Turns the caching service off or on. (Note that this does not disable searching.)
- Flush to Disk -- Saves the portion of the cache currently in memory to disk.
- Clear Cache -- Deletes all cached information.
- Disable Invalidation -- Disables cache invalidation.

The page includes the following charts, which show how caching affects your site:

- Hit Rates -- The percentage of queries that have been satisfied by cached data. A high hit rate means that caching is working well.
- Maintenance Time -- The percentage of time the cache spent purging itself vs. serving requests. If this number is more than a few percent, try increasing the value of defaul tMaxEl ementsInMemory to decrease the amount of time the system spends moving items between disk and memory.
- Requests/Hits per Second -- The number of search requests, the number of those requests that were served by cached data, and the number of items evicted from the cache.

**Note:** If you are using the QueryConsole sample application to test search behavior, the Cache Responses setting is fal se by default; change this value before testing.

 $\begin{array}{|c|} \hline \hline \hline \hline \hline \hline \hline \end{array}$ 

# **10 Faceted Search**

The Faceted Search feature enables ATG Commerce sites to provide a navigational structure that is not strictly based on the catalog hierarchy. Facets are like virtual categories that are populated by the results of search queries. Facets are implemented as search refinements, which are used to narrow down search results by searching within those results for only the items that fulfill a certain constraint. For example, a search might return men's shirts, and then the customer might select a facet value that narrows the results to men's shirts that are made of cotton.

This chapter describes how to write pages that implement Faceted Search on an ATG Commerce site. It includes the following sections:

**[Overview of Faceted Search](#page-66-0) [Building Pages that Include Facets](#page-67-0) [Issuing Faceted Search Queries](#page-68-0) [Using a Facet Trail](#page-71-0) [Rendering the Facets](#page-74-0) [Incorporating Search Text as a Facet](#page-80-0) [Formatting Facet Values](#page-82-0)**

Note that Faceted Search extends the Search querying and response-handling mechanisms described in the [Search Form Handlers](#page-14-0) chapter. Be sure to familiarize yourself with the information in that chapter before reading this chapter.

# <span id="page-66-0"></span>**Overview of Faceted Search**

A facet is a search refinement element that corresponds to a property of a product or SKU. The property is referred to as a faceting property. The values of this property are broken down into selections that can be either ranges or specific values. For example, you might define a price facet whose faceting property is the sal ePrice property of a product's SKUs. The selection ranges, which can either be determined dynamically or specified explicitly, might be \$100 to \$200, \$200 to \$500, \$500 to \$1000, etc. Or you might define a manufacturer facet with selection values of Acme, Cogswell, and Spacely.

You specify facets and the logic for determining the selections in ATG Merchandising as part of creating your product catalog. Each facet corresponds to a property of a commerce item, and can be associated with one or more categories or catalogs. Each facet is stored in the Refinement Repository as a separate refineEl ement repository item. When you deploy your catalog to your production site, the

Refinement Repository is deployed as well. When you index your catalog, the data in the Refinement Repository is used to create the refinement configuration files used by ATG Search. These are the XML files that define sets of facets and the facet values or ranges. These files are generated and submitted to ATG Search after an indexing operation. When ATG Commerce issues a query to ATG Search, it determines which refinement configuration file should be applied, and specifies it in the query.

When you write JSPs for displaying facets, you render the facet selection values as hyperlinks. When a customer clicks one of these links, a query is issued to ATG Search, using the selection range or value as a refinement criterion. For example, a customer might issue a text query that returns a set of products that are displayed on the page. If the customer then clicks the Sale Price facet's "\$100 to \$200" link, a new query is issued that specifies "return only the products in this set whose sale price is between \$100 and \$200." The results of this query are then displayed on the page, and the facet selections are updated.

See the *ATG Merchandising Guide for Business Users* for information about creating facets.

### <span id="page-67-0"></span>**Building Pages that Include Facets**

To use facets on your site, you create JSP pages that display the facet selections as hyperlinks. When a customer clicks one of these links, a query is issued to ATG Search. The search results returned are then displayed on the page. These results include only those items whose faceting property value is the selected value or falls within the selected range. The available facet selections are also updated to reflect the selections previously made. This process continues as the customer clicks further links.

To create pages that enable Faceted Search, you use the following classes:

- The form handler atg. search. formhandlers. QueryFormHandler issues the search queries that include the refinement information, and receives the responses that include the refinements. The /atg/commerce/search/catalog/QueryFormHandler component of this class is configured to work with faceted search.
- The atg.commerce.search.refinement.custom.CustomCatalogFacetSearchTools class processes the refinement data in the search request and response objects. The /atg/commerce/search/catalog/QueryFormHandler component is configured to use a component of this class, /atg/search/reposi tory/FacetSearchTools.
- The atg. repository. search. refinement. FacetTrail class keeps track of the facet selections made by the customer.

The pages you write should not be associated with specific facets or selections. Instead, they should be written in a generic way, to be able to handle any set of facets defined in ATG Merchandising. Typically you write one primary page that deals with displaying the facets and manipulating the facet trail, and that page is re-rendered each time new results are returned. The remaining sections in this chapter describe how to do this.

**Note:** In ATG 2007.1 and earlier, faceted search queries and responses were handled through the atg. repository. search. refinement. FacetSearchDroplet and atg. commerce. search. refinement. CommerceFacetSearchService classes. These classes were

 $\begin{array}{|c|} \hline \hline \hline \hline \hline \hline \hline \end{array}$ 

deprecated in ATG 9.0, and atg. search. formhandl ers. QueryFormHandl er was modified to support faceted search queries and responses. As of ATG 10, the Facet SearchDroplet, CommerceFacetSearchService, and related classes have been removed from the ATG distribution. If your faceted search implementation is based on these classes, you must rewrite your JSPs to use QueryFormHandler instead.

### <span id="page-68-0"></span>**Issuing Faceted Search Queries**

You issue faceted search queries with the QueryFormHandl er, which takes the FacetTrail object and various ATG Search query attributes and constructs a search query that specifies:

- Constraints created based on the facets and categories in the facet trail
- A refinement configuration, which is determined based on the entries in the facet trail
- Search refinement query attributes
- Pagination query attributes

The QueryFormHandler submits the search request to ATG Search and receives back a search response. The Facet SearchTools class handles the processing of the search request by creating constraints and specifying the refinement configuration to use, based on the entries in the facet trail. Facet SearchTools also processes the search response by converting the Refinements object into an array of facets that can be manipulated individually. The page developer can then use servlet beans or JSP tags to iterate through the response and display the resulting facets and selections and the products returned. The selection ranges or values can be displayed as hyperlinks which, when clicked, pass the new facet trail String and modification instructions as query parameters to the linked page.

To configure the request and response processing, a component of class FacetSearchTools is added to the QueryFormHandler component's searchRequestProcessors and searchResponseProcessors array properties. For example:

searchRequestProcessors+=/atg/search/repository/FacetSearchTools searchResponseProcessors+=/atg/search/repository/FacetSearchTools

Note that the /atg/commerce/search/catalog/QueryFormHandler component is configured to use /atg/search/repository/FacetSearchTools.

The following example creates a search form where a user can enter text and then click a button to submit the query. The results are returned as a QueryRequest. Response object (stored in the QueryRequest. searchResponse property). The FacetSearchTools component converts the raw facet data (found in the Refinements object stored in the QueryFormHandler. searchResponse. refinements property) and stores the converted data in the FacetSearchTools. facets property for use on the page.

<dsp:form id="searchForm" name="searchForm" formid="searchForm" method="post" action="simpleFacet.jsp">

```
 <!-- the text field is linked to the searchRequest's question property --> 
  <p>question: <dsp:input type="text" id="question" size="60" 
                 name="question" bean="QueryFormHandler.searchRequest.question"/>
  <!-- submit button invokes the handleSearch method on the QueryFormHandler --> 
  <p><dsp:input type="submit" bean="QueryFormHandler.search" value="Search"/> 
  <!-- get the search response, facets, and facet trail string --> 
  <!-- from the initial request --> 
 <dsp: getval ueof bean="QueryFormHandler.searchResponse"
     var="queryResponse" scope="request"/> 
 <dsp: getval ueof bean="FacetSearchTool s. facets" var="facetHolders"
     scope="request"/> 
 <dsp: getvalueof param="trail" var="trailString"/>
. . .
```
#### **Specifying the Category for the Query**

</dsp: form>

When a customer navigates a site, facets are not returned until a search query is issued. If you want facets to appear without a customer explicitly entering a search query, you can silently issue a textless query when the customer selects a category. This is sometimes referred to as *category navigation*.

For example, suppose a site has top-level categories of Shoes, Hats, and Gloves. When the customer clicks the link for the Hats category, the products or SKUs in that category are displayed along with the appropriate facets for the category. The products or SKUs can be obtained using standard ATG Commerce catalog navigation or through a search query, but a search query must be issued to return the facets. The query is submitted when the page for the category is loaded, and specifies the category to return results and facets for.

To specify the category, you set the startCategory property of the QueryRequest component. For example:

<dsp: setval ue bean="QueryFormHandler.searchRequest.startCategory" param="/Meta/ancestorCategories.catalogSpecificId/\${categoryId}"/> <dsp: setval ue bean="QueryFormHandl er. search" value="submit"/>

This code assumes the category ID has been passed to the page through a query parameter on the selected link. For example, the anchor tag for the link to the Hats category might look like this:

<a title="Hats" href="/store/browse/category.jsp?categoryId=cat50001">

Note that setting startCategory this way requires that the

ancestorCategories. catal ogSpeci ficId property be included in the index. This property is an array of the catalog-specific category IDs of a product's ancestor categories, which are determined by the /atg/commerce/search/CustomCatalogCategoriesPropertyAccessor component. The definition file of the /atg/commerce/search/ProductCatal og0utputConfig component includes this property by default:

 $\begin{array}{|c|} \hline \hline \hline \hline \hline \hline \hline \end{array}$ 

```
<item is-multi="true" property-name="ancestorCategories"> 
  <meta-properties> 
     <property store-as-docset="true" name="catalogSpecificId" type="string" 
        property-accessor=\ 
          "/atg/commerce/search/CustomCatalogCategoriesPropertyAccessor" 
       output-name="ancestorCategories.catalogSpecificId"
        is-non-repository-property="true" filter="unique"/> 
  </meta-properties> 
</item>
```
#### **Restricting the Set of Facets and Selections**

In some situations, you may not want your sites to display all available facets and selections. For example:

- If you have a large number of facets, you may want to display only the most important ones.
- If a facet has a large number of selection values or ranges, you may not want to display all of them. For example, if a Color facet has 20 values, you could display only the ones with the most results.
- If a facet returns only one selection value, you may not want to display that facet. For example, if the value of the col or property for every result returned is red, you could suppress display of the Color facet, since it would have only a single selection value that would return the same set of results already being displayed.

You can restrict the set of facets and selection values that ATG Search returns by setting the following properties on the /atg/commerce/search/catalog/QueryRequest component:

#### **refineMax**

The maximum number of facets to return (configured value: 5). If the number of facets in the refinement configuration is greater than this number, only the top  $n$  facets (where refineMax= $n$ ) in terms of priority order are returned. (See Ordering Facets by [Priority](#page-76-0).) Note that if two or more facets have a nesting relationship, ATG Search returns only one facet in that nesting hierarchy.

#### **refineTop**

The maximum number of values or ranges to return for a facet (configured value: 5). If the number of available values is greater than this number, only the top  $n$  values (where refineTop= $n$ ) in terms of sort order are returned. The sort order for a facet's selection values is specified when the facet is defined in ATG Merchandising; you can choose to sort in descending order of the number of results in the selection, so that only the facet selections with the fewest results are eliminated.

#### **refineMin**

The minimum number of results that a facet value or range must have for that value or range to be returned. The configured value is 0, which means even facet values with no results are returned. For example, if a Size facet has values of Small, Medium, and Large, selections are displayed for all three values, even if the results include no items whose size is Small. Set the value of this property to 1 to return only facet values that include results.

#### **refineMinVal**

The minimum number of selection values or ranges that a facet must have in order for that facet to be returned. The default value is 1, which means all facets are returned, since a facet always has at least one selection value or range. Set the value of this property to 2 eliminate facets for which all results have the same value. For example, if every result has color=red, setting refineMinVal to 2 prevents ATG Search from returning the Color facet.

#### <span id="page-71-0"></span>**Using a Facet Trail**

 $\begin{array}{|c|} \hline \hline \hline \hline \hline \hline \hline \end{array}$ 

Because facet selections are cumulative, it is necessary to keep track of each facet selection a customer has made so far. This is done through a *facet trail*, which is stored as an object of class atg. repository. search. refinement. FacetTrail.

A facet trail is similar to a navigational breadcrumb trail, where each entry consists of a facet and a selection value or range for that facet. For example, a facet trail might be rendered on the page like this:

Manufacturer:Cogswell > Price:\$300-\$500 > Voltage:12-24

The first time the page is displayed, you can set the facet trail explicitly, or leave it empty. When the user makes a facet selection, you append entries to or delete entries from the facet trail, and include the updated facet trail in the new search query.

You can update the facet trail using the CommerceFacetTrai I Dropl et. This servlet bean takes as input a String representation of the current FacetTrail object plus instructions for modifying the facet trail based on selections chosen by the customer. (Typically these inputs are passed through HTTP request query parameters.) From these inputs, the CommerceFacetTrailDroplet constructs a new FacetTrail object.

For example, suppose a site visitor navigates by first selecting the Televisions category, and then selecting the LCD Televisions subcategory. (This assumes that a property whose values are categories is defined as a facet; see the ATG Merchandising documentation.) Next, she chooses the \$1000 to \$2000 selection range for the price facet, and then chooses Acme as the selection value for the manufacturer facet. The facet trail String would now look something like this:

1:cat444323:1:cat333222:2:1000-2000:32:Acme

In this example, cat444323 is the repository ID of the Televisions category, and cat333222 is the repository ID of the LCD Televisions category. The example also assumes the following facets have been defined in ATG Merchandising:

1 = category  $2 = \text{price}$ 32 = manufacturer

The number identifying the facet is the repository ID of the corresponding refinement EI ement in the refinement repository, which is also used as the ID of the refinement EI ement XML attribute in the refinement configuration.
Your pages should display the current facets and selections, along with links for removing the selections. (Typically a link for removing a facet is an image of an X, or the word "remove.") Suppose the site visitor now clicks the link to remove the Televisions facet. When a category selection value is removed from the facet trail, all of that category's subcategories are also removed, so in this case the LCD Televisions category is removed as well. (In addition, any category-specific facets and selection values that no longer apply are also removed. For example, if the Televisions category has a Screen Size facet associated with it, removing the Televisions facet from the trail also removes the Screen Size facet and selections.)

The new facet trail String is therefore:

2:1000-2000:32:Acme

The displayed search results now consist of all products priced between \$1000 and \$2000 whose manufacturer is Acme. So if Acme also manufactures stereo systems, the ones in this price range will now be displayed.

#### *Last Range Indicator*

The constraint generated for a facet's last selection range is slightly different from the constraints for the other ranges. For example, suppose you have a price facet with three selection ranges: \$1000 to \$2000, \$2000 to \$3000, and \$3000 to \$4000. The first range includes items whose price is great than or equal to \$1000 and less than \$2000. The second range includes items whose price is great than or equal to \$2000 and less than \$3000. But the last range includes items whose price is great than or equal to \$3000 and less than **or equal to** \$4000.

If a site visitor chooses the last selection range for a facet, the facet trail must indicate this, so that the correct constraint can be constructed. The last range is indicated by appending |LAST to the entry for the range in the trail. In this example, if the site visitor selects the \$3000 to \$4000 range, the facet trail String would look something like this:

1:cat444323:2:3000-4000

Note that although |LAST is included in the facet trail String (and therefore may appear in URLs), it is not part of the label for the selection range, and therefore does not appear on the page itself. Also, you do not need to code your JSPs in any special way to deal with this selection range.

For more information about the CommerceFacetTrai I Droplet, see Appendix A: Commerce Search [Servlet Beans.](#page-94-0)

#### <span id="page-72-0"></span>**Supporting Multiple Selection Values**

Many sites that use faceted search support selecting only a single value or range for a given facet. When a user clicks a link to make a selection, a search query is issued that specifies that selection as a constraint. So, for example, for a Color facet, when a customer clicks the link for the Red selection value, a search query is issued that returns only items whose col or property is red.

Some sites allow users to make multiple selections for certain facets. For these facets, rather than encoding the selections as hyperlinks, each selection typically has an associated checkbox, so the user can choose multiple selections by checking their checkboxes; a separate button is provided to issue the query

once the selections are chosen. (Encoding the individual selections as hyperlinks is also possible, but results in more queries being issued.)

Multiple selections can be combined either with Boolean OR or Boolean AND logic:

- Combining with Boolean OR returns results that match any of the selected values. For example, for a Color facet, if the user selects Yellow and Orange, a given item is returned if its col or property is yellow or if it is orange.
- Combining with Boolean AND returns results that match all of the selected values. For example, suppose a product representing a laser printer has a paperSi zes property that is an array of the paper sizes the printer accepts, and you have a Paper Sizes facet based on this property. If the user selects A4 and Letter for this facet, a given item is returned only if its paperSi zes property includes I etter and a4.

If multiple facet values are selected, you need a way to encode them in the facet trail. To specify multiple selections combined with Boolean OR, use the pipe (|) character. For example, to encode the Yellow and Orange selections for a Color facet, the facet trail entry for this facet would look something like this:

3: Yellow|Orange

To specify multiple selections combined with Boolean AND, use the dollar sign (\$) character. For example, to encode the Letter and A4 selections for a Paper Size facet, the facet trail entry for this facet would look something like this:

3:Letter\$A4

You can use the /atg/commerce/search/refinement/FacetTrailString component to construct facet trails that include facets with multiple selection values. This component, which is of class atg. repository. search. refinement. FacetTrail String, provides methods for adding facet values, including multiple selection values combined with Boolean OR or Boolean AND, to the facet trail string.

#### <span id="page-73-0"></span>**Working with the FacetTrail Object**

The Facet Trail object stores information about the facets in its facet Values property, which holds an array of atg. repository. search.refinement. FacetValue objects. Each FacetValue object represents a single entry in the facet trail – a facet and its value. To render the facet trail on a page, you will typically need to access the following properties of the FacetVaI ue objects:

#### **facet**

An object of class atg. repository. search. refinement. Facet. This is an abstract base class whose subclasses represent various types of refinement elements. A Facet object has id and label properties that hold the ID of the refinement element and some associated text. For standard facets, these value are the repository ID and the display name of the refinementEI ement in the Refinement Repository. For the special SRCH search text facet, i d is SRCH and I abel defaults to Search. See [Incorporating Search Text as a Facet.](#page-80-0)

#### **value**

The facet selection value. Depending on the facet type, this can be text or numeric,

 $\begin{array}{|c|} \hline \hline \hline \hline \hline \hline \hline \end{array}$ 

and either a single value or a range. If the facet has multiple selection values, then this property is an array of values or ranges.

#### **matchingDocsCount**

The number of items with this facet value or in this range.

The examples in the [Rendering the Facets](#page-74-0) section illustrate using these properties in JSPs.

### <span id="page-74-0"></span>**Rendering the Facets**

When a faceted search query is issued, ATG Search returns the facets as part of the QueryRequest. Response object. The FacetSearchTool s component converts the raw facet data and stores the converted data in the FacetSearchTools. facets property as an array of objects of class atg. repository. search. refinement. FacetHolder. Each FacetHolder object represents a single facet and its values.

The facet is stored in the FacetHolder. facet property as an object of class atg. repository. search. refinement. Facet. (See [Working with the FacetTrail Object.](#page-73-0)) The facet values are stored in the FacetHolder. facetVal ueNodes property as an array of atg. repository. search. refinement. FacetVal ueNode objects.

The following example illustrates rendering the facets and facet values. It accesses the FacetSearchTools object and iterates through the facets in its facets property. For each facet, it displays the available selections and indicates the number of results for each selection value or range.

Each value or range is rendered as a hyperlink. When a user clicks one of these links, the JSP:

- Adds the facet and selection value to the facet trail.
- Retrieves the current search request object (which has been saved in the SearchSessi on object), updates it, and resubmits the request. (See Modifying and [Resubmitting the Request](#page-35-0) for more information.)
- Re-renders the page with the facets and selections returned in the new search response. (This fragment does not include the code for rendering the search results themselves.)

```
<dsp:getvalueof bean="QueryFormHandler.searchResponse" var="queryResponse" 
    scope="request"/> 
<dsp: getval ueof bean="FacetSearchTools.facets" var="facetHolders"
    scope="request"/> 
<dsp: getvalueof param="trail" var="trailString"/>
<!-- iterate through the returned facets --> 
<c: forEach items="${facetHolders}" var="facetHolder">
  <tr>
     <!-- display the name of the facet --> 
    <td><c: out value="${facetHolder.facet.label}"/></td>
```

```
 <!-- iterate through the values of the current facet --> 
 <td><c:forEach items="${facetHolder.facetValueNodes}" var="facetValueNode"> 
   <!-- use the CommerceFacetTrailDroplet to construct the facet trail --> 
   <dsp:droplet name="CommerceFacetTrailDroplet"> 
   <!-- pass in facet trail from previous request --> 
  <dsp: setvalue param="trail" value="${trailString}"/>
   <!-- add the facet selection to the trail; also include the SRCH facet --> 
   <!-- if there is search text and the SRCH facet hasn't been added yet --> 
   <c:if test="${ empty trailString and ! empty queryResponse.question }"> 
    <dsp: setvalue param="addFacet"
      val ue="SRCH: ${queryResponse. question}: ${facetVal ueNode. facetVal ue}"/>
  \langlec: i f>
   <c:if test="${ ! empty trailString or empty queryResponse.question }"> 
    <dsp: setval ue param="addFacet" value="${facetVal ueNode. facetValue}"/>
   </c:if> 
   <dsp: oparam name="output">
     <!-- expose the facetTrail string as a jstl variable --> 
    <dsp: getval ueof param="facetTrail" var="facetTrail"/>
     <!-- display facet value as link that issues a new search when --> 
     <!-- clicked and re-renders this page --> 
     <dsp:a href="simpleFacet.jsp"> 
       <!-- re-use the previously saved search request --> 
      <dsp: property bean="QueryFormHandler.searchRequest.requestChainToken
          val ue="${queryResponse.requestChainToken}"
           name="qfh_rct" priority="30"/> 
       <!—- save this request so it can be re-used --> 
      <dsp: property bean="QueryFormHandler.searchRequest.saveRequest"
          value="true" name="fh_sr" priority="30"/>
       <!—- specify that this is a faceted search request --> 
      <dsp: property bean="QueryFormHandler.searchRequest.facetSearchRequest"
          value="true" name="qfh_fsr" priority="31"/>
       <!-- set the facetTrail property on the FacetSearchTools component --> 
      <dsp: property bean="FacetSearchTools.facetTrail"
          value="${facetTrail.trailString}" name="qfh_ft" priority="27"/>
       <!-- set the facet trail as a query parameter --> 
      <dsp: param name="trail" param="facetTrail.trailString"/>
       <!-— submit the request by invoking the handleSearch method --> 
       <!—- on the QueryFormHandler when the link is clicked -->
```
 $\begin{array}{|c|} \hline \hline \hline \hline \hline \hline \hline \end{array}$ 

<dsp: property bean="QueryFormHandler.search" value="submit" name="qfh\_s\_s"/> <!-- display each facet value and the number of results --> <c: out value="\${facetValueNode. facetValue. value}"/> ( <c: out value="\${facetValueNode. facetValue.matchingDocsCount}"/> )  $chr>$ </dsp:a>

. . .

#### **Ordering Facets by Priority**

When defining a facet in ATG Merchandising, a merchandiser can optionally specify a priority value for the facet. The facet priority value must be zero (0) or a positive integer. The higher the value is, the lower the priority.

The priority values determine the order in which the facets appear in refinement configurations, which determines the order in which facets are returned by ATG Search. So, for example, if a refinement configuration has a Color facet with priority 0 and a Size facet with priority 3, the Color facet is returned before the Size facet. If the page doesn't do any reordering of the facets, the Color facet is displayed above the Size facet.

If a facet is not assigned a priority value in ATG Merchandising, its priority is set to the value of the FacetSearchTools component's defaultFacetPriority property. The default value of this property is 100, so that facets whose priority value is null are assigned a low priority. You can change this value in the FacetSearchTools component's properties file. For example:

defaul tFacetPri ori ty=50

#### **Filtering Facets**

When a user selects a facet value, a new query is issued with this selection applied as a constraint. The search engine returns the results of this query and a new set of facets. By default, the new facet set does not include the other selection values for the selected facet. So, for example, if the selection values for the Color facet are Red, Green, and Blue, and the user selects Red, the facet set returned does not include the Green and Blue selection values, because the green and blue items have already been removed from the search results. Removing these selection values is called *filtering* the facet.

There are a certain cases where filtering the facet may not be the desired behavior:

- If you have a facet based on the product item's ancestorCategories property, when a user selects a category, you typically will want lower-level category selections to still be available for further navigation. See [Skipping Facet Values in the Facet Trail](#page-77-0) for information about removing the higher-level category selections.
- If your faceted search implementation supports multiple selection values, you may want the unselected facet values to be returned, so the user can further refine on the same facet. This is particularly true if the facet values are combined using Boolean

AND, so you can allow the user to further restrict the current result set. See [Supporting](#page-72-0)  [Multiple Selection Values](#page-72-0) for more information.

The search engine filters all facets unless the refinement configuration specifies otherwise. To disable filtering of an individual facet, you add the faceting property to the filterProperties array property of the /atg/commerce/search/refinement/RefinementConfigurationXMLGenerator component. By default, this property is set to:

```
filterProperties=\ 
        ancestorCategories. $repositoryId, \
        ancestorCategories.displayName
```
If you have additional facets that you do not want to be filtered, add the faceting properties to this array. For example:

filterProperties+=paperSizes

#### <span id="page-77-0"></span>**Skipping Facet Values in the Facet Trail**

As mentioned above, when a faceted search query is issued, ATG Search returns the facets as part of the QueryRequest. Response object, and the FacetSearchTools component converts the raw facet data into the appropriate format for display. The facets and values returned by ATG Search include ones that the user has already selected, as well as ones that are available for selection.

Most faceted search implementations do not need the already-selected facet values, since these values are typically not displayed, except as part of the facet trail. Therefore, the Facet SearchTools component omits these values by default.

This behavior is controlled through the following FacetSearchTool s properties:

- ski pVal uesAI readyInTrail -- When set to true (the default), omits any facet values that are already present in the facet trail.
- ski pAncestorsToCategoriesInTrail -- When set to true (the default), omits any facet values that represent categories that are ancestors of categories present in the facet trail.

You should leave these properties set to true unless your faceted search implementation requires otherwise. If you change the values of these properties, you may see unexpected facet values displayed. For example, if you have a facet based on the product item's ancestorCategori es property, the available facet selections will include the current category and categories above it in the catalog hierarchy, rather than just categories below it in the hierarchy.

Note that the values of these properties have no effect on the facet trail itself. The trail still includes all of the selected values, so the appropriate constraints can be applied when a query is submitted.

#### **Removing Facet Selections**

The example in [Rendering the Facets](#page-74-0) creates links for facet selection values. When an user clicks a link, the selection is added to the facet trail and a new search request is issued.

 $\begin{array}{|c|} \hline \hline \hline \hline \hline \hline \hline \end{array}$ 

Your pages should also include links for removing facet selections. For example, if a customer chooses a "\$100 to \$200" selection range for the price facet, only items in that price range are displayed. To display all items regardless of price, the customer can click a link that removes this facet selection.

The following example creates a "remove" link for each facet selection. When a user clicks one of these links, the JSP removes the facet and selection value from the facet trail, along with any dependent facet selections. It also retrieves, updates, and resubmits the current search request.

```
<!-- use CommerceFacetTrailDroplet to transform the --> 
<!-- facet trail string into a FacetTrail object --> 
<dsp:droplet name="CommerceFacetTrailDroplet"> 
   <!-- expose the facet values as a jstl variable --> 
  <dsp: getvalueof param="facetTrail.facetValues" var="facetValues"/>
  <dsp: oparam name="output">
  <c: forEach items="${facetValues}" var="currentFacetValue">
   <!-- Output the facet name and selection value separated by a colon; --> 
   <!-- skip over the facet value containing the search question text --> 
   <c:set var="srchFacetLabel" value="SRCH"/> 
   <c:if test="${currentFacetValue.facet.id != srchFacetLabel}"> 
  <c: out value="${currentFacetValue. facet. label }: "/>
  <c: out value="${currentFacetValue.value}"/>
     <!-- create a remove link for each facet value; use the --> 
     <!-- CommerceFacetTrailDroplet to construct a new facet trail --> 
     <dsp:droplet name="CommerceFacetTrailDroplet"> 
      <dsp: setvalue param="trail" value="${trailString}"/>
      <dsp: setvalue param="removeFacet" value="${currentFacetValue}"/>
       <!-- expose the facetTrail string as a jstl variable --> 
      <dsp: getvalueof param="facetTrail" var="facetTrail"/>
      <dsp: oparam name="output">
         <!-- create a link back to this page that submits a --> 
         <!-- search request using the updated facet trail --> 
         <dsp:a href="simpleFacet.jsp"> 
          <dsp: property bean="QueryFormHandler.searchRequest.requestChainToken"
              val ue="${queryResponse.requestChainToken}"
               name="qfh_rct" priority="30"/> 
          <dsp: property bean="QueryFormHandler.searchRequest.saveRequest"
               value="true" name="fh_sr" priority="30"/> 
          <dsp: property bean="QueryFormHandler.searchRequest.facetSearchRequest"
               value="true" name="qfh_fsr" priority="31"/> 
          <dsp: property bean="FacetSearchTools.facetTrail"
              value="${facetTrail.trailString}" name="qfh_ft" priority="27"/>
```
<dsp:param name="trail" param="facetTrail.trailString"/>

```
<dsp: property bean="QueryFormHandler. search" value="submit"
                 name="qfh_s_s"/> 
            remove 
          </dsp:a> 
        </dsp:oparam> 
     </dsp:droplet> 
  \langle / C: i f > </c:forEach> 
  </dsp: oparam>
</dsp: droplet>
```
#### **Rendering Multiple Selection Values**

If your site supports multiple selection values for facets, you need to code your JSPs accordingly. For example, consider these lines that display a facet and its selection value:

```
<c: out value="${currentFacetValue. facet. label }: "/>
<c: out value=" ${currentFacetValue.value}"/>
```
This code assumes that the value property of a FacetValue object is a single value. If a facet actually has multiple selection values, the code will display only one value. So, for example, if the current selections for the Color facet are Blue, Green, and Red, this code would display:

Color: Blue

To display all of the selection values, your JSP code should treat the FacetValue. value property as an array. For example:

```
<c: out value="${currentFacetValue. facet. label }: "/>
<c: forEach items="${currentFacetValue.value}" var="currentMultiValue">
  <c: out value=" ${currentMultiValue}"/>
</c:forEach>
```
For the Color facet, this will display:

Color: Blue Green Red

Note that code for handling multiple selection values will work even when there is only a single selection value for a facet, so it is not necessary to write separate code to handle each case.

#### **About Refinement Counts**

Pages that display facets typically include refinement counts, which show the number of items in each selection. For example, the selection values displayed for a color facet might look like this:

 $\begin{array}{|c|} \hline \hline \hline \hline \hline \hline \hline \end{array}$ 

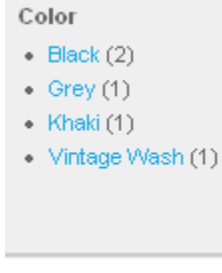

3 items available

The values in parentheses are the refinement counts. If the user clicks on the Black selection value, for example, 2 items will be displayed.

Note that these refinement counts may not always match the number of search results. For example, in this figure, the number of search results is 3, but if you add up the refinement counts, you get 5. This is because some search results appear in multiple facet selections, because the index is based on products but SKU properties are used for faceting. In this example, one of the products is available in Black, Grey, and Khaki, so it is included in the counts for all three of those colors.

There are various other situations where refinement counts won't match the number of search results. For example, if you use SKU-based indexing but group results by product, the refinement counts will reflect the number of SKUs returned, but the items displayed when a facet value is selected will be products. To make the refinement counts reflect the number of products, set the following property on the /atg/commerce/search/catalog/QueryRequest component:

refineCount=group

For more information about grouping results by product, see [Setting Grouping Options](#page-22-0).

### <span id="page-80-0"></span>**Incorporating Search Text as a Facet**

Using a search form created with the QueryFormHandler class, you can constrain the set of items accessed through facet selections to ones that also match the search query text. For example, suppose a site visitor at a clothing store begins by searching for "belt," and then chooses the "Brown" selection value for the color facet. The site would now display only brown belts, not all brown items in the store.

To enable this behavior in your pages, Faceted Search allows you to use a special SRCH facet whose selection value is the search term entered by the site visitor. In this example, the facet trail String would look something like this:

SRCH: bel t: 12: Brown

#### **Constructing the Facet Trail String**

When a customer submits a text query through the QueryFormHandl er, the search text is stored in the question property of the QueryRequest component, and returned (with possible modifications) in the

questi on property of the QueryRequest. Response object. Submitting search text creates a new search request with an empty facet trail. When the customer makes a facet selection, it is added to the facet trail that is included in the subsequent search request.

The following JSP code implements the logic for building up the facet trail. If the facet trail is empty and the question property of the response object is not empty, this means that the user has entered search text as the most recent search request. In this case, the code sets the facet trail to SRCH:  $text$ whatever facet selection the customer makes.

If, however, there is already a non-empty facet trail or the question property of the response object is empty, this means that either the SRCH facet has already been added to trail, or there is no SRCH facet (because there is no search text). So in either of these cases only the facet selection the customer makes is added to the trail.

```
<dsp:droplet name="CommerceFacetTrailDroplet"> 
  <dsp:setvalue param="trail" value="${trailString}"/>
   <c:if test="${ empty trailString and ! empty queryResponse.question }"> 
    <dsp: setval ue param="addFacet"
      value="SRCH: ${queryResponse.question}: ${facetValueNode.facetValue}"/>
  \langle / C: i f > <c:if test="${ ! empty trailString or empty queryResponse.question }"> 
    <dsp: setval ue param="addFacet" value="${facetValueNode.facetValue}"/>
  \langlec: i f>
```
#### **Selecting the Refinement Configuration**

. . .

When a customer submits a text query, the QueryFormHandl er has no information for selecting a refinement configuration. In this situation, ATG Search can determine the refinement configuration based on the items that are returned from the query. This behavior is configured in the /atg/commerce/search/catalog/QueryRequest component through the following settings:

refineConfig=\$map refineConfigMapProperty=ancestorCategories.catalogSpecificId

Setting the refineConfig property to \$map instructs ATG Search to select the refinement configuration by finding a metadata property value common to all of the results; refineConfigMapProperty specifies which metadata property to use. The value of the specified property,

ancestorCategories. catal ogSpecificId, is an array of the catalog-specific category IDs of a product's ancestor categories. (Each ID is formed by combining the category ID with the catalog ID.) The value of ancestorCategories.catal ogSpecificId is determined by the

/atg/commerce/search/CustomCatalogCategoriesPropertyAccessor component, which is a property accessor of class

atg.commerce.search.producer.CustomCatalogCategoriesPropertyAccessor.

 $\begin{array}{|c|} \hline \hline \hline \hline \hline \hline \hline \end{array}$ 

These settings specify that ATG Search should use the refinement configuration associated with the lowest-level catalog-specific ancestor category that is common to all of the returned items. This refinement configuration includes the global facets plus any facets specific to that category. If there is no ancestor category common to all of the results, a refinement configuration that includes only global facets is used.

For example, suppose your site has several root categories, including Electronics, Shoes, Books, etc. The hierarchy of the Electronics category looks like this:

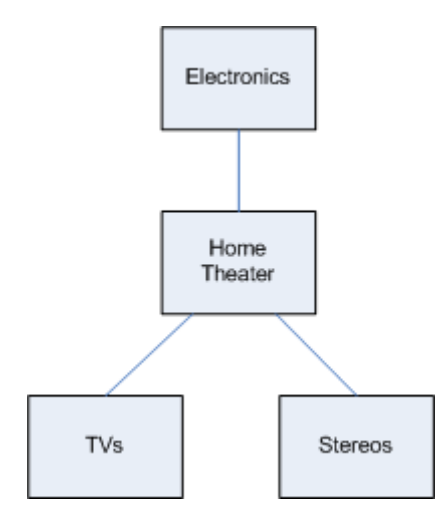

Let's say a customer searches for "Acme". The search results consist only of TVs and stereos manufactured by Acme Audiovisual. So the lowest-level ancestor category that is common to all of the returned items is Home Theater. ATG Search uses the refinement configuration associated with this category.

Another customer searches for "Cogswell". This time, the results consist of TVs and stereos manufactured by Cogswell Inc., but also books written by an author named Russell Cogswell. The results therefore do not have a common ancestor category, so ATG Search uses only the global facets.

### **Formatting Facet Values**

In many cases, when you display a facet value on a page, it is desirable to reformat the value, because the format used to store the values in the index is not optimized for display purposes. For example:

- Boolean values are stored in the index as 0 (false) or 1 (true).
- Dates are encoded as long integers.
- Price data is stored as raw numbers with no currency symbol or other formatting. For example, the value representing \$87,109.00 might be stored in the index as 87109.0.

To reformat these values for displaying on pages, the ATG platform includes a servlet bean, atg. repository. search. refinement. RefinementVal ueDroplet. This servlet bean takes as input a

facet selection value and the repository ID of the refinementEI ement that represents the facet, and outputs the value in a more human-readable form.

ATG Commerce includes a component of this class, which you can use in your pages like this:

```
<dsp:droplet name="/atg/commerce/search/refinement/RefinementValueDroplet"> 
 <dsp:param name="refinementId" value="${facetHolder.facet.id}"/>
 <dsp: param name="refinementValue" value="${facetValueNode.facetValue.value}"/>
 <dsp: oparam name="output">
    <dsp: valueof param="displayValue"/>
  </dsp:oparam>
</dsp: droplet>
```
To perform the formatting, RefinementValueDroplet uses a class that implements the atg. repository. search. MetaPropertyVal ueFormatter interface. By default, this class is atg.repository.search.DefaultMetaPropertyValueFormatter.The RefinementValueDroplet component has a defaultValueFormatter property that points to a component of this class, /atg/commerce/search/refinement/DefaultMetaPropertyValueFormatter.

Defaul tMetaPropertyVal ueFormatter can reformat a variety of data types:

- For a repository ID property (e.g., chi I dSKUs. \$reposi toryId), it returns the item display name.
- For a date property (e.g., creati onDate), it returns a locale-specific date string.
- For an enumerated property (e.g. stockAvai I abilityStatus), it returns the display name of the enumerated value.
- For a Boolean property (e.g., onSal e) it looks in a resource bundle for a key of the format property-name\_0 (for fal se) or property-name\_1 (for true), and returns the string associated with that key. For example, for an onSale property, the keys would be onSal e\_0 and onSal e\_1. If the key is not found, the value is returned unchanged. The resource bundle is specified by the resourceBundle property of the Defaul tMetaPropertyVal ueFormatter component.

You can write a custom implementation of the MetaPropertyVal ueFormatter interface to use for specific faceting properties. ATG Commerce includes one such class, atg. commerce. search. PriceMetaPropertyVal ueFormatter, for formatting price data. It also includes a component of this class, /atg/commerce/search/PriceMetaPropertyVal ueFormatter.

To specify a custom formatter for a property, you create a component of your class and then register the component with the /atg/search/repository/MetaPropertyValueFormatterRegistry component. MetaPropertyVal ueFormatterRegistry has a valueFormatterMap property which maps property names to their associated formatter components. For example, to specify that the Pri ceMetaPropertyVal ueFormatter should be applied to the price property, ATG Commerce adds this configuration:

```
valueFormatterMap+=\
  price=/atg/commerce/search/PriceMetaPropertyValueFormatter
```
 $\begin{array}{|c|} \hline \hline \hline \hline \hline \hline \hline \end{array}$ 

When it formats a value, RefinementVal ueDroplet first checks the

MetaPropertyVal ueFormatterRegistry to see if there is a custom MetaPropertyVal ueFormatter registered for the property name, and if there is, uses that formatter. If there no custom formatter registered for the property, it uses the Defaul tMetaPropertyVal ueFormatter.

μ

 $|\cdot|$ 

# **11 Search Merchandising**

The Search Merchandising feature enables commerce sites to customize search results based on site initiatives and customer purchasing patterns. A merchandiser uses ATG Merchandising to create *search configurations*, which are sets of rules that determine the order of search results and which items are excluded from the results.

Search configurations are stored in the RefinementRepository (along with the refinement configurations used for Faceted Search), and are included by ATG Search when the product catalog is indexed. When a site visitor issues a search query, ATG platform components determine which search configuration to use, and include this information with the query. When ATG Search returns the results from the query, it applies the rules in the search configuration to those results.

This chapter describes the query-side services involved in Search Merchandising. It includes the following sections:

#### **[Determining the Search Configuration to Use](#page-86-0)**

#### **[Handling Redirects](#page-88-0)**

For more information about Search Merchandising, including details about creating search configurations, see the *ATG Merchandising Guide for Business Users* and the *ATG Merchandising Administration Guide*.

### <span id="page-86-0"></span>**Determining the Search Configuration for a Query**

When a visitor enters a search term on a site that uses Search Merchandising, the software determines which search configuration to apply, and includes this information in the query it sends to ATG Search. The logic used to select the search configuration is based on the tree structure created in ATG Merchandising. This structure can take into account three dimensions: user segment, site, and locale (referred to in ATG Merchandising as language).

The dimension tree structure is stored as repository items in the Refinement Repository. When the product catalog is deployed from the ATG Merchandising environment to the target site, this repository is deployed as well.

The dimension services that create the tree structure in ATG Merchandising, /atg/search/config/LanguageDimensionService, /atg/commerce/search/config/SiteDimensionService, and /atg/commerce/search/config/SegmentDimensionService, are also present on the search client environment. When a site visitor submits a query entered in a search form, the form handler invokes the

/atg/commerce/search/config/SearchConfigNameService component, which uses these services to traverse the decision tree based on the visitor's language (locale) , the user segments he or she is a member of, and the current site. It proceeds through the tree until it finds the first search configuration that matches these values. It then adds a reference to this search configuration to the query. The search configuration rules are applied to the results returned. If there is no matching search configuration, then no search configuration rules are applied.

For example, suppose the dimension tree created in ATG Merchandising looks like this:

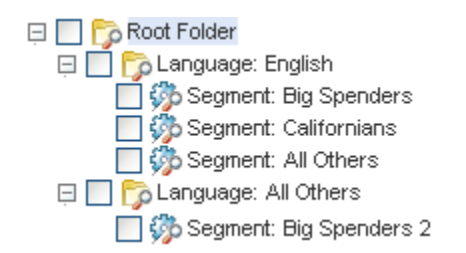

In this example, English is the only language defined, and there are only two segments available, Big Spenders and Californians, and site is not used as a dimension.

To determine the search configuration to use, the software would proceed like this:

- Determine the visitor's language, as described in [Determining the Language.](#page-88-1)
- If the language is English:
	- Determine if the visitor is a member of the Big Spenders segment. If so, use the Segment: Big Spenders search configuration.
	- If the visitor is not a member of the Big Spenders segment, determine if the visitor is a member of the Californians segment. If so, use the Segment: Californians search configuration.
	- If the visitor is not a member of the Californians segment, use the Segment: All Others search configuration.
- If the language is not English:
	- Determine if the visitor is a member of the Big Spenders segment. If so, use the Segment: Big Spenders 2 search configuration.
	- If the visitor is not a member of the Big Spenders segment, do not use any search configuration.

Some things to note in this example:

- The ordering of the items in the tree is important. If the visitor's language is English, and he or she is a member of both the Big Spenders and the Californians segments, the Segment: Big Spenders search configuration is selected, because its position in the tree is above the Segment: Californians search configuration.
- In a group of dimension folders or search configurations at the same position in the hierarchy, the folder or search configuration whose dimension value is All Others is

 $\begin{array}{|c|} \hline \hline \hline \hline \hline \hline \hline \end{array}$ 

always the last item in that group of folders or search configurations. In the example above, the Language: All Others folder comes after Language: English, and the Segment: All Others search configuration comes after Segment: Big Spenders and Segment: Californians. ATG Merchandising enforces this ordering to ensure that a folder or search configuration whose dimension value is All Others is used only if the visitor's value for that dimension doesn't match any other folder or configuration.

#### <span id="page-88-1"></span>**Determining the Language**

When a merchandiser defines a search configuration in the ATG Merchandising UI, he or she selects a language from a preconfigured list. Though the term "language" is used throughout the Merchandising UI, the values selected actually represent Java locales. So, for example, the list of available languages might include both British English (representing the locale en\_GB) and US English (representing the locale en\_US).

When a site visitor enters a search query, the software determines the visitor's locale, and uses this value in the process of selecting a search configuration. Different sites may use different logic for determining a visitor's locale. The following steps describe one common approach:

- **1.** If the URL in the request includes a query parameter that specifies a locale, use that locale.
- **2.** If the locale is not specified in the URL, examine the current profile's I ocal e property. If this property is set (typically the case only if the user is logged in), use the value of that property.
- **3.** If the I ocal e property of the profile is not set, examine the HTTP headers of the request for a locale setting. This is set by the browser based either on a preference setting in the browser itself, or on a value derived from an operating-system setting.

### <span id="page-88-0"></span>**Handling Redirects**

A merchandiser can create a rule in ATG Merchandising that specifies a URL to redirect to if the search query contains certain terms. For example, if a certain product is highly anticipated but has not yet been released, the merchandiser may want to create a redirection rule specifying that if a site visitor searches for this product, the site should display a page where the visitor can sign up to be notified when the product is available. If this redirection rule is executed, the results returned by ATG Search are not displayed.

The search form handlers have an redirectEnabled property that specifies whether the form handler should check the search results for a redirect URL. If this property is set to true, the form handler examines the search results for a redirect URL, and if it finds one, displays the page specified by that URL. If this property is set to fal se, the form handler ignores any redirect URL and displays the results returned by ATG Search. The redirect Enabled property is set to false by default in the ATG Merchandising Search Testing environment, but is set to true by default otherwise.

 $|\cdot|$ 

# **12 Recording Events for Reporting**

If your ATG installation includes ATG Customer Intelligence (ACI), you can use it to generate Commerce Search reports. In particular, you can generate reports that associate search terms with items that are viewed or purchased.

To do this, your site must record "click-through" events. These occur when a customer clicks on a product or SKU returned by a search, to view it or purchase it. The recording of these events works like this:

- For each search result, the GetCl i ckThroughId servlet bean generates a clickthrough ID, which you append to the URL for that result using a query parameter. The servlet bean also adds the result document to a cache.
- When a customer clicks a link to view a search result, the SearchCI i ckThroughServI et examines the request URL, finds the click-through ID, and uses it to look up the document in the cache. If it finds the document, the servlet fires a JMS event containing the search request and response objects and the selected document. This event is logged to be used for reporting.

This chapter describes how to code your pages and configure your site to log the events used for Commerce Search reporting. See the *ATG Commerce Programming Guide* for information about loading this data into ACI. For more information about reporting in general, see the ACI documentation.

### **Using the GetClickThroughId Servlet Bean**

The /atg/search/droplet/GetClickThroughId servlet bean is typically used in a loop that renders a list of search results. For each result, it adds the item to a cache, and generates a click-through ID to be included in the URL for viewing that item. The click-through ID consists of a query identifier and a document identifier, separated by a delimiter.

You use this servlet bean in pages that render a listing of search results. For example, the following JSP code creates a hyperlink to a product page and appends the searchCl i ckI d query parameter to the URL:

```
<dsp:droplet name="/atg/search/droplet/GetClickThroughId">
  <dsp:param name="result" value="${searchResult}" />
   <dsp: oparam name="output">
      <dsp:a href="/myapp/en/product.jsp"> 
       <dsp:param name="searchClickId" param="${searchClickId}"
```
 </dsp:a> </dsp:oparam> </dsp: droplet>

 $\begin{array}{|c|} \hline \hline \hline \hline \hline \hline \hline \end{array}$ 

The resulting URL looks something like this:

http://www.mycompany.com/myapp/en/product.jsp?searchClickId=0000020003,25

For more information, see [GetClickThroughId](#page-97-0).

#### **Configuring the Cache**

GetCl i ckThroughId uses a session-based cache component, /atg/search/cache/SearchQueryCache, to store results returned by ATG Search. This cache uses a Least Recently Used (LRU) storage algorithm. This means that if the cache is full, whenever a new item is added to the cache, the oldest item is discarded.

Discarding items can make reporting less accurate, but prevents the cache from becoming too large and consuming too much memory. To optimize the tradeoff between accuracy and resource use, you can set the following properties of the SearchQueryCache component:

- queryCount -- Specifies the maximum number of search request/response objects to store. Default is 10. To specify no maximum, set this value to -1.
- documentCount -- Specifies the maximum number of documents to store per search request/response. A document is stored in the cache if the page of results it is on is displayed. So, for example, if 10 results are displayed per page, and the user views the first 3 pages of results, 30 documents are stored in the cache for that response. Default is 1000. To specify no maximum, set this value to -1.

Note that the LRU caching algorithm is applied independently to the number of search queries and the number of documents per search query. So, for example, if queryCount is set to 5, and a user enters 6 search queries, the results from the first query are discarded from the cache, regardless of how many documents are returned for the other stored queries. Similarly, if documentCount is set to 100, and the user pages through the first 12 pages of results for a query (with 10 results displayed per page), then the cache will store documents 21 through 120, and the first 20 documents will be discarded; but none of the other stored queries will be affected.

### **Configuring the SearchClickThroughServlet**

The /atg/search/servlet/pipeline/SearchClickThroughServlet is inserted into the DAF servlet pipeline after the ProfileRequestServlet. When a user clicks a link to view a search result, SearchCl i ckThroughServI et reads the click-through ID from the request URL and looks up the document in the SearchQueryCache. If it finds the document, it triggers a SearchCl i ckThroughMessage JMS event, which is logged for loading into the ACI Data Warehouse.

To configure this servlet, set the following properties:

#### **enabled**

If true, the servlet processes the request. Default is fal se.

#### **searchClickIdQueryArgs**

An array of the query arguments to read to find the click-through ID for a viewed item. One of the values in this array must match the name of the output parameter set by GetCl i ckThroughId. Default is searchCl i ckId.

#### **Limiting the Pages to Examine**

By default, this servlet examines all URLs to look for click-through IDs. This process can be inefficient, because only product detail pages will typically have these IDs. Therefore SearchCI i ckThroughServI et has a clickThroughPages property that you can use to limit the pages to examine. This property is an array of URLs; these URLs can include asterisk (\*) characters as wildcards. If cl i ckThroughPages is not null, SearchCI i ckThroughServI et will examine only the URLs that match one of the clickThroughPages entries. For example, you could set clickThroughPages to:

```
/myapp/*/product*.jsp,\ 
/myapp/*/sku*.jsp
```
 $|\cdot|$ 

## <span id="page-94-0"></span>**Appendix A: Commerce Search Servlet Beans**

This appendix provides reference entries for the following Commerce Search servlet beans:

**[CommerceFacetTrailDroplet](#page-94-1)**

**[GetClickThroughId](#page-97-0)**

**[RefinementValueDroplet](#page-99-0)**

## <span id="page-94-1"></span>**CommerceFacetTrailDroplet**

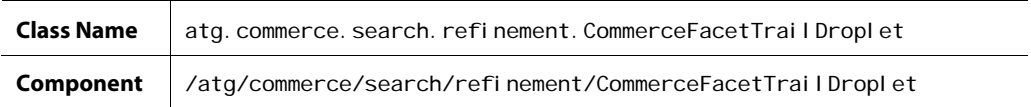

This servlet bean takes as input a String representing a facet trail, plus additional input parameters specifying modifications to the facet trail. It outputs the modified facet trail as a FacetTrail object, which can then be rendered on the page or used to construct a subsequent search request.

The input parameters can be set explicitly or they can be set by the page's URL query parameters. For example, when a customer clicks a link for a selection value, the query parameter corresponding to the servlet bean's addFacet parameter can be set to this selection value. When the new page is displayed, the chosen value will appear at the end of the facet trail. Similarly, another link could be used to remove a selection value or range from the facet trail.

#### *Properties*

The following table describes the properties of the CommerceFacetTrai I Dropl et component and their default settings. Note that each property whose name ends with "ParameterName" specifies the name of the query parameter that supplies the value to use for the corresponding input parameter if the input parameter is not supplied.

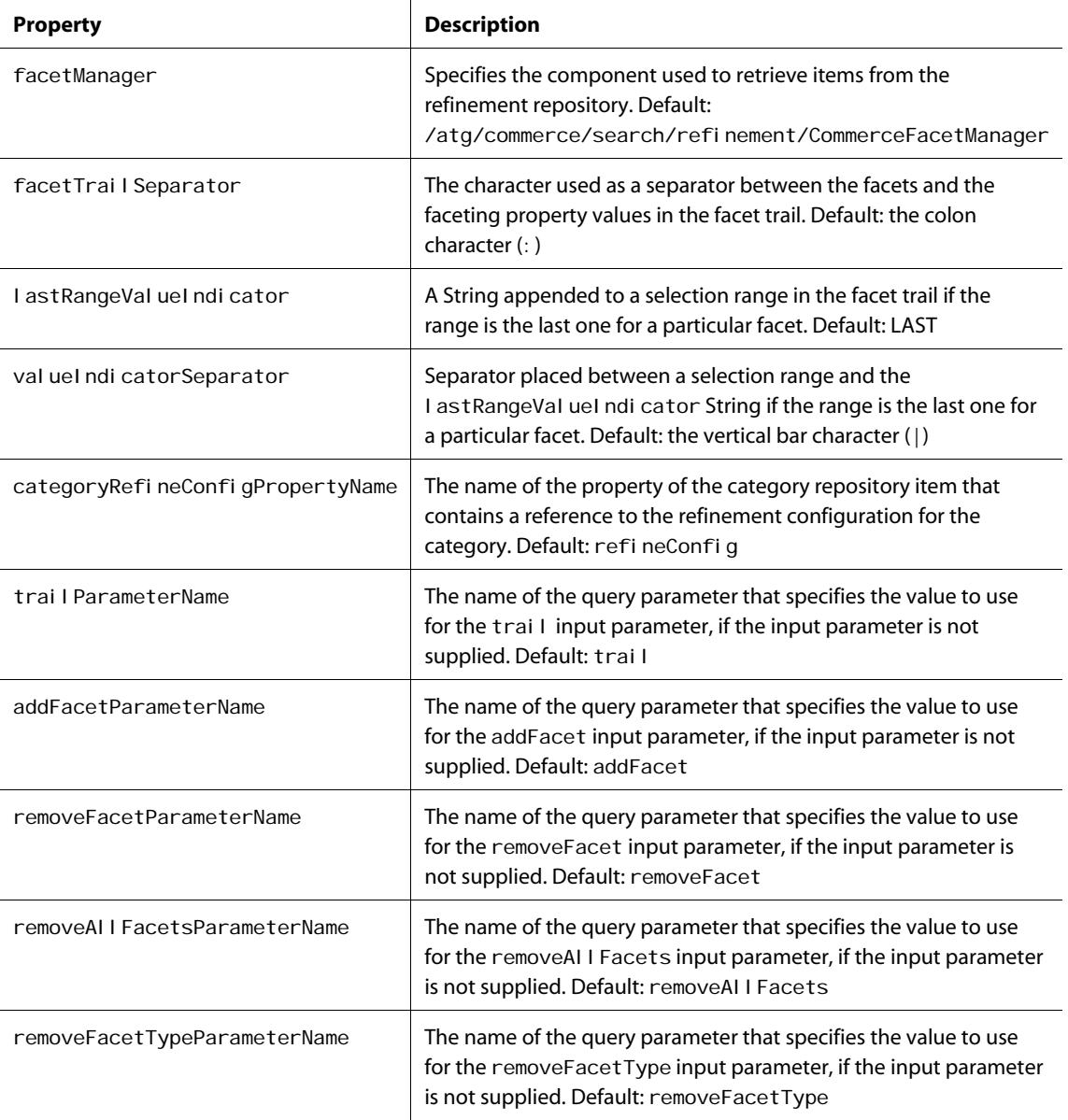

#### *Input Parameters*

#### **trail**

String that represents the current facet trail. This parameter's value is typically specified through a query parameter in the URL for the page. The name of the query parameter that sets the value of this input parameter is configured through the trail ParameterName property.

#### **refineConfig**

The refineConfig repository item to use for querying ATG Search. If this value is not specified, the refinement configuration will be chosen automatically.

μ

#### **addFacet**

String that represents an entry (consisting of a facet and an associated selection value or range) to add to the facet trail. This parameter's value is typically specified through a query parameter in the URL for the page. The name of the query parameter that sets the value of this input parameter is configured through the addFacetParameterName property.

#### **removeFacet**

String that represents an entry to remove from the trail. This parameter's value is typically specified through a query parameter in the URL for the page. The name of the query parameter that sets the value of this input parameter is configured through the removeFacetParameterName property.

#### **removeAllFacets**

If this parameter is set to true, the facet trail is cleared. This parameter's value is typically specified through a query parameter in the URL for the page. The name of the query parameter that sets the value of this input parameter is configured through the removeAl I FacetsParameterName property.

#### **removeFacetType**

The item ID of a refinement element repository item (i.e., a facet); specifies that all facet values or ranges for this facet should be removed from the facet trail. This parameter's value is typically specified through a query parameter in the URL for the page. The name of the query parameter that sets the value of this input parameter is configured through the removeFacetTypeParameterName property.

#### *Output Parameters*

#### **facetTrail**

The FacetTrail object generated from the input or query parameters.

#### **errorMessage**

The message generated if an error occurs when creating the FacetTrail object.

#### *Open Parameters*

#### **output**

This open parameter is rendered if no errors occur when creating the FacetTrail object.

#### **error**

This open parameter is rendered if any errors occur when creating the FacetTrai I object.

#### *Examples*

For examples of using the CommerceFacetTrai I Dropl et, see the [Faceted Search](#page-66-0) chapter.

### <span id="page-97-0"></span>**GetClickThroughId**

μ

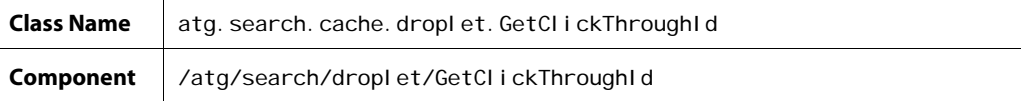

This servlet bean takes as input a single search result, stores it in a document cache, and returns a clickthrough ID associated with the result. This ID can subsequently be used by the SearchCl i ckThroughServl et to retrieve the result from the cache.

GetCI i ckThroughId is typically used in a loop that renders a list of search results as hyperlinks to pages displaying those items. For each result, the click-through ID is set as the value of a query parameter that is appended to the URL.

#### *Properties*

The following table describes the properties of the GetCl i ckThroughId component and their default settings.

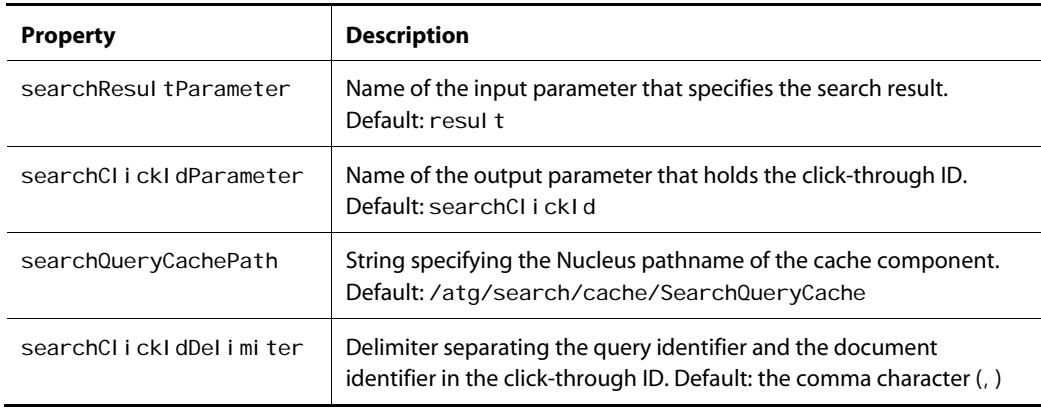

#### *Input Parameter*

**result**

The current search result.

#### *Output Parameter*

#### **searchClickId**

The click-though ID for retrieving the current search result from the cache.

#### *Open Parameter*

#### **output**

The open parameter for rendering the click-through ID.

#### *Example*

```
<dsp: droplet name="/atg/search/droplet/GetClickThroughId">
  <dsp: param name="result" value="${searchResult}" />
  <dsp: oparam name="output">
      <dsp:a href="/myapp/en/product.jsp"> 
       <dsp:param name="searchClickId" param="${searchClickId}"
      </dsp:a> 
   </dsp:oparam>
</dsp: droplet>
```
μ

### <span id="page-99-0"></span>**RefinementValueDroplet**

 $\begin{array}{|c|} \hline \hline \hline \hline \hline \hline \hline \end{array}$ 

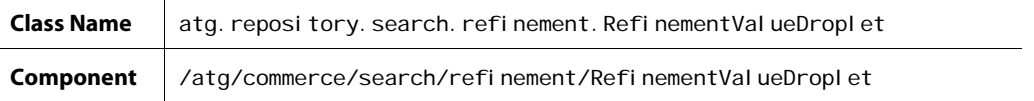

This servlet bean takes as input a facet selection value and the repository ID of the refinementEl ement that represents the facet, and outputs the value in a more human-readable form. The value is formatted by the /atg/commerce/search/refinement/DefaultMetaPropertyValueFormatter component, which is specified by the defaultValueFormatter property of the servlet bean.

The DefaultMetaPropertyValueFormatter formats the following data types:

- For a repository ID property (e.g., chi I dSKUs. \$reposi toryId), it returns the item display name.
- For a date property (e.g., creati onDate), it returns a locale-specific date string.
- For an enumerated property (e.g., stockAvai I abi I i tyStatus), it returns the display name of the enumerated value.
- For a Boolean property (e.g., onSal e) it looks in a resource bundle for a key of the format property-name\_0 (for fal se) or property-name\_1 (for true), and returns the string associated with that key. For example, for an onSaI e property, the keys would be onSaI e\_0 and onSaI e\_1. If the key is not found, the value is returned unchanged. The resource bundle is specified by the resourceBundle property of the Defaul tMetaPropertyVal ueFormatter component.

You can also write custom formatters for specific properties. For more information, see the [Faceted](#page-66-0)  [Search](#page-66-0) chapter.

#### *Input Parameters*

#### **refinementId**

The repository ID of the refinementEI ement that represents the facet in the refinement repository.

#### **refinementValue**

The facet value returned by the search engine.

#### *Output Parameter*

**displayValue** The formatted value.

#### *Open Parameters*

#### **output**

This open parameter is rendered if no errors occur when formatting the value.

#### **error**

This open parameter is rendered if any errors occur when formatting the value.

#### *Example*

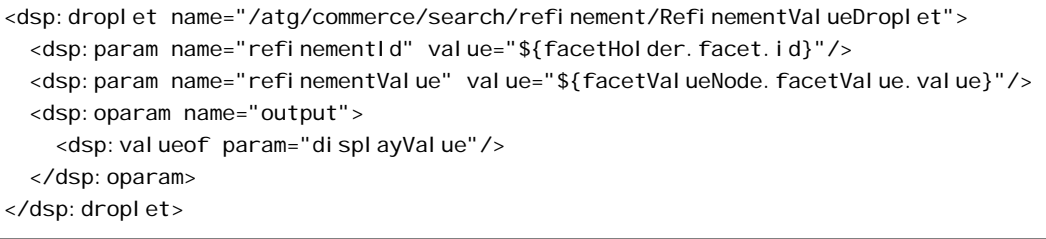

μ

μ

## **Appendix B: Search XML Reference**

This appendix provides information on the XML used by ATG Search queries and responses. This information can be useful for troubleshooting.

#### <span id="page-102-0"></span>**answer**

The answer element is the root response element for a [query](#page-110-0) request. Based on the query string entered by the end-user and the search environment's configuration, ATG Search returns a response containing the results retrieved. The results can then be displayed in the user interface or subjected to further processing. The search results include:

- The matching statement
- The index item that contains that statement
- Secondary information about the results, such as where they fall in the category taxonomy
- Feedback about the query, such as spelling suggestions or refinements

Each document object contains the list of document sets and categories of which it is a member. This information includes the size of the document set, and for categories, the relevance of the document to that category.

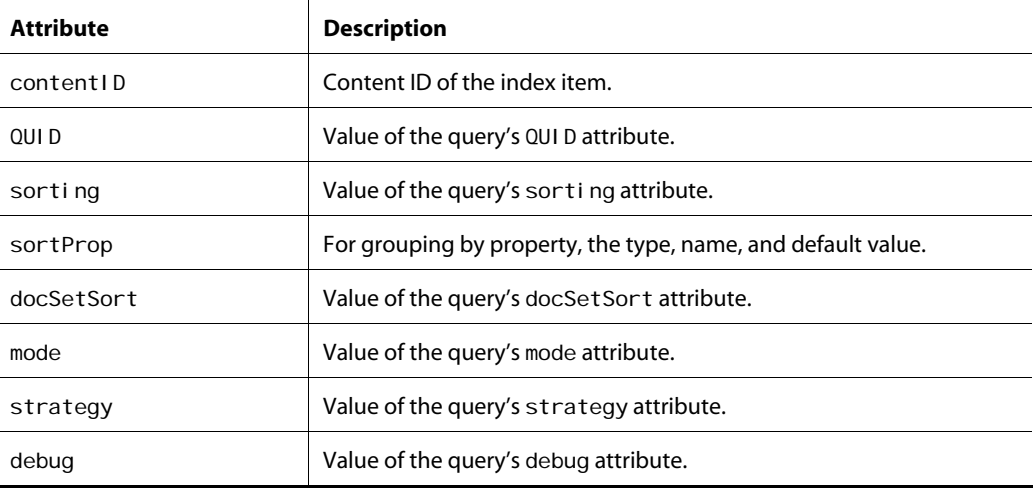

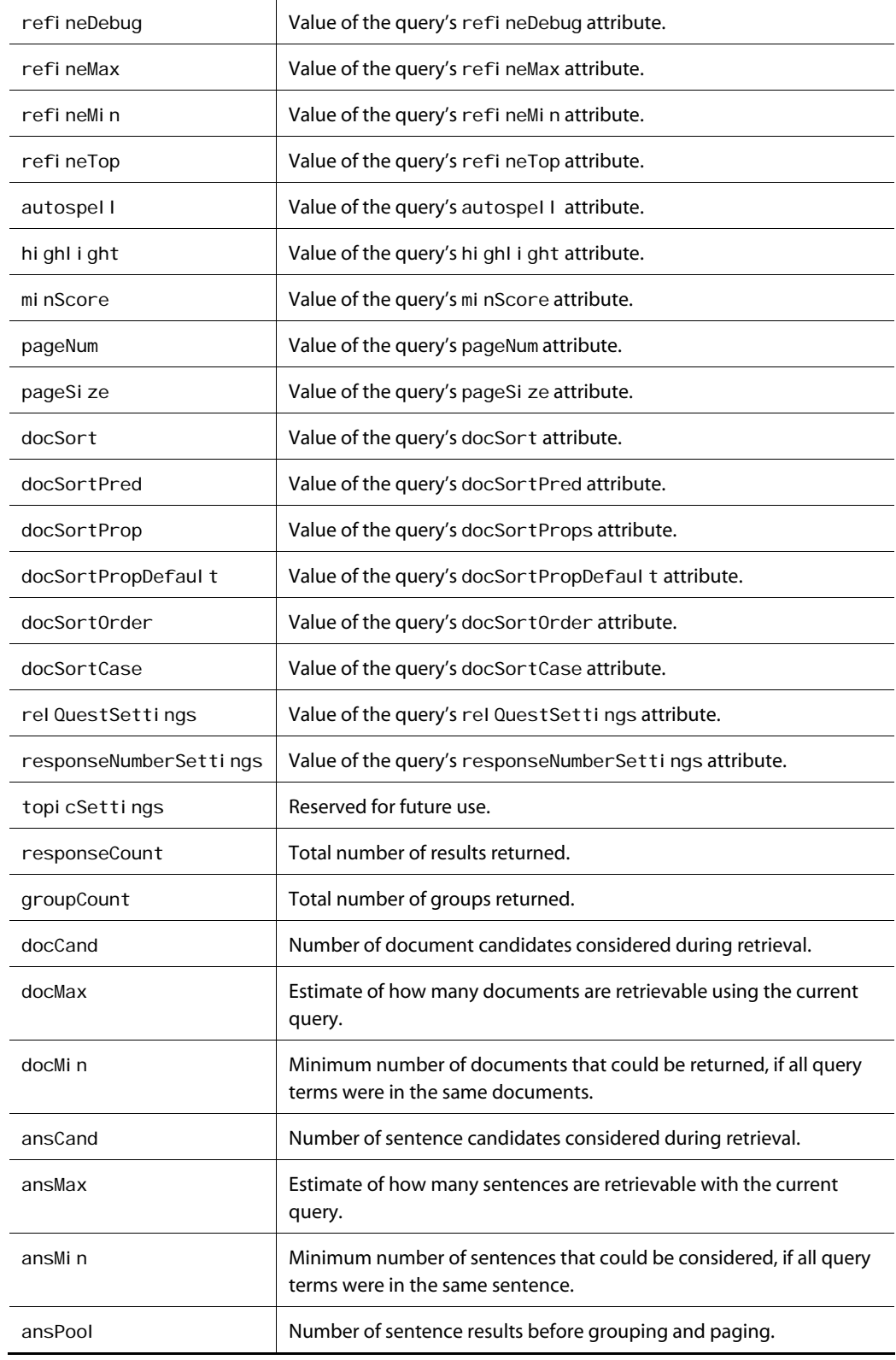

μ

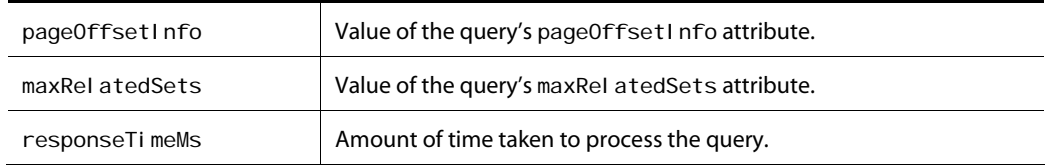

The answer element contains the following child elements:

- [categories](#page-104-0)
- [debug](#page-107-0)
- [documentSets](#page-108-0)
- [parserOptions](#page-109-0)
- [priorInput](#page-110-1)
- [queryAction](#page-138-0)
- [queryRule](#page-138-1)
- [queryTerms](#page-139-0)
- [question](#page-139-1)
- [response](#page-139-2)
- [responseTree](#page-140-0)
- [refinements](#page-139-3)
- [spelling](#page-141-0)
- [startCategory](#page-142-0)
- [userquestion](#page-144-0)
- [weightedProps](#page-144-1)

## <span id="page-104-0"></span>**categories**

This element is a child of the [answer](#page-102-0) element, and contains [category](#page-104-1) child elements. For this element, a category is equivalent to a document set.

### <span id="page-104-1"></span>**category**

The category provides document count information, and contains query refinements, documents, and additional categories. For this element, a category is equivalent to a document set.

 $\bullet$ 

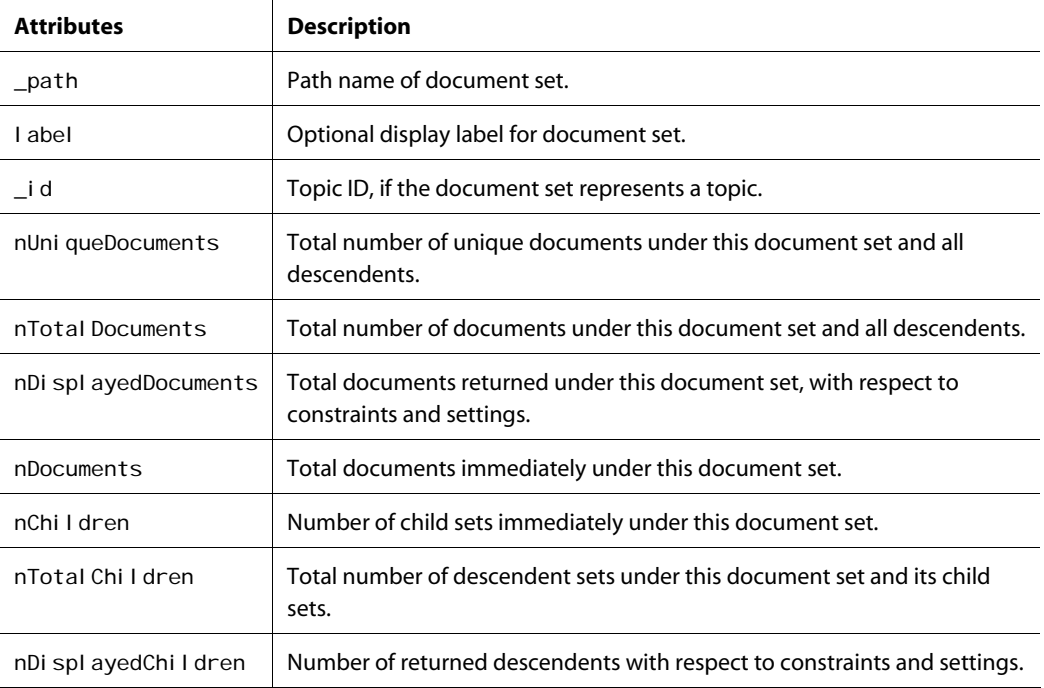

Child elements of a category are collections of simple single elements:

- [refinements](#page-139-3)—Has refinement elements as children.
- documents—Has [document](#page-107-1) elements as children.

A category can also contain additional category elements.

### **context**

 $\begin{array}{|c|} \hline \hline \hline \hline \hline \hline \hline \end{array}$ 

The context element is a child of the [parserOptions](#page-109-0) element. It has no child elements.

ATG Search contains a large general-purpose dictionary which represents all of the knowledge about a language that it processes. The dictionaries for each language can be loaded separately, or in combinations. For each language, the dictionary contains index terms (also called stems), part-of-speech data, syntactic and semantic features, morphological rules, compound and phrase data, term normalization data, term weights, thesaurus entries, text patterns, and various other pieces of data.

The adaptor components are extensions to the general purpose dictionary. Adaptors typically reflect domains, such as financial, computer, and manufacturing. Each domain requires specialized information in the dictionary, which may or may not be applicable to other domains. Administrators determine which adaptors are loaded (see the *Term Dictionaries* chapter of the *ATG Search Administration Guide*). Adaptors include the following:

index terms

- compound terms
- term normalizations
- additional thesaurus entries
- modifications to thesaurus entries in the core dictionary

ATG Search offers the following adaptors for English:

- aerospace
- airlines
- apparel
- appliances
- automotive
- business
- computer
- cooking
- crafts
- ecommerce
- financial
- food
- healthcare
- hotels
- housewares
- HR
- insurance
- jewelry
- legal
- manufacturing
- media
- personal\_care
- pets
- sports\_outdoors
- telecommunications
- tools
- toys
- yard\_garden

μ

During indexing, the adaptors are loaded based on the languages selected in Search Administration (see the *ATG Search Administration Guide*).

To use a dictionary adapter, the adapter must be loaded when the content is indexed, and it must be included as a context in parserOptions. For example, to use the healthcare adaptor, it must be selected as a pre-indexing customization in the search project via Search Administration. Additionally, each query must include the context in its parserOptions:

<context>heal thcare</context>

Multiple instances of this element are allowed. If an adapter is specified at index time but not as a querytime context, the loaded adapter is not used for the query.

Adaptors can affect which strings are considered tokens for indexing purposes, and this effect is independent of the context setting at query time. Therefore, you should usually include all adapters as contexts in the query. The exception would be if a site has mixed content indexed in a single partition; then, different adaptors may be enabled at query time, depending on the context of the query. This allows different thesaurus entries to be used depending on the query context; for example, in one context for healthcare, and in another context for pets.

### <span id="page-107-0"></span>**debug**

 $\begin{array}{|c|} \hline \hline \hline \hline \hline \hline \hline \end{array}$ 

This element contains debugging information. It is a child of the [answer](#page-102-0) element and has no child elements.

### <span id="page-107-1"></span>**document**

For [query](#page-110-0) requests, the document element represents a single document within the [response](#page-139-2) element.

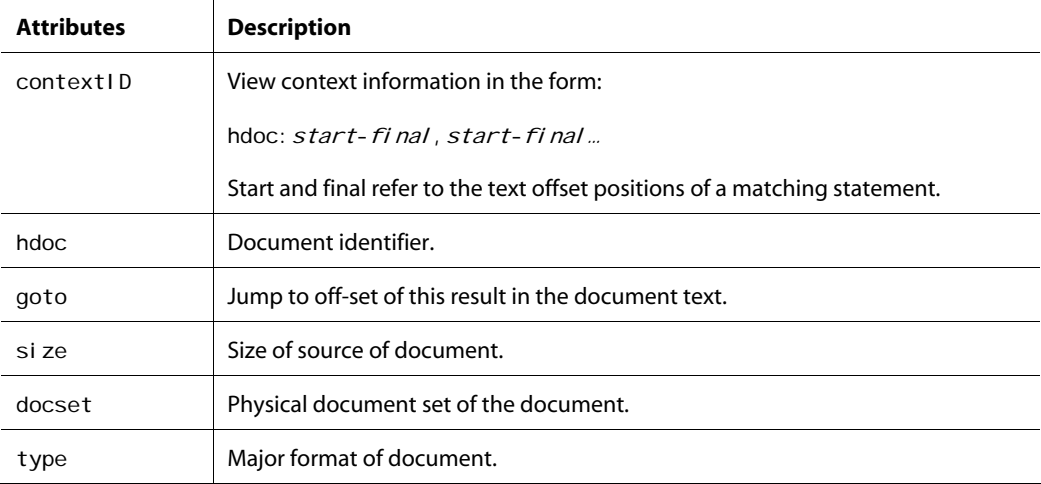
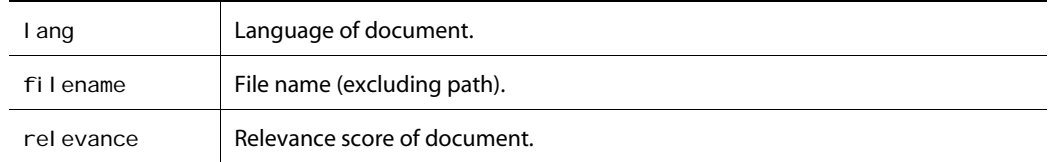

The document element has the following child elements:

- [documentSets](#page-108-0)-See the documentSets element.
- ti tle-Title of document. No child elements.
- summary—Summary of the document. No child elements.
- \_url—URL of the document. No child elements.
- ti mestamp-Last modified date and time of the document. No child elements.
- [question](#page-139-0)-See the question element.
- answer—See the [answer](#page-102-0) element.
- properties—List of metadata properties for this document, contained by meta child elements.

# <span id="page-108-0"></span>**documentSets**

This element consists of a constraint expression. It is a child of the [query](#page-110-0) element. See [Document Set](#page-50-0)  [Constraints](#page-50-0) in the [Constraining Queries](#page-50-1) chapter for information.

# <span id="page-108-2"></span>**envName**

The envName element is a child of the [query](#page-110-0) element. It has no child elements.

This element contains the name of the search environment against which the query is directed, if one has been specified. See the *ATG Search Administration Guide* for information on environments.

# <span id="page-108-1"></span>**expandedStemming**

The expandedStemming element is a child of the [parserOptions](#page-109-0) element. It has no child elements.

ATG Search performs morphological analysis on both indexed content and input queries. For most word forms, a single index term is derived; however, for some forms, multiple index terms are possible. For example, the form *spoke* is both a noun root and a past tense form of the verb root *speak*.

During indexing, if multiple index terms are possible, ATG Search chooses the most common term (as defined in the dictionary). At query time, ATG Search uses all root terms for each query term. Part-ofspeech tagging can help determine if the terms should be limited, such as choosing the noun *spoke* for a phrase like *the spoke*, but is not always able to correctly interpret queries. This tag determines what sort of stem expansion is used:

<expandedStemming>val</expandedStemming>

If *val* is false, expansion is performed only on a single index term. If *val* is all, all index terms are used during expansion. A value of untagged means that query terms that could not be part-of-speech tagged use all index terms for expansion.

# <span id="page-109-1"></span>**language**

 $\begin{array}{|c|} \hline \hline \hline \hline \hline \hline \hline \end{array}$ 

The I anguage element is a child of the parser Options element. It has no child elements.

The query language determines which dictionary to use for processing. Only languages that have been loaded when the content was indexed are valid. The format is:

<l anguage>/ang</l anguage>

The *lang* value is the name of any valid language, and defaults to English.

# <span id="page-109-0"></span>**parserOptions**

The parser Options element is a child of the [query](#page-110-0) element. It contains the following child elements:

- [language](#page-109-1)
- [targetLanguage](#page-142-0)
- [spellchecker](#page-140-0)
- [expandedStemming](#page-108-1)
- [wildcardMax](#page-144-0)
- securi tyRol e
- [context](#page-105-0)
- [topicMaximum](#page-143-0)
- spel I Split Words

ATG Search uses its natural language components to process the query during search. The natural language components provide options that affect this processing. This section describes the major options, which are passed in as XML elements in the query as part of the parserOptions element. It is important to keep in mind that any parser options you set in the query XML must agree with the text processing option set selections you have made in Search Administration. For example, if you have indexed content in French, and the I anguage and targetLanguage settings specify English, the search will return no results.

See the *ATG Search Administration Guide* for information on creating text processing option sets through Search Administration.

# <span id="page-110-1"></span>**priorinput**

This element contains prior or secondary user input. It is a child of the [query](#page-110-0) element and has no child elements. See the request Mode attribute of the [query](#page-110-0) element for information.

## <span id="page-110-0"></span>**query**

The query element is the standard means of communicating end-user questions to the search engine. The query element has no parent element, and contains the following child elements:

- [envName](#page-108-2)
- [question](#page-139-0)
- [startCategory](#page-142-2)
- [priorInput](#page-110-1)
- [parserOptions](#page-109-0)
- [documentSets](#page-108-0)
- [refineConstraint](#page-139-1)
- [weightedProps](#page-144-1)
- [reportData](#page-139-2)

The response to a query request is an [answer](#page-102-0) element. The query element attributes are described in the sections that follow.

## **andFeedback**

This request attribute allows you to include feedback in the search response on searches that are performed using the and mode (see the [mode](#page-119-0) attribute). If the full "and" of the search terms the user entered does not provide enough results, you can use the andFeedback results to arrive at a subset of terms that does provide results, and use that information in your results page to suggest alternate searches.

```
<query andFeedback="N">
```
N can have the following values:

 $\begin{array}{|c|} \hline \hline \hline \hline \hline \hline \hline \end{array}$ 

- $N=0$ No feedback is returned.
- $N=1$ Only searches with 0 results generate feedback.
- $N>1$ Searches with fewer than the specified number of results generate feedback.

The feedback consists of alternate queries that provide all possible combinations of the terms from the original query that satisfy the Boolean and mode. An example of the response feedback follows:

```
<andFeedback> 
<altQuery size="1" results="1808" text="women"> 
  <term exclude="false">women</term> 
  <term exclude="true">of</term> 
  <term exclude="true">apparel</term> 
</altQuery>
<al tQuery size="1" results="1329" text="apparel">
  <term exclude="true">women</term> 
  <term exclude="true">of</term> 
  <term exclude="false">apparel</term> 
</altQuery>
</andFeedback>
```
The altquery child element includes the following attributes:

- si ze-Number of non-excluded terms included in that subset of the query.
- results-Approximate number of search results returned by that subset of the query.
- text—Text of the non-excluded terms that comprise that subset of the query.

The altquery element includes one term child element for each of the original query terms. This makes it easy for you to display the original query and the excluded terms in a different format, if desired; to display only the included terms, refer to the text attribute.

The exclude attribute of the term element indicates whether the term has been excluded from that version of the query. In the above example, notice that "of" is automatically excluded in all and searches, due to its low value as a search term.

Note that if you are grouping by property and the refineCount=group attribute is in use (see Setting [Grouping Options\)](#page-22-0), the result counts returned reflect groups, not items.

### <span id="page-111-0"></span>**autocat**

ATG Search applies rules to determine what categories are relevant to a user queries. One use of this functionality is to automatically add the most relevant categories as constraints on the query itself, thus narrowing the search to the more appropriate content. These automatic constraints are controlled by the following attribute:

```
<query autocat="max"
<query autocat="maxp"
```
The max value is the maximum number of categories to add as constraints. Multiple categories are added as a Boolean OR of document set constraints, joined (that is, ANDed) to the pre-existing constraints. If the max value is appended with a p, then the optional taxonomy pruning post-processing algorithm is used during categorization.

## **autocatPrune**

When used with the [autocat](#page-111-0) attribute, autocatPrune="true" indicates that taxonomy pruning should be used during categorization.

```
<query autocat="max" autocatPrune="prune"
```
This process eliminates any category assignments in which content is assigned to a child category where it should also be assigned to the parent. For example, a taxonomy has a category for Product X and subcategories containing topics, such as Installation, Service, Support, Help, etc. Without pruning, the taxonomy rules would be forced to require X in the rules throughout the sub-tree, such as "support for X" and "install X". This might be possible, but often X won't be in the same sentence as the other terms required for the sub-categories. With pruning, the taxonomy rules could simply define rules for X under the root product X category, then define generic rules for the sub-tree, like "support" and "install". Content that matched these generic rules and was assigned to the categories would be pruned if it was not also assigned to the product X category. Taxonomy pruning works globally across all categories, effectively pruning content down the tree that has not been assigned above it.

#### **autospell**

ATG Search always returns spelling feedback in the response. It can optionally automatically correct spelling before issuing the query, using the following attribute:

```
<query autospell="true"
```
The bool value must be either true or fal se, and defaults to true.

## **debug**

If this attribute is set to true, the returned answer includes the query XML for debugging.

## **docSetSort**

ATG Search can return categorization feedback about the returned results in the form of a tree. This functionality is controlled by the following attribute:

<query docSetSort="mode"

The mode value can be:

 $\begin{array}{|c|} \hline \hline \hline \hline \hline \hline \hline \end{array}$ 

- none—No categorization feedback tree is constructed.
- fulltree—A full categorization tree is returned, with all intervening levels, even if they have no direct connection to the results.
- sparsetree—A categorization tree is returned, but intervening levels that have no direct connection to the results are omitted.

The default value is none.

## **docFlags**

This attribute allows full control over how much document information to return, with the potential to greatly affect the size of the returned response. The default is "url, docsets, properties" plus "contextid" if optimize is set to a value greater than 1.

<query docFl ags="fl ag1, fl ag2, fl ag3..."

The possible flags that can be included are:

- summary—Document summary, normally just for browse\*
- docsets—Item set information
- ti tle-Index item title\*
- properties—Metadata properties, limited by docProps
- ti mestamp-lndex item timestamp\*
- date—Index item timestamp\*
- contextid—Item view request highlight information
- si ze-Size of index item source\*
- type—Major format type of index item (HTML, PDF, etc.)
- language—Language of index item
- url—Index item URL
- document—Same as url
- al I-All flags are set

The url (or document) flag must be included to get any index item information at all. The default value is "url,properties,docsets".

Items marked with an asterisk must retrieve information from the disk; those have the most impact on query speed, and should be eliminated if the information is not needed.

#### **docProps**

ATG Search returns the metadata properties associated with the index item of each statement result. These returned properties can be used for user interface functionality, such as customized result pages. By default, ATG Search returns all stored metadata properties, but the list of returned properties can be controlled by this attribute:

```
<query docProps="all" 
<query docProps="prop, prop, ..."
```
The first example is the default, and indicates that all properties are returned. The second form lists the property names to return in a comma-delimited list. If the attribute is empty (docProps= "") no properties are returned.

### <span id="page-114-0"></span>**docSort**

ATG Search returns a list of result groups in its query response. Normally, the result groups are sorted in relevance order, but you may want to allow users to sort the final results by some secondary criteria, such as date. This secondary sort does not affect what results are in the result groups, just the order of the returned groups. Secondary sorting is performed before paging, and is controlled by the following attributes:

```
<query docSort="mode" docSortOrder="order" docSortProp="prop"
dcSortPropDefault="def" docSortPropVal="val" docSortPred="predicate"
docSortCase="bool"
```
The mode value specifies how the index items will be sorted, and can be one of the following:

- rel evance—The default value, return items in relevance order, assuming the item set is a category
- al pha-Sort index items by filename (such as index.htm)
- address—Sort index items by the beginning of the full URL (for example, http://www.oracle.com)
- url—Sort index items by full URL
- date —Sort index items by last modified date
- strprop —Sort index item by a metadata string property, requires docSortProp attribute
- numprop —Sort index items by a metadata number property, requires docSortProp attribute
- ti tle -Sort index items by title
- type —Sort index items by the type, such as HTML or PDF
- docset—Sort index items by physical document set
- index—Leave index items unsorted, in index order

predicate – Sort groups by combination of the modes specified in the docSortPred attribute (see below).

The order value determines whether the sort is ascending or descending, either alphabetically or numerically, depending on the sort mode. The order value can be either ascending or descending.

The prop value specifies the property name to use for the strprop or numprop modes. The property name must be a valid property of the given type; for example, for strprop, either string or enum, and for numprop, either integer, float, boolean or date. Index items that don't have this property will be excluded from the sort. To prevent that, the def value can specify the default property value to use for these exceptional cases. The def value should agree with the type of the property.

When grouping by property, it is common to have multiple values for a property within an item as well as across a group. The val value controls which value of the result group's properties to use. The val can be one of the following values:

- first—The first value of the first item in the group is used.
- last—The last value of the last item in the group is used.
- high—The highest (greatest) value of the property from any of the items in the group.
- low—The lowest (smallest) value of the property from any of the items in the group.

The default is first. As an example, if the items should be sorted by the lowest price and there are multiple price values per item or the items are grouped by some property, the low value for docSortPropVal should be used.

The predi cate value specifies a sequence of sorting modes and orders to apply when mode="predicate", forming a complex sort criterion. The value has the following form:

docSort="predicate" docSortPred="mode: order: prop: def: bool |..."

The five colon-delimited fields correspond to the five docSort attribute values. Note that for modes other than strprop and numprop, the prop and def fields are irrelevant and can be omitted. The order value should specify the logical precedence of the mode, that is, how the results would be placed in order by that individual mode. The bool represents the docSortCase value.

The overall sort order is controlled using the docSortOrder attribute. For example:

docSortPred="numprop: descending: popularity: 0|numprop: ascending: cost" docSortOrder="ascending"

In this example, search results are first sorted descending by popularity, then ascending by cost (for results where popularity is the same).

The docSortCase attribute determines whether any string secondary sorting is case-sensitive (true) or not (fal se). This attribute affects the docSort mode values of strprop, al pha, url, address, and ti tle. The sort predicate specifies its case-sensitivity within its fielded format.

 $\begin{array}{|c|} \hline \hline \hline \hline \hline \hline \hline \end{array}$ 

## **docSortOrder**

See the [docSort](#page-114-0) attribute.

## **docSortCase**

See the [docSort](#page-114-0) attribute.

## **docSortProp**

See the [docSort](#page-114-0) attribute.

## **docSortPropVal**

See the [docSort](#page-114-0) attribute.

## **docSortPred**

See the [docSort](#page-114-0) attribute.

## **docSortPropDefault**

See the [docSort](#page-114-0) attribute.

## **feedback**

ATG Search returns feedback about related terms and phrases for the query. This functionality is enabled by the following attribute:

<query feedback="bool"

The bool value must be either true or false, and defaults to false.

## <span id="page-116-0"></span>**maxRelatedSets**

ATG Search returns information associated with the index item of each statement result. This information includes the related document sets of the index item. By default, ATG Search returns all related document sets, but the number and type of the returned item sets can be controlled by this attribute:

```
<query maxRelatedSets="max" relatedSets="path, path, ... "
```
The *max* value is the maximum number of related sets to return. A value of 0 means no related item set information is returned in the response. The default is 0.

Note that even if the value is 0, the physical document set is always returned:

<document docset="">

The *path* values are item set paths (for example, /Topics/Product) which act as constraints on what type of related sets to return. Only related sets that are descendents of one of the *path* values are returned. The default value is an empty string, which means that the related sets are unconstrained.

## **mergeSettings**

 $\begin{array}{|c|} \hline \hline \hline \hline \hline \hline \hline \end{array}$ 

Extremely large indexes require more than one physical partition. If more than one partition exists, each partition is queried individually and the results merged for presentation to the end-user. The mergeSetti ngs attribute works together with responseNumberSetti ngs to control the number of results returned from a merged result set.

The responseNumberSettings attribute determines how many results are returned from each partition. The mergeSettings attribute determines how many of those total results are returned to the end user. If you use mergeSetti ngs, be sure to set it to a number higher than the individual partition results set in responseNumberSettings. For example, if you return 50 results from each of four partitions, you may use mergeSetti ngs to trim the combined result list to the top 100 results, but not the top 20 results. It is more efficient to trim the responseNumberSettings to begin with than to do so after merging.

The mergeSettings attribute takes the same options as responseNumberSettings. If mergeSettings is not set, responseNumberSettings is used instead. The syntax for mergeSettings is:

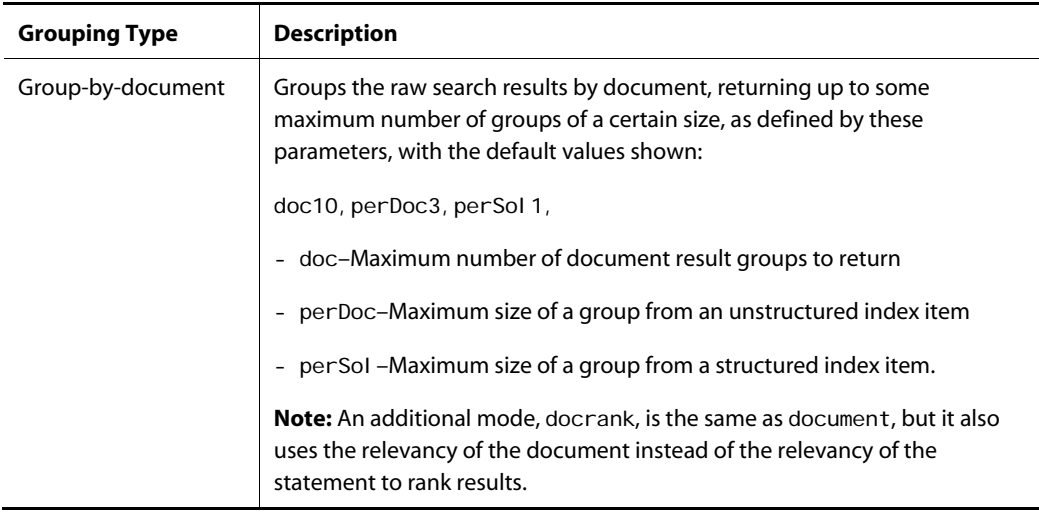

mergeSettings=doc50, prop50, ...

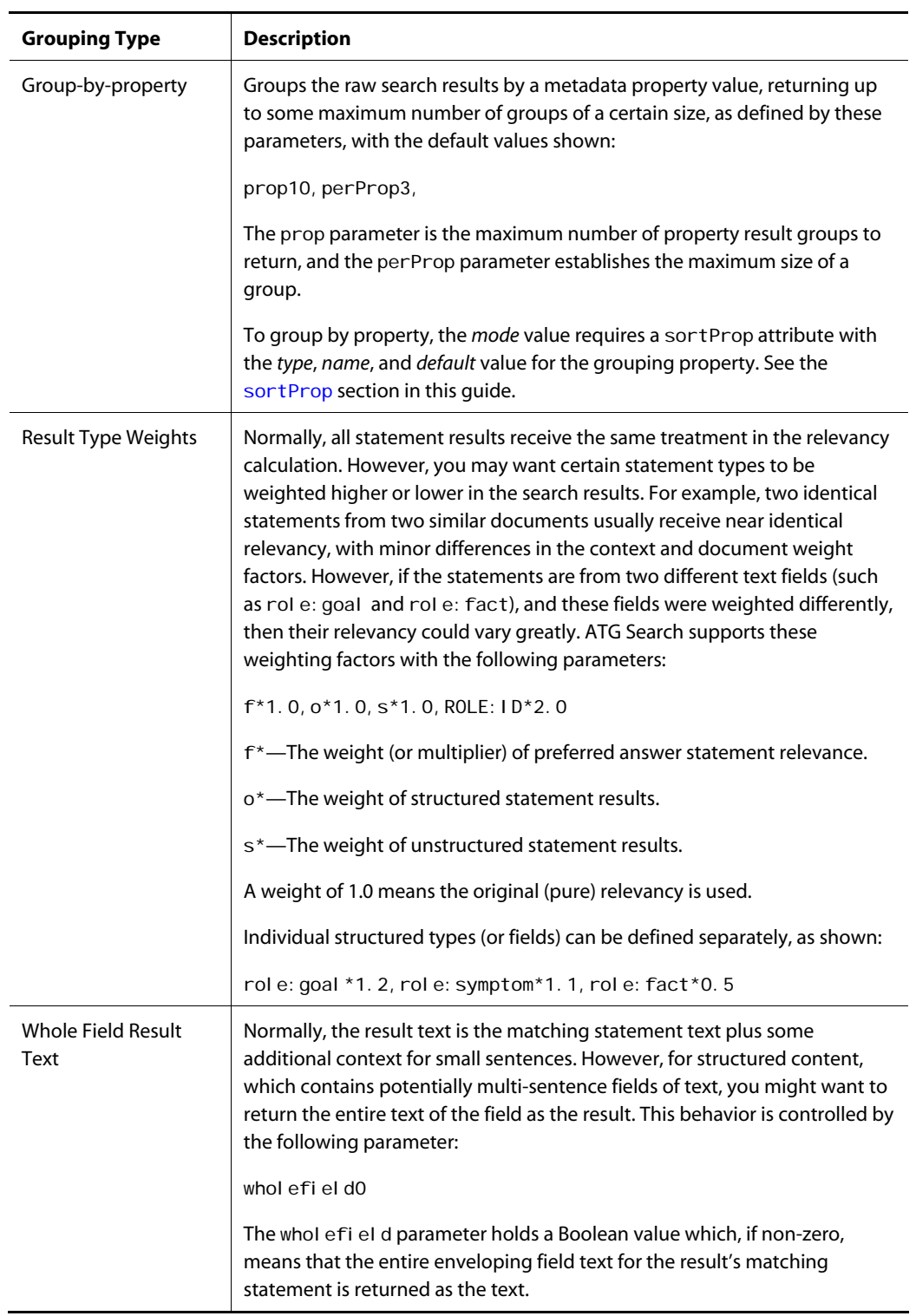

 $\lceil \cdot \rceil$ 

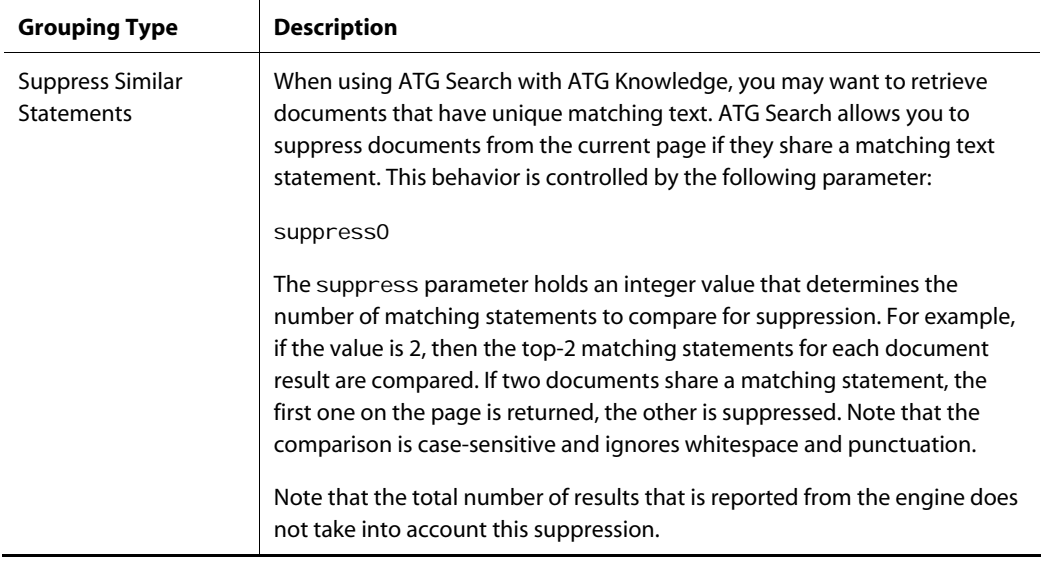

## **minScore**

ATG Search uses a *relevancy score* to rank results. The relevancy score is calculated based on how well the statement matches the query, plus how related the retrieved index item of that statement is to the query.

During the collection of the final results, before grouping and secondary sorting, ATG Search applies a minimum threshold on the relevancy score, using the following attribute:

<query minScore="min"

The  $mi$  nvalue must range from 0 to 1000, and defaults to 0. Results that do not meet the minimum threshold are discarded.

## <span id="page-119-0"></span>**mode**

ATG Search handles natural language and Boolean queries. Simple Boolean syntax is handled automatically as part of the natural language processing, but complex Boolean expressions require a special mode of processing. Furthermore, ATG Search can support simple keyword search behavior in several additional modes. These modes are controlled by this attribute:

```
<query mode="mode"
```
The mode value can be any one of the following:

- nlp—Natural-language and simple Boolean queries. This is the default value, but should **not** be used for ATG Commerce installations.
- bool ean-Deprecated.
- booleanDoc—This mode performs a Boolean match at the document level. See below for details on Boolean expressions.

 $\begin{array}{|c|} \hline \hline \hline \hline \hline \hline \hline \end{array}$ 

- bool eanStmt—Complex Boolean expressions; see below for details. This mode operates at the statement level, and should therefore not be used for ATG Commerce integrations; for example, "red" and "shoes" would be indexed as separate statements, and a search that includes both would return no results. See below for details on Boolean expressions.
- keyword—Handles natural language queries in a simplistic keyword search model. ATG Search parses the query as normal, but each query term is double-quoted and required to appear in the index items of the results. For example, a query of *install procedures* in keyword mode would be interpreted as *++"install" ++"procedures"*.
- and—Handles natural language queries in an expanded keyword search model. ATG Search parses the query as normal, but each query term is required to appear in the index items of the results. This is similar to the keyword mode, but without the double-quotes, which means the query terms could match morphological variants and use term expansions. For example, a query of *install procedures* in and mode would be interpreted as *++install ++procedures*.

This mode is strongly recommended for use with ATG Commerce.

 matchall—Natural language queries as a Boolean AND of terms, as opposed to the default Boolean OR. ATG Search parses the query as normal, but each query term is required to appear in the result statements. For example, a query of *install procedures* in keyword mode would be interpreted as *+install +procedures*.

As described in the [User-Entered Operators](#page-42-0) chapter, the required term and excluded term operators represent simple approximations of true Boolean operators, and can be entered as part of the query, with no special user interface. In addition to these simple operators, ATG Search supports a special query syntax for Boolean expressions which are parsed in a special mode of query handling. The Boolean syntax is shown here in Backus Naur Form:

```
expr := <expr> AND <expr> 
expr := <expr> OR <expr>expr := NOT \leq exprexpr := ( \text{ <expr> } )expr := [']["] term["][']
expr := [']wiIdcard[']expr := i..j
```
The first three statements show the syntax for the three Boolean operator expressions, whose operands can themselves be other expressions. The precedence for these operators is: *NOT*, *AND*, *OR*. The fourth statement shows that parentheses can be used to delimit an expression in order to override operator precedence. For example, *x AND y OR z* is interpreted by default as *(x AND y) OR z*, but using explicit parentheses, it could be interpreted as *x AND (y OR z).*

The last three statements show the three types of simple term expressions: normal term, with optional quote operators; wildcard pattern, with optional single quote operator; and a number range pattern. Thus, full Boolean expressions can utilize all the simple query operators described in this section except for the simple Boolean operators  $(+, !, ++, !!, +$ ].

ATG Search handles full Boolean expressions specially, but it shares much of the natural language query handling. ATG Search parses the Boolean expression, building up an operator-operand tree. During this

parsing, it processes the terms in the same way as a natural language query, including tokenization, morphology and term expansion. In addition, it also has to process the special query operators that may modify the terms. At the end of this process, ATG Search has a vector of query items that can execute normally, plus a Boolean expression tree that can filter the retrieved sentence results.

## **optimize**

 $\begin{array}{|c|} \hline \hline \hline \hline \hline \hline \hline \end{array}$ 

ATG Search can optimize its algorithms for faster speed with little effect on the search results. ATG Search accomplishes this by skipping the statement level relevancy evaluation for each of the candidate index items, resulting in faster query speed. The relevancy is based on the document weighting and rank configuration formula.

You may want to use this option if you are unsatisfied with the query speed on your installation. To enable optimization, use the following attribute:

<query optimize="level"

A level of 0 is the default, and means no optimization. Level 1 performs part of the statement level retrieval, but just in order to better rank the index item candidates. Level 2 avoids all statement level retrieval and relevancy computations, and achieves the fastest query speed.

Note that with optimization, the search results contain no matching statement text, only the index item (document) information. This means that no statement highlighting is possible for the index item view request.

**Note:** For even faster query speeds, set the indexScheme Text Processing Option to "uncompressed" in Search Administration. This creates larger indexes, but faster queries, and could be useful if you have a small index. Changing the indexScheme setting requires reindexing your content. A combination of indexScheme=uncompressed and optimize=2 results in the fastest query speed.

#### <span id="page-121-0"></span>**pageNum**

ATG Search supports result paging, controlled by the following attributes:

<query pageNum="num" pageSize="size"

The si ze value specifies how many results are returned, in number of response groups as described in the [sorting](#page-136-0) attribute information. If pageSi ze is empty, no paging is performing. If paging is used, and the results do not fit on a single page, resubmit the query with pageNum="1", pageNum="2", etc., to access the additional results (the first result page is page 0).

ATG strongly recommends that you do not use a pageSize value greater than 100, as this can lead to performance problems or even search engine failure.

## **pageSize**

See [pageNum](#page-121-0).

## **QUID**

Automatically generated request ID.

## **rankConfig**

As described in the *ATG Merchandising Guide for Business Users*, ATG Search can perform customized rankings and other adjustments to the search using rank configuration. This process can also be performed for the item results. At query time, ATG Search can control which configuration to use with the following attribute:

<query rankConfig="name"

The name value must be the name of a ranking configuration loaded into the index. If no value is given, no ranking adjustments are made.

### **recurseDocuments**

The query algorithm begins at the starting item set, and recursively descends to its children and their children. At each item set, the algorithm collects index items according to other parameters and returns some number of those. The collection of index items is controlled by the following attribute:

<query recurseDocuments="mode"

A *mode* value of on or true means that index items may be collected from child item sets. A *mode* value of off or false means that index items may only be collected from the immediate item set, excluding any from child sets. A *mode* value of empty means the same as off, unless the immediate item set has no documents. The default value is off.

## <span id="page-122-0"></span>**refineConfig**

Facet sets allow users to refine a query by searching within an existing result set. For example, an end-user conducts a search for luggage on a commerce site, then refines their search by color, price, or material. ATG Search returns refinement results based on settings in a refineConfig. xml file. This file defines which properties of the indexed products to return as possible facets. Before returning results, ATG Search retrieves the possible values for the properties configured in refineConfig. xml. Thus, the existing query can be resubmitted with an additional constraint that limits the results to one of the enumerated property values.

At query time, ATG Search can control which configuration to use and global parameters for the calculation, using the following attributes:

<query refineConfig="name" refineConfigDefault="default" refineConfigMapKey="key" refineConfigMapProp="prop" refineMax="max" refineTop="top" refineMin="min"

The name value must be a valid name of a facet set loaded into the index. If no value is given, no calculation is made.

## **refineConfigDefault**

 $\begin{array}{|c|} \hline \hline \hline \hline \hline \hline \hline \end{array}$ 

As described in the [refineConfig](#page-122-0) section, ATG Search can calculate refinements based on the query results, in order to offer the end-user a quick way of narrowing the search. The *default* value specifies the optional name of a configuration to use in case no configuration can be determined based on the search results.

```
<query refineConfig="name" refineConfigDefault="default"
```
## **refineConfigMapKey**

As described in the [refineConfig](#page-122-0) section, ATG Search can calculate refinements based on the query results, in order to offer the end-user a quick way of narrowing the search.

The key value is a value of the refineConfigMapProp property to try to use first to pre-empt the determination of a value from the search results. For example, if the property is ancestorCategories. repositoryId, the key value should be a valid value of this property, such as cat1009.

<query refineConfig="\$map" refineConfigDefault="default" refineConfigMapProp="ancestorCategories.repositoryId" refineConfigMapKey="cat1009"

## **refineConfigMapProp**

As described in the [refineConfig](#page-122-0) section, ATG Search can calculate refinements based on the query results, in order to offer the end-user a quick way of narrowing the search.

The *prop* value is the name of a property to use for automatically selecting a refinement configuration based on the search results. This value must be accompanied by a refineConfig value of \$map.

<query refineConfig="\$map" refineConfigDefault="default" refineConfigMapProp="ancestorCategories.repositoryId" refineConfigMapKey="cat1009"

## **refineMax**

As described in the [refineConfig](#page-122-0) section, ATG Search can calculate refinements based on the query results, in order to offer the end-user a quick way of narrowing the search.

The  $max$  value specifies the maximum number of facet properties to return, even if the facet set could generate more. The default value is 0, which means no calculation is made.

```
<query refineConfig="name" refineConfigDefault="default"
refineConfigMapKey="key" refineConfigMapProp="prop" refineMax="max"
refineTop="top" refineMin="min"
```
## **refineTop**

As described in the [refineConfig](#page-122-0) section, ATG Search can calculate refinements based on the query results, in order to offer the end-user a quick way of narrowing the search.

The top value specifies the maximum number of facet property values (per property). The values are selected in sort order, which usually is in terms of the number of index items that has each value. The default value is 5.

## **refineMin**

As described in the [refineConfig](#page-122-0) section, ATG Search can calculate refinements based on the query results, in order to offer the end-user a quick way of narrowing the search.

The min value specifies the minimum size of a facet property value, in terms of the number of index items with that value. The default value is 0.

### **relatedSets**

See maxRel atedSets.

## **relQuestSettings**

The rel Quest Settings attribute represents low-level numeric variables that control the search and relevancy processing. These settings can be declared in the XML using the format:

```
rel QuestSettings="/param=value;/param=value;..."
```
They can also be changed in the <Rel QuestSettings> tag in the global ATG Search configuration file <ATG10dir>\Search10.0.1\SearchEngine\platform\bin\AEConfig.xml.

<Rel QuestSettings>/param=value;/param=value;...</Rel QuestSettings>

Query XML attributes override settings in the AEConfig. xml file. The *param* string is the name of the parameter, and the *value* is an appropriate value for that parameter. Some parameters take a list of values, separated by commas. The remainder of this section describes the parameters. See also the [strategy](#page-137-1) attribute, which allows you to set a number of parameters simultaneously.

#### *Matching Statement Parameters*

ATG Search constructs a candidate list of matching statements, sorted by an estimated relevancy metric. From the candidate list, the top candidates are matched in detail and have their final relevancy computed. The parameters described in this section apply to these candidate statements.

**Note:** The defaults are optimized to balance processing speed with result quality. Be cautious in making changes.

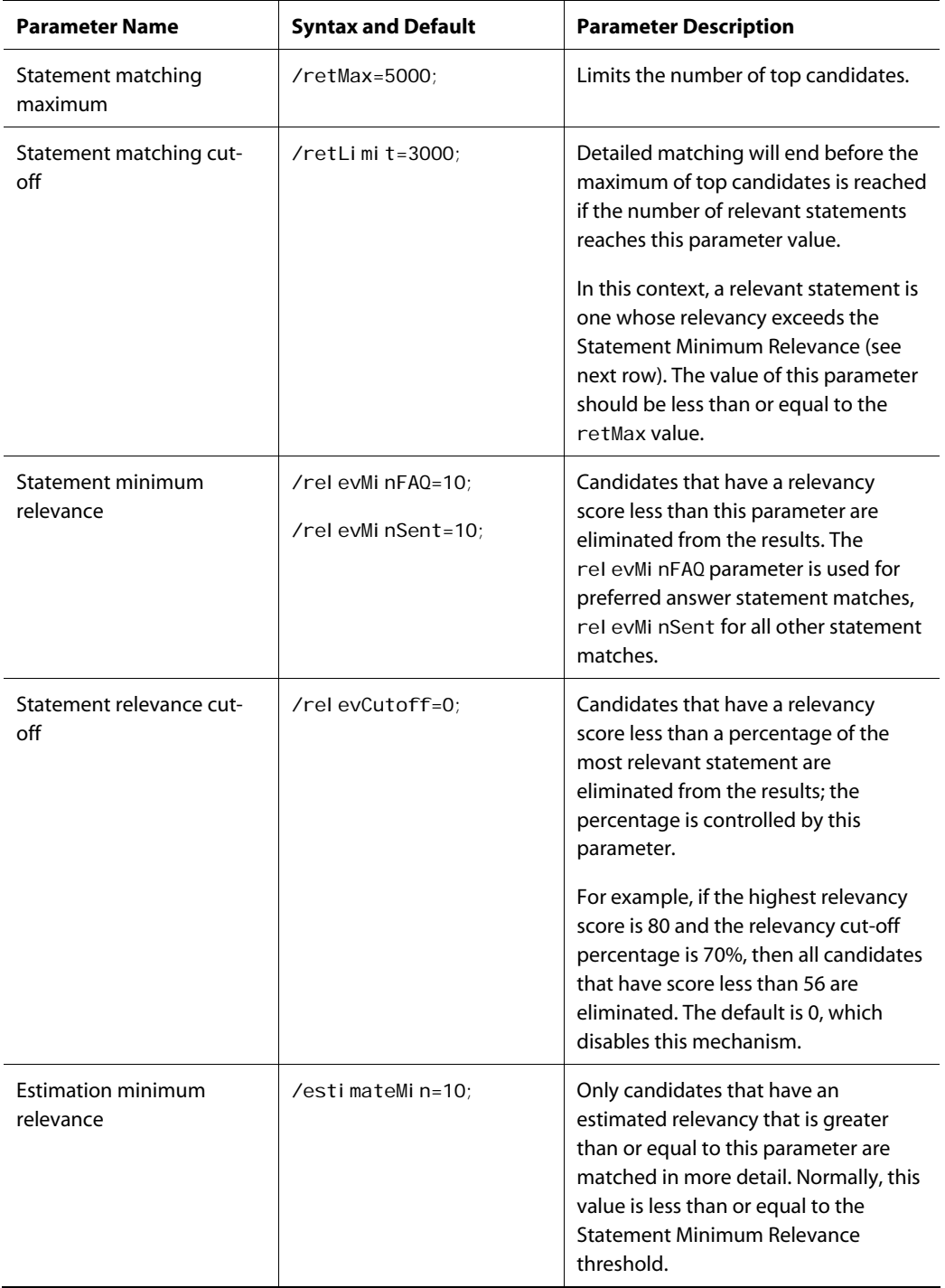

μ

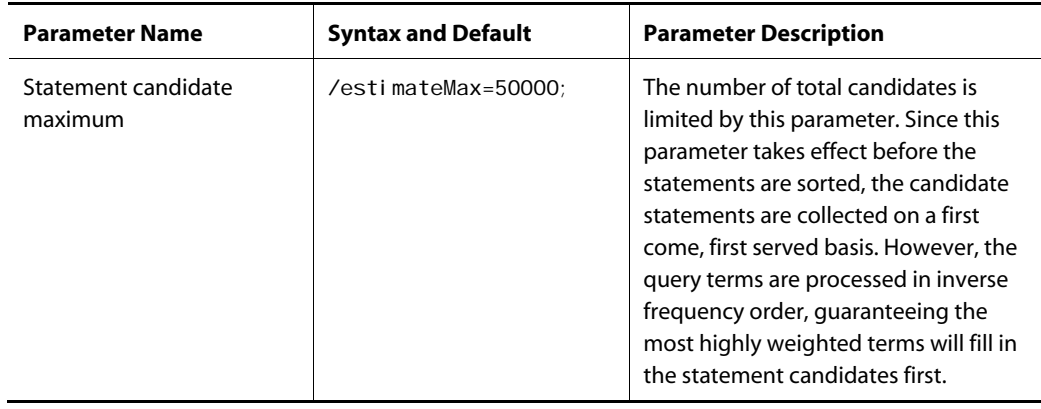

#### *Matching Document Parameters*

ATG Search constructs a candidate list of retrieved documents, sorted by a term frequency (TF-IDF) metric. From this list, the top candidates are inspected for matching statements.

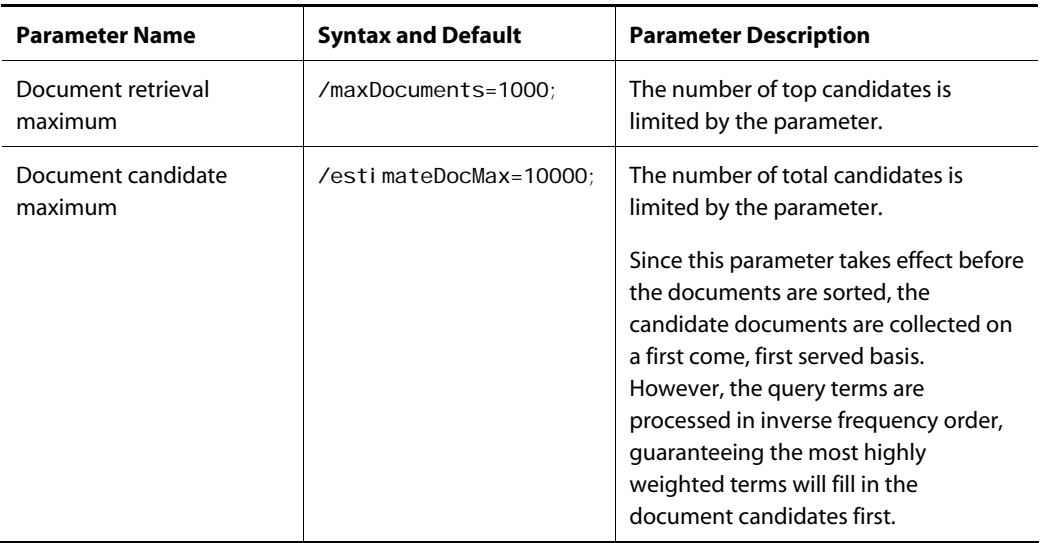

#### *Filtering by Thesaurus Link Strength*

ATG Search expands query terms using a thesaurus. Thesaurus entries are characterized by link strength, ranging from *equality* to *weak*. By default, ATG Search uses all link types during retrieval, but this behavior is controlled by the following parameter:

/link=none;/link=equality;/link=strong;/link=medium;/link=weak;

The value of none clears out any previous values, which would result in no term expansions being used during search. Any subsequent values are appended to the list of link types to use. Normally, only the following four setting combinations should be used:

/link=none;/link=equality;/link=strong;/link=medium;

/link=none;/link=equality;/link=strong;

/link=none;/link=equality;

/link=none;

The first example excludes weak links, the second excludes weak and medium links, the third excludes all but equal links, and the fourth disables all term expansion.

#### *Extending Statement Result Text*

By default, ATG Search retrieves a sentence term vector and constructs a statement result with the text of the sentence as the result string. However, some statements can be very small fragments, such as a section header, and lack enough context to be useful as a search result. ATG Search can extend the statement text with subsequent statement text that is also retrieved by the query. This functionality is controlled by three parameters.

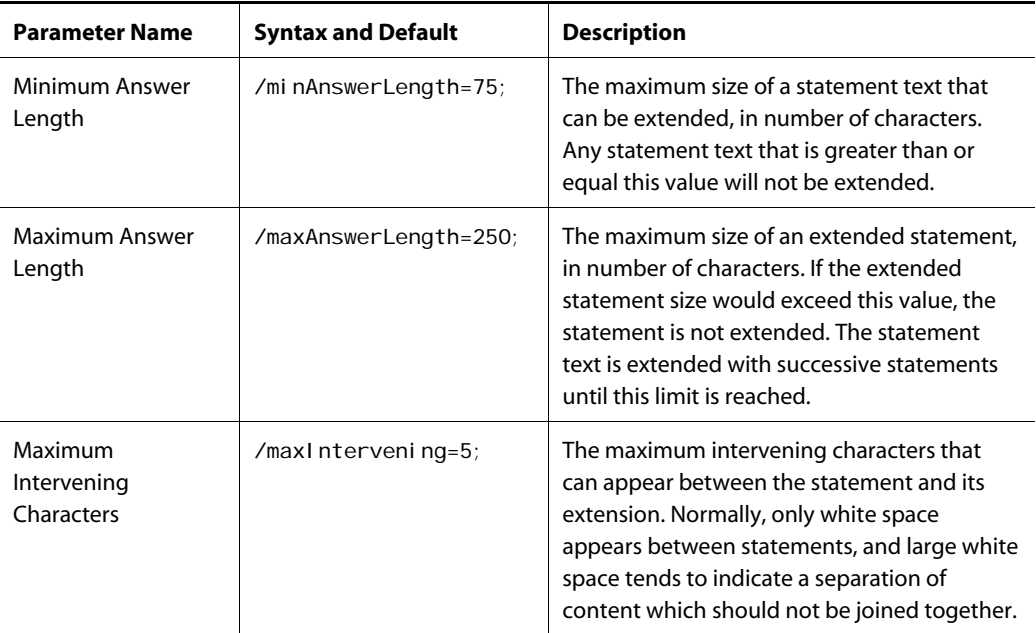

#### *Statement Relevance Parameters*

The parameters described in this section all act according to the computed weight of a statement. ATG Search relevancy computation uses a weighted sum of factors for a main score and a tie-breaker score, together forming the final relevancy value or weight.

 $\begin{array}{|c|} \hline \hline \hline \hline \hline \hline \hline \end{array}$ 

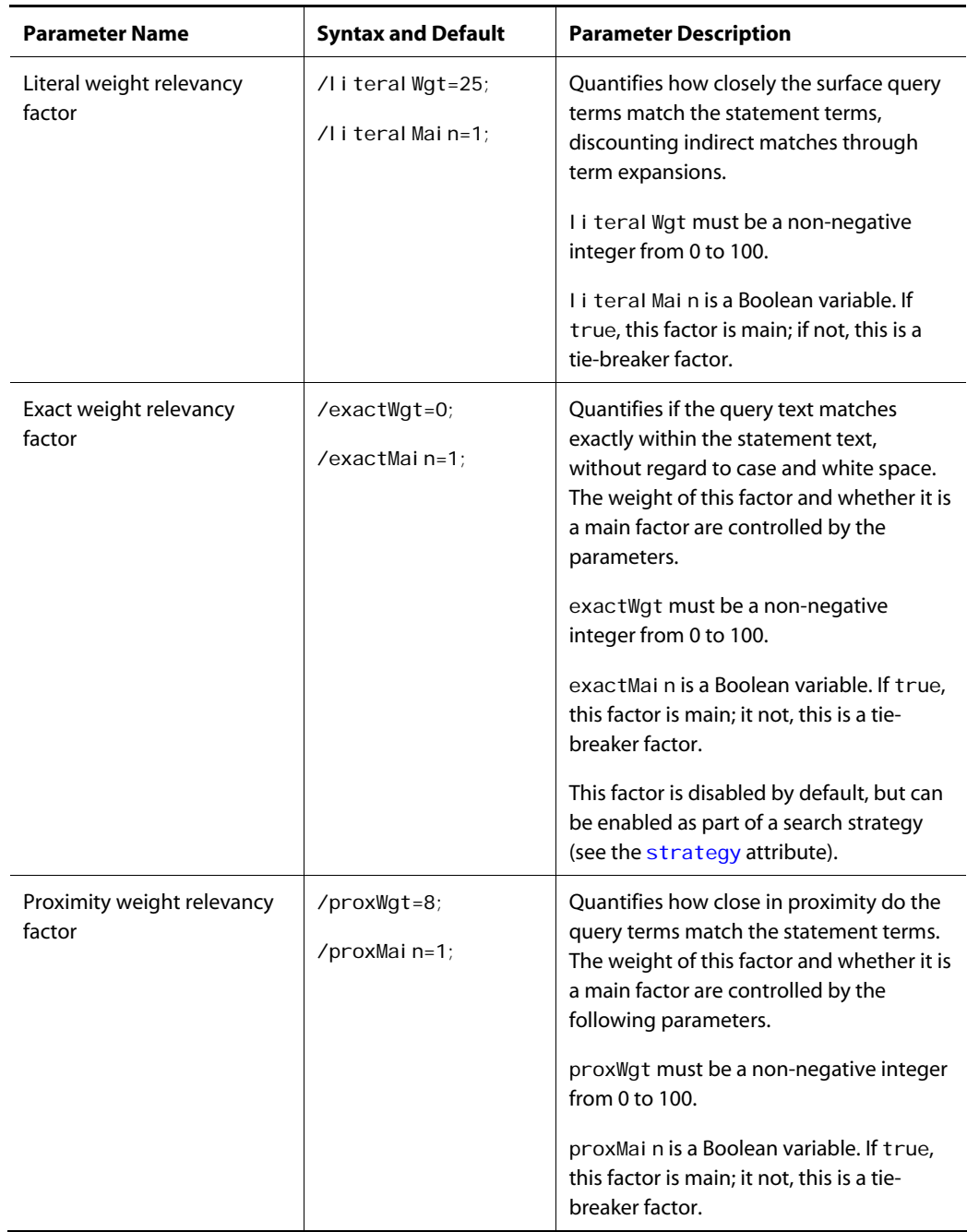

 $\Box$ 

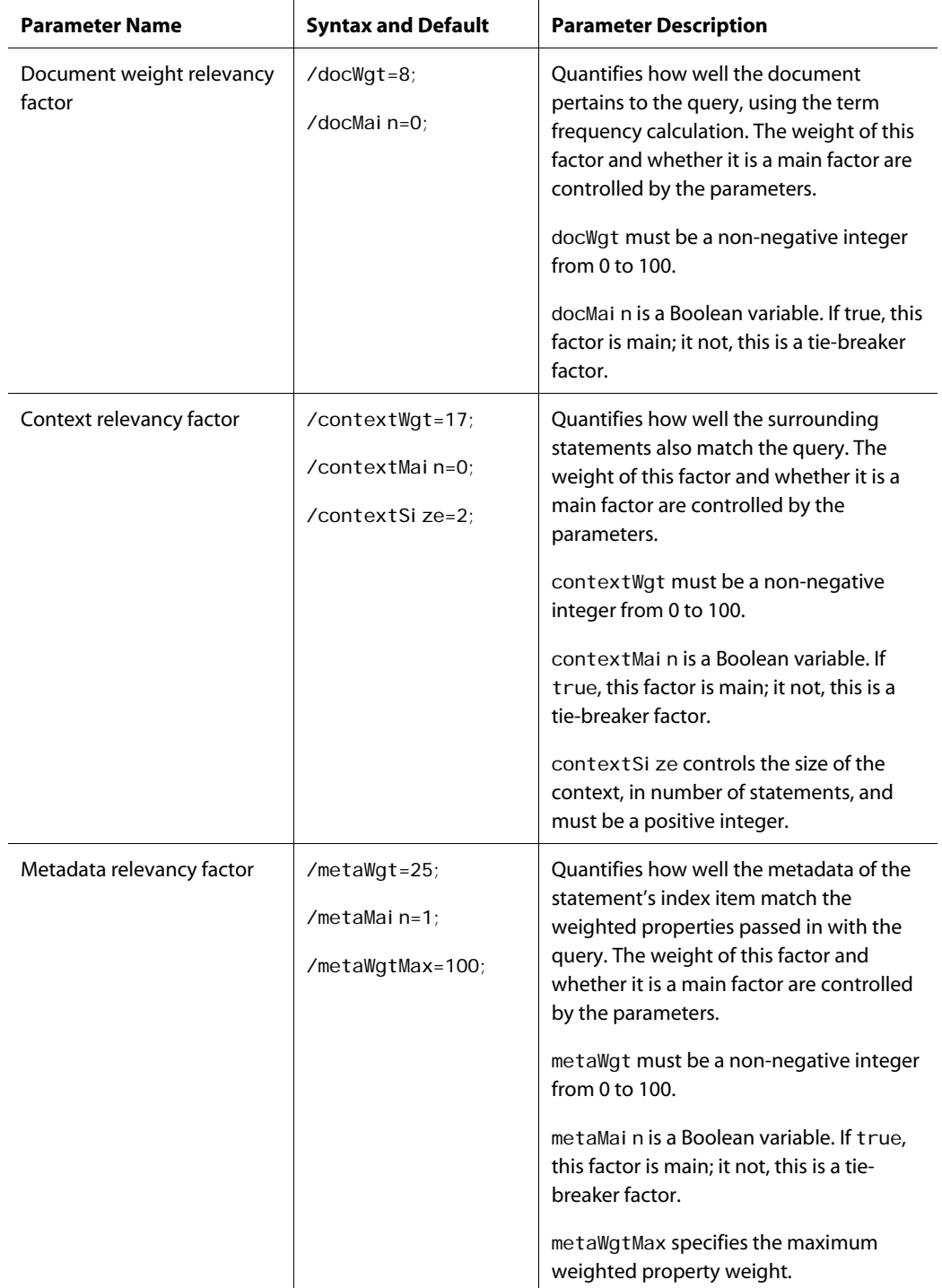

μ

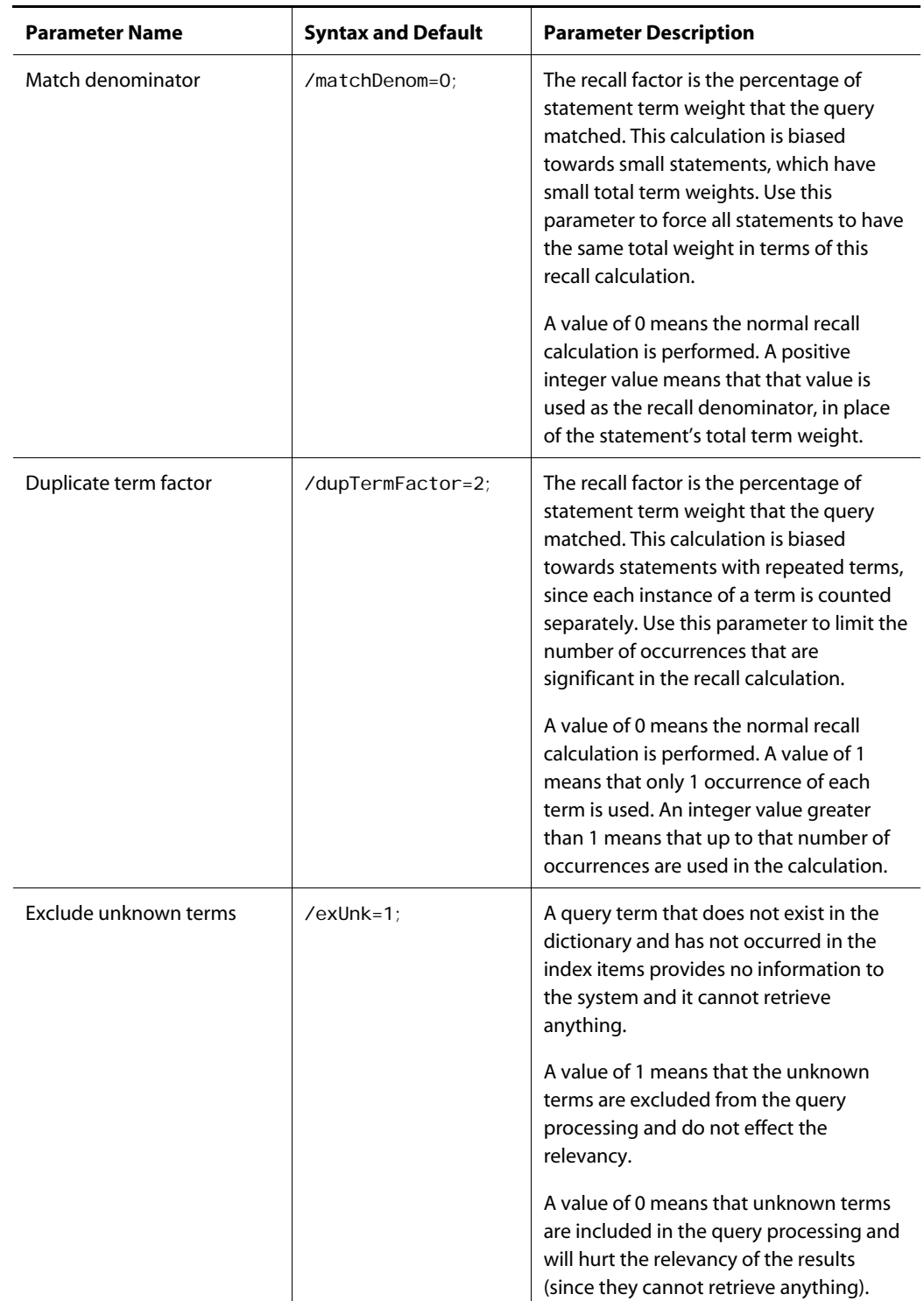

 $\Box$ 

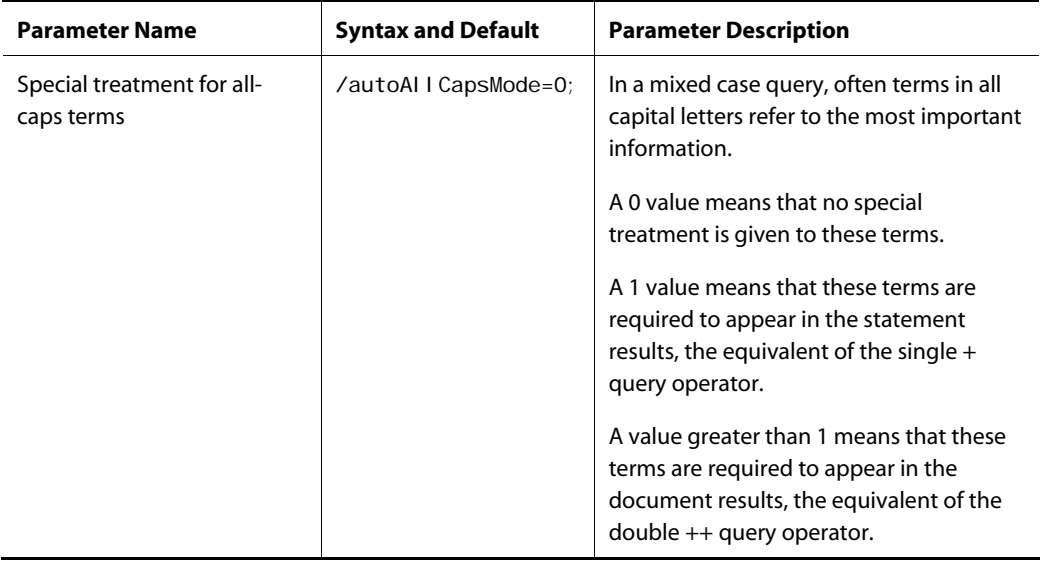

#### *Document Relevance Parameters*

ATG Search constructs a candidate list of retrieved documents, sorted by a term frequency (TF-IDF) metric. The parameters described in this section all act according to the computed weight of a document. ATG Search relevancy computation uses a weighted sum of factors for a main score and a tie-breaker score, together forming the final relevancy value or weight.

All terms are used in the statement matching algorithm, giving them some effect on the final results.

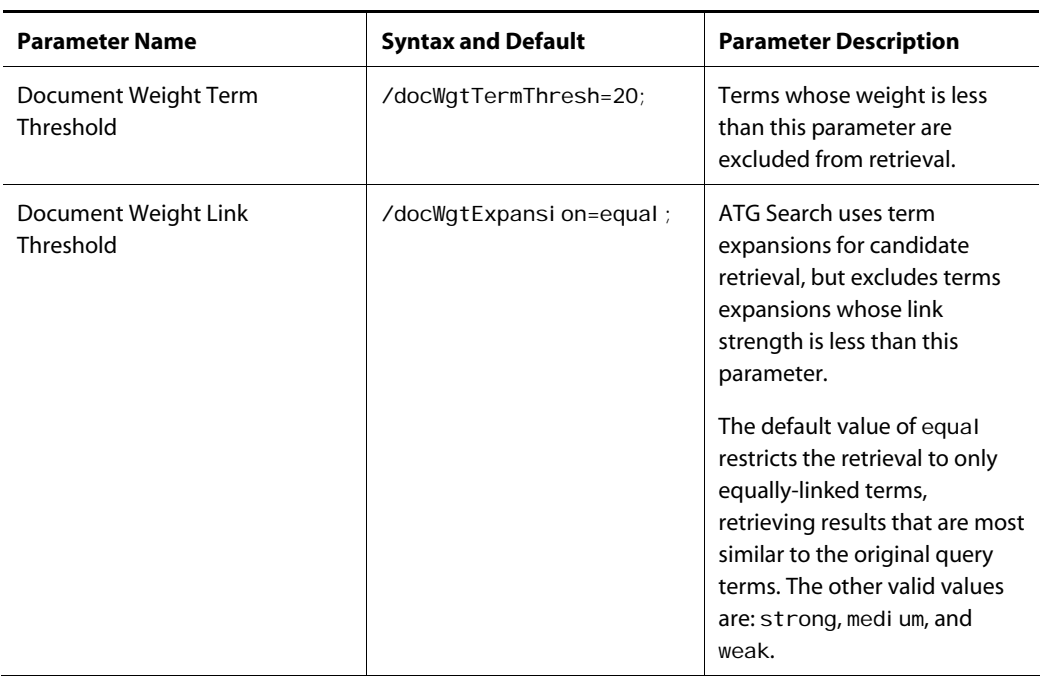

μ

#### *Search Fields*

ATG Search indexes structured content and records the fields from which each sentence term vector was created. Queries can then be constrained to a limited set of those fields, also called a *fielded search*. The following parameter establishes which fields are included in a search of structured content such as ATG Knowledge solutions or an ATG Commerce catalog:

/activeSolutionZones=role:id,role:goal,role:symptom,role:question;

This parameter can also take a special value to denote all fields should be searched:

/activeSolutionZones=\*;

This is the default value.

ATG Search also indexes *un*structured content and records the fields from which each sentence term vector was created. However, in this case, all sentences from the body of the unstructured content reside in a single field, called doc. The title of the content is stored in a rol e: ti tle field and the URL is stored in a role:url field. The following parameter establishes which fields are included in search of unstructured content; all other fields are excluded from the search:

/activeSentenceZones=doc;

This parameter can also take a special value to denote all fields should be searched:

/activeSentenceZones=\*;

To include the title and URL fields in the search, use the following:

/activeSentenceZones=doc, role: title, role: url;

#### *Conditional Keyword Interpretation*

If the query's [mode](#page-119-0) is nI p, ATG Search can treat user queries differently depending on the content of the query.

If the user query consists of N terms or fewer **and** the query is a simple list of content terms, then the engine will treat the query as a boolean AND on the documents. If the AND of the terms fails to return any results, the normal nI p mode is used instead. If the AND of terms succeeds, only those documents with all of the terms are returned.

The interpretation depends on the form of the user query. It must be a simple list of content terms, such as "book garden summer", rather than a statement, such as "a book about gardening in the summer". ATG Search treats the simple list as an AND, but not the more complex statements or questions.

/implicitAndSize=N

The default value is 4. To disable this feature, set the value to 0.

#### **requestMode**

<span id="page-133-0"></span> $\begin{array}{|c|} \hline \hline \hline \hline \hline \hline \hline \end{array}$ 

Normally, ATG Search treats each user query as a separate isolated request, with no pre-existing state or *context*. However, many user searches are interrelated, and you may want to provide context. ATG Search captures several types of search context in its query request XML, and it is controlled by the following special element and attribute:

<query requestMode="mode"

<priorInput>context</priorInput>

The mode value specifies how the context string in the priorInput element is interpreted, and can be one of the following values:

- normal The default value, no search context processing.
- subtractDoc Using the *context* as a preliminary query, eliminate from the current search results any that are from index items also returned by the *context* query.
- subtractAns Using the *context* as a preliminary query, eliminate from the current search results any that are statements also returned by the *context* query.
- penal i zeDoc Using the *context* as a preliminary query, penalize any current search results that are from index items also returned by the *context* query. If the penalty exceeds the relevancy, the result is eliminated.
- penal i zeAns Using the *context* as a preliminary query, penalize any current search results that are statements also returned by the *context* query. If the penalty exceeds the relevancy, the result is eliminated.
- withinDoc Using the *context* as a preliminary query, restrict the current search results to index items also returned by the *context* query.
- withinAns Using the context as a preliminary query, restrict the current search results to statements also returned by the *context* query.

The subtract modes represent the search scenario known as *not like this*, where the end-user does a search that returns relevant but poor results, and then directs the system to find results **not** like the poor results.

The penal i ze modes represent the search scenario known as *less like this*, where the end-user does a search that returns relevant but poor results, and then directs the system to find results **less** like the poor results, but not necessarily eliminating them.

The within modes represent the search scenario known as *search within*, where the end-user does a search that returns generally relevant results, and then directs the system to find results of a new query within those initial results.

### <span id="page-133-1"></span>**responseNumberSettings**

If grouping is in use (see the [sorting](#page-136-0) attribute), these settings controls control how grouping is performed. The values can be set in two ways:

Through the AEConfig. xml global ATG Search configuration file:

<ResponseNumberSettings>paramValue, paramValue, ...</ResponseNumberSettings>

Per-query as an attribute to the browse XML:

responseNumberSettings="paramValue, paramValue, ..."

The XML attributes override settings in the AEConfig. xml file. The param is the name of the parameter, which is prepended to the numeric value VaI ue, as described in the following table:

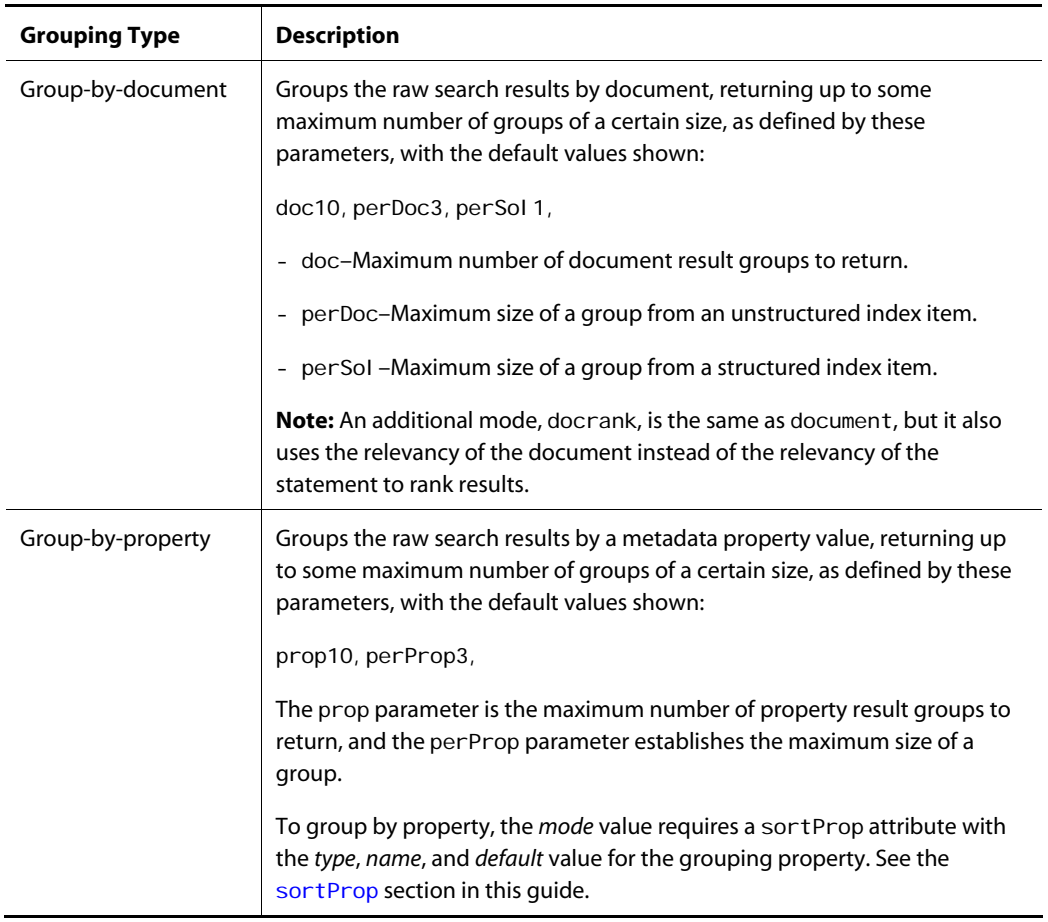

μ

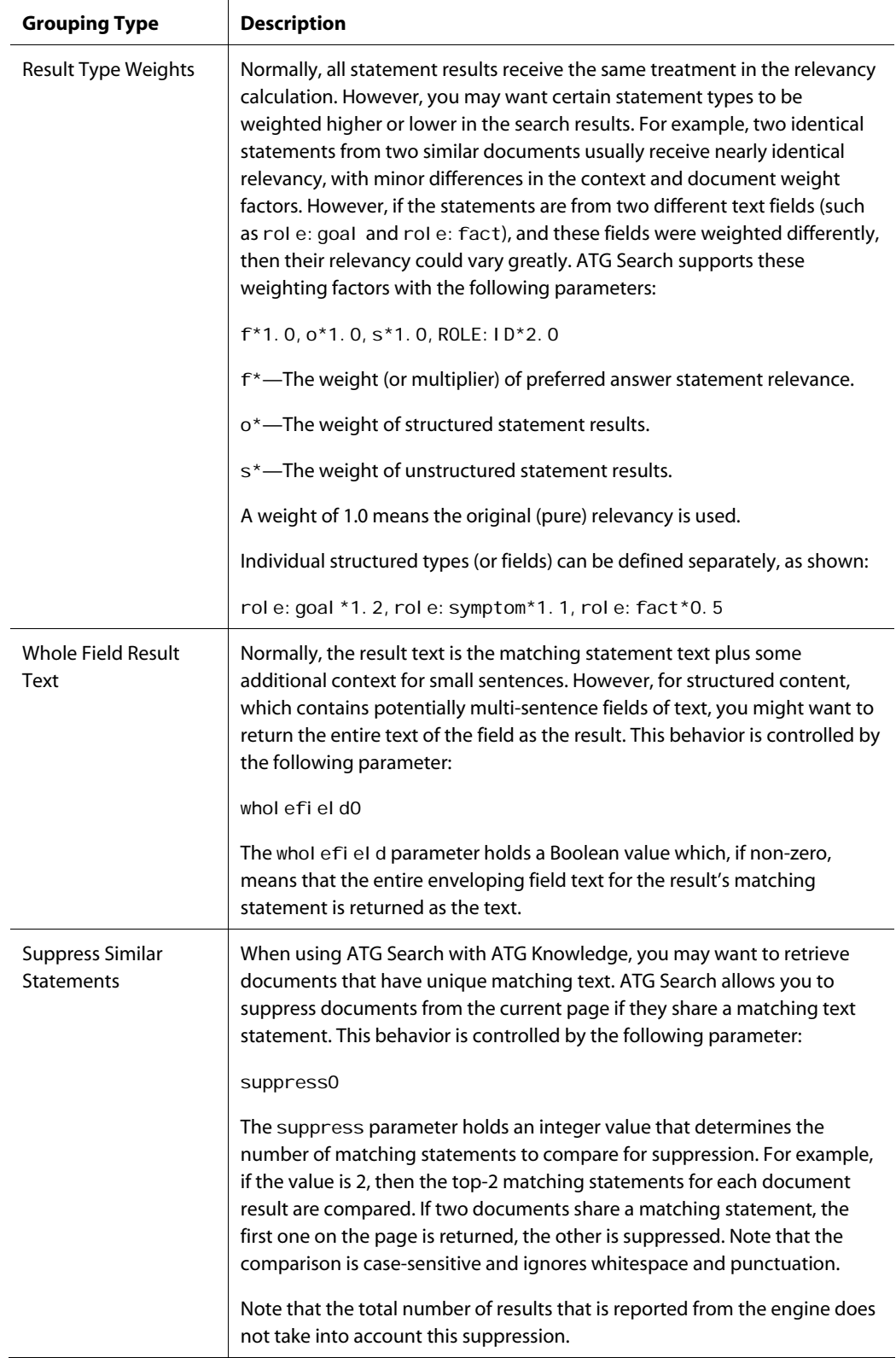

μ

## **ruleMode**

ATG Search includes a query module that analyzes user queries and executes special actions which can modify the search behavior (see the *Query Rules* chapter in the *ATG Search Administration Guide*. This functionality is controlled by the following parameter:

<query ruleMode="mode"

The mode value must be one of the following:

- ignore No query analysis will be performed.
- di spl ay Perform the query analysis, but simply return feedback about the results in the response.
- exec Perform the query analysis and execute the actions, returning feedback about what was executed.

The default value is display, although only an index that contains query rules will return results.

#### <span id="page-136-0"></span>**sorting**

 Search results contain a ranked list of matching statements, sorted by relevancy. These raw results could contain duplicate or similar statements or come from a limited set of documents, offering little variety of information for the end-user. To prevent these problems, ATG Search offers two grouping levels.

In grouping by document, ATG Search reviews the list of matching statements and collapses those that come from the same index item, forming groups of document results. Parameters control the size of result groups and the number of the result groups to return. Individual results that belong to a group that exceeds the size limit are eliminated from the response.

For example, if the query requests the first 20 result groups by document, but restricts the number of the groups to 1, then ATG Search returns the 20 most relevant statements from 20 unique documents, eliminating less relevant statements from the same documents. If the query restricts the number of groups to 3, then ATG Search returns the 60 most relevant results in groups of 3, one group for each unique document. The result objects of the response denote which group they belong to.

Grouping by document allows the user to make a quick survey of the kinds of answers available in the returned documents, but less relevant statements can end up higher on the results list than more relevant statements.

In grouping by property, ATG Search groups matching statements according to a metadata property of their documents. Thus, the grouped results may not share the same document or the same text. The typical scenario for this is a commerce application where you index SKUs as searchable items, but want to return results at the product level. The results can be grouped by a product ID metadata property, so that all SKUs with the same product ID value are in the same group.

The sorting attribute determines which grouping mode is used for browse results:

<browse sorting="mode"

The mode value can be document or property.

## **sortProp**

<span id="page-137-0"></span> $\begin{array}{|c|} \hline \hline \hline \hline \hline \hline \hline \end{array}$ 

If the mode identified in the [sorting](#page-136-0) attribute of the query element is property (see sorting), additional information is required by the query.

<query sorting="property" sortProp="type: name: default"

The sortProp includes:

- type-One of the six valid property types: enum, string, integer, float, bool ean, and date.
- *Name*—A valid property name of the given type.
- *Default*—A valid value for the property of the given type; this value is used for results that do not contain the given property.

#### <span id="page-137-1"></span>**strategy**

ATG Search has a large number of parameters that control searching. To simplify the adjustment of these settings, ATG Search provides five search strategies that implement sets of parameter values. The search strategy is selected by the following attribute:

<query strategy="strat"

The strat can be one of the following five values:

- everything Try unlimited search, without any parameter values that can restrict the search algorithm; also try all term expansions during document candidate retrieval.
- expand Try an expanded search, increasing the default parameter values that can restrict the search algorithm.
- normal Default system settings, optimized for fast search with good search quality; this is the default value.
- restrict Try a restricted search, decreasing the default parameter values which will further restrict the search algorithm; disable non-equal term expansions; adjust relevancy calculation to prefer literal matches.
- exact Try an exact search, which is the same as restrict plus a heavy increase in the /exactWgt setting. This forces results to contain the literal query string.

If there is a conflict, the strategy selection overrides any other preset values.

#### <span id="page-138-0"></span>**suggestCat**

ATG Search applies rules to determine what categories of a taxonomy are relevant to the user queries. This allows the end-user to manually refine the search. This categorization feedback is controlled by the following attribute:

```
<query suggestcat="max" suggestcatPrune="prune"
<query suggestcat="maxp"
```
The max value is the maximum number of categories to return in the feedback. If the max value is appended with a p or the suggestCatPrune value is true, then the optional taxonomy pruning postprocessing algorithm is used during categorization.

#### **suggestCatPrune**

See [suggestCat](#page-138-0).

#### **textProps**

ATG Search returns metadata properties associated with the index item of each result. Since ATG Commerce views text fields such as di spl ayName as properties too, a way is needed to specify which text fields should be returned as if they were metadata. The textProps attribute specifies these properties as shown:

<query textProps="prop, prop, ..."

Each prop value is the name of a text field. For structured content such as catalogs and solution knowledge bases, these names begin with rol e: , such as rol e: product. di spl ayName. These names will appear alongside any metadata properties for use in the presentation of results.

# **queryAction**

This element contains action arguments and a rule child element. See query rules in the *ATG Search Administration Guide* for information on rules. It is a child of the [answer](#page-102-0) element.

# **queryRule**

This element contains query analysis rule results, and an operati on child element. See query rules in the *ATG Search Administration Guide*. It is a child of the [answer](#page-102-0) element.

# **queryTerms**

 $\begin{array}{|c|} \hline \hline \hline \hline \hline \hline \hline \end{array}$ 

This element contains advanced query term vector data, and term child elements. It is a child of the [answer](#page-102-0) element.

# <span id="page-139-0"></span>**question**

This element contains the text of the user query after auto-correction has been applied. It is a child of the [query](#page-110-0) and [answer](#page-102-0) elements. See also the [userquestion](#page-144-2) element.

# <span id="page-139-1"></span>**refineConstraint**

This element consists of a constraint expression, and is a child of the [query](#page-110-0) element.

# **refinements**

This element contains query refinement data in the form of child elements representing different data types for refinement. It is a child of the [answer](#page-102-0) element.

# <span id="page-139-2"></span>**reportData**

This element contains a subset of information used for search reports (see the *ATG Search Administration Guide* for information on reports), and is a child of the [query](#page-110-0) element.

## <span id="page-139-3"></span>**response**

This element contains a single search result.

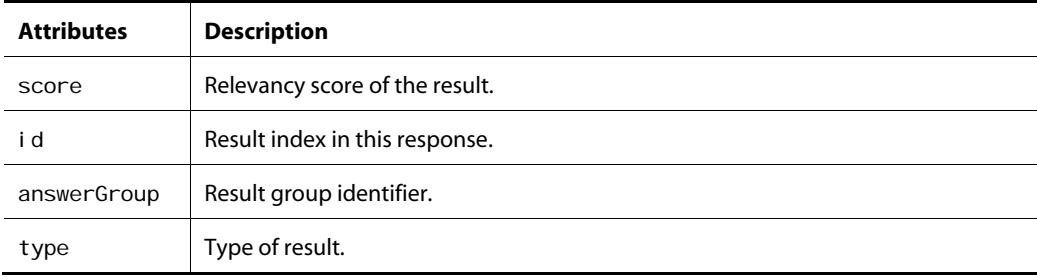

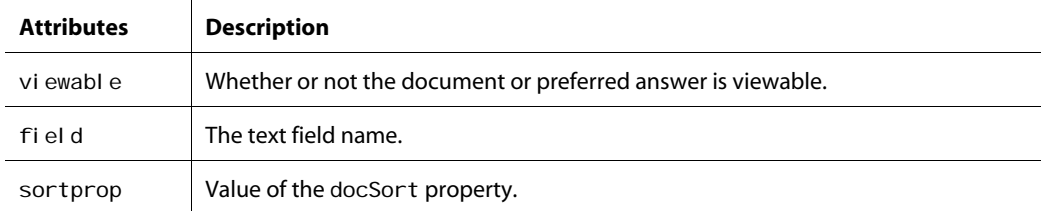

The response element has the following child elements:

- [text](#page-143-1)
- [document](#page-107-0)
- [debug](#page-107-1)

## **responseTree**

This element provides a categorization of the query results. It contains a responseGroup child element, which is the document set of returned results, and is a child of the [answer](#page-102-0) element.

# <span id="page-140-1"></span>**securityRole**

The securityRole element is a child of the [parserOptions](#page-109-0) element. It has no child elements.

For statement-level security, ATG Search requires a processing option to specify which roles are accessible for the current query:

<securityRole>role</securityRole>

The *role* is the name of a security region, as expressed in the XHTML. Multiple elements of this type represent a logical OR of accessible regions. These role values are converted into statement features and act as a filter on the candidate statements.

# <span id="page-140-0"></span>**spellchecker**

The spellchecker element is a child of the [parserOptions](#page-109-0) element. It has no child elements.

ATG Search includes two spelling checkers, which are used with natural language processing. The first is an internal module, which uses the indexed content to analyze spelling errors. The second is a third-party library called Wintertree, which uses a dictionary of common terms to guide its analysis.

The internal module does not correct terms that exist in the content, including proper names and other special terms, and it only suggests corrections that exist in the content. Conversely, the third-party module does not correct terms that appear in its common term list, whether they appear in the content or not, and does suggest corrections from its common term list, even if they do not appear in the content.

By default, ATG Search uses both spelling modules to achieve spelling suggestions that reflect the content but are not hampered if the content is limited. The following option controls how these modules interact:

<spellChecker>value</spellChecker>

The value can be any one of the following:

- internal—Use only the internal module.
- wintertree—Use only the third-party spelling checker.
- internal-wintertree-Use both modules (the default); prefer the internal module's suggestions.
- wintertree-internal -Use both modules, prefer the Wintertree module's suggestions.
- none—Perform no spelling correction.

Additional options allow you to control how spelling suggestions are returned:

spel I MaxSuggestions-Controls how many suggestions are made for misspelled words.

<spellMaxSuggestions>4</spellMaxSuggestions>

spel I Suggesti onCutoff-Controls when to stop suggestion corrections.

<spellSuggestionCutoff>60</spellSuggestionCutoff>

spel I Suggesti onFactor—Controls spelling suggestions for query terms that appear in the index and therefore are not considered misspelled. Normally, no spelling suggestions are returned for such terms. If spel I Suggesti onFactor is set, suggestable terms are returned if their frequency is greater than the original query term's frequency multiplied by the spell SuggestionFactor. Set to 0 to disable.

<spellSuggestionFactor>10</spellSuggestionFactor>

# **spelling**

 $\begin{array}{|c|} \hline \hline \hline \hline \hline \hline \hline \end{array}$ 

This element contains spelling suggestions and feedback in the form of term child elements. It is a child of the [answer](#page-102-0) element.

# <span id="page-142-1"></span>**spellSplitWords**

The spel I Spl i tWords element is a child of the parser Opti ons element. It has no child elements.

This option determines whether the search engine attempts to split unknown words longer than five letters into two known words, and if it does so, whether it does this before or after applying spelling correction. This feature can compensate for simple user errors such as a missing space between two search terms.

The possible values are:

- fal se-Unknown terms are not split.
- before—Unknown terms are subject to splitting before applying spelling correction. This is the default behavior.
- after—Unknown words are not subject to splitting until after spelling correction has been applied, and only if the term is still unknown.

For example:

<spellSplitWords>after</spellSplitWords>

# <span id="page-142-2"></span>**startCategory**

This element contains the category used as a starting point for category navigation, if applicable. It is a child of the [query](#page-110-0) element, and contains [question](#page-139-0), [userquestion](#page-144-2), and [priorInput](#page-110-1) elements.

# <span id="page-142-0"></span>**targetLanguage**

The targetLanguage element is a child of the [parserOptions](#page-109-0) element. It has no child elements.

ATG Search supports multiple languages within the same index, to support separate language-specific searches on different document collections. However, ATG Search also supports cross-language searches, which involve searching in one language and retrieving results in one or more different languages.

A use case for this functionality is shopping sites, where customers might not speak or write the site language but can read prices and sizes. In this scenario, users could query in Spanish and get English results and still achieve satisfactory results. In order to perform cross-language searches, both query and target languages must be loaded into the index, as well as special cross-language bridge data (see the *ATG Search Administration Guide*). At query time, the target language is specified with the following option:

<targetLanguage>/ang</targetLanguage>

The *lang* value is the name of any valid language, or one of two special values:

- All means that all languages with indexed content are target languages.
- Same means that the same language as the query is the target, and is the default. Multiple instances of this option are allowed, which will establish target languages.

## <span id="page-143-1"></span>**text**

 $\begin{array}{|c|} \hline \hline \hline \hline \hline \hline \hline \end{array}$ 

The text element is a child of the [response](#page-139-3) element, and contains the matching statement. A response can include one or more of these elements in the form:

```
<text score="number" name="field">string</text>
```
If the textSort attribute on the query is true, text statements are sorted in document order. You can see the starting position of the <text> statements in the goto="N" attribute.

Highlighting surrounds the matching terms with {beginHighlight} and {endHighlight}, as shown:

"{beginHighlight}filter{endHighlight}, oil lubrication car maintenance {beginHighlight}Air{endHighlight} and Fuel."

You can use this information in the Format droplet, as shown in this example:

```
<dsp:droplet name="/atg/dynamo/droplet/Format"> 
  <!-- this parameter is the text with the curly brace highlight info --> 
 <dsp: param name="format" value="${result.text}"/>
  <!-- the following two dsp:param tags supply the replacement text for 
  the {Xhighlight} encodings --> 
 <dsp: param name="beginHighlight" value="<div class='highlight'>"/>
 <dsp: param name="endHighlight" value="</div>"/>
 <dsp: oparam name="output">
     <!-- converted text is output here --> 
    <dsp: valueof param="message"/>
 </dsp: oparam>
</dsp: droplet>
```
## <span id="page-143-0"></span>**topicMaximum**

The topixMaximum element is a child of the [parserOptions](#page-109-0) element. It has no child elements.

ATG Search can perform categorization on the query text for automatic category constraints or category feedback. The number of categories used by these processes is controlled by the following options:
<topicMaximum>max</topicMaximum> <topicConfidence>conf</topicConfidence>

<topicRelevance>relev</topicRelevance>

The max value specifies the maximum categories to return per request. A value of 0 means there is no limit. The default value is 10.

The conf value is the confidence threshold for any assigned categories, ranging from 0 to 100. The default is 0.

The rel ev value is the relevance threshold for any assigned categories, ranging from 0 to 100. The default is 1.

# **userquestion**

The userquestion element contains the raw user search string, unmodified. It is a child of [startCategory](#page-142-0), and has no child elements.

# **weightedProps**

The weightedProps element is a child of the [query](#page-110-0) element. See [Weighted Metadata Preference](#page-55-0)  [Expressions.](#page-55-0)

# **wildcardMax**

The wildcardMax element is a child of the [parserOptions](#page-109-0) element. It has no child elements.

ATG Search can handle wildcard and regular expressions in the user's query, as described in the [User-](#page-42-0)[Entered Operators](#page-42-0) chapter. These patterns are expanded to a set of index terms which are then used during retrieval. ATG Search limits the number of expansions to prevent an explosion of terms that could greatly degrade performance, such as s\*. The maximum expansions per pattern are specified by the following option:

<wildcardMax>max</wildcardMax>

The value defaults to 20. Setting this option to 0 disables the interpretation of wild card and regular expressions in user queries.

 $\blacksquare$ 

# **Index**

 $\begin{array}{|c|} \hline \hline \hline \hline \hline \hline \hline \end{array}$ 

# **A**

activeSentenceZones, 41 activeSolutionZones, 41 adaptors, 98 AEConfig.xml, 126 alphabetic matching, 35 andFeedback attribute, 103 answer element, 95 ATG Customer Intelligence (ACI), 83 ATG server, 2 ATG10dir, 2 audience, 1 autocat attribute, 104 autoCatPrune attribute, 105 autospell attribute, 105

#### **B**

Boolean syntax, 113

# **C**

caching queries, 55 Cache Administration page, 58 configuring, 55 disabling cache invalidation, 56 queries with timestamps, 57 case restricting matches, 38 catalog constraints, 18 categories element, 97 categorization feedback, 105 category element, 97 category navigation, 62 ChunkedTimeInterval, 57 click-through events reporting on, 83 collection constraints, 44 Commerce Search reporting, 83 CommerceFacetTrailDroplet, 64, 87 configuring, 87 configuring CommerceFacetTrailDroplet, 87 GetClickThroughId, 90 Patch Bay, 53 reporting, 83

constraints, 16 catalog, 18 constructing, 17 constraints, on queries, 43 content labels, 10 context element, 98 contextMain parameter, 122 contextSize parameter, 122 contextWgt parameter, 122 conventions, 2

# **D**

date element, 47 debug attribute, 105 debug element, 100 dimensions configuring dimension services, 79 Search Merchandising, 79

displaying results, 21 doc element, 46 doc parameter, 110, 127 docFlags attribute, 106 docMain parameter, 122 docProps attribute, 107 docSetSort attribute, 105 docSort attribute, 107 docSortCase, 109 docSortOrder, 109 docSortPred, 109 docSortProp, 109 docSortPropDefault, 109 docSortPropVal, 109 document set constraints, 43 document sets, 43 documentSets element, 101 docWgt parameter, 122 docWgtExpansion parameter, 124 docWgtTermThresh parameter, 124 double quotes, 35 dupTermFactor parameter, 123 DynamicTargetGenerator, 11 DynamicTargetSpecifier, 12

# **E**

envName element, 101 estimateDocMax parameter, 119 estimateMax parameter, 119 estimateMin parameter, 118 exactWgt parameter, 121 exactMain parameter, 121 exclude in document operator, 37 exclude in statement operator, 37 exclusion operator, 37 expandedStemming element, 101

# **F**

facet sets. See query refinement facet trails, 64 facet trail string, 73 FacetTrail object, 66 FacetTrailString, 66 last range indicator, 65 Faceted Search, 59 facet trails, 64 facets, 59 formatting facet values, 75 queries, 61 rendering facets, 67 selecting refinement configurations, 74 specifying the category, 62 facets, 59 CommerceFacetTrailDroplet, 64 facet trails, 64 filtering, 69 formatting values, 75 in JSPs, 60, 67 incorporating search results, 73

multiple selection values, 65, 72 priority, 69 refinement counts, 72 removing selections, 70 skipping values already in trail, 70 FacetTrailString, 66 feedback, 134 feedback attribute, 109 fielded search operators, 41 fields operator, 41 filtering facets, 69 form handlers. See search form handlers format element, 46

#### **G**

GetClickThroughId, 83, 90 configuring, 90 configuring the cache, 84 grouping options, 15

# **I**

index item file extension constraint, 47 index item format constraint, 46 index item language constraint, 46 index item modified date constraint, 47 index item URL constraints, 46

#### **J**

JMS events, 51 Patch Bay configuration, 53 suppressing, 52

# **L**

language of query, 102 of result, 135 language element, 46, 102 LanguageDimensionService, 79 link parameter, 119 literalMain parameter, 121 literalWgt parameter, 121 local Routing, 9

#### **M**

matchDenom parameter, 123 maxAnswerLength parameter, 120 maxDocuments parameter, 119 maxIntervening parameter, 120 maxRelatedSets attribute, 109 metadata, 44, 107 weighted preference expressions, 48  $\blacksquare$ 

metaMain parameter, 122 metaWgt parameter, 122 metaWgtMax parameter, 122 minAnswerLength parameter, 120 minScore attribute, 112 mode attribute, 112 MultisiteConstraint, 12

#### **N**

 $\begin{array}{|c|} \hline \hline \hline \hline \hline \hline \hline \end{array}$ 

natural language processing options. See parserOptions number ranges, 40 numprop element, 44

# **O**

operators, 35 and fielded search, 41 Boolean, 113 case restriction, 38 combining, 40 exclude in document, 37 exclude in statement, 37 exclusion, 37 literal, 35 required in document, 36 required in statement, 36 optimize attribute, 114

#### **P**

pageNum attribute, 114 pageSize attribute, 114 paging of results, 25 page requests, 25 page size, 25 paging types, 26 resubmitting requests, 28 parser options, 15 parserOptions element, 102 Patch Bay configuration, 53 perDoc parameter, 110, 127 perProp parameter, 111, 127 perSol parameter, 110, 127 prerequisites, 1 price lists indexing data in, 19 specifying default, 20

PriceListPropertyMapping, 19 priorInput element, 126 priorinput elment, 103 priority of facets, 69 prop element, 44 prop parameter, 111, 127 property constraints, 44 property mappings, 19 proxMain parameter, 121 proxWgt parameter, 121

# **Q**

queries constraints, 16 constructing, 13 docProps, 14 Faceted Search, 61 parser options, 15 relQuestSettings attributes, 14 responseNumberSettings attributes, 13 textProps, 14 query analysis, 129 query constraints, 43 combining, 47 query language, 102 query refinement, 115 query refinements, 49 query request, 103 categorizing, 104, 131 debugging, 105 feedback, 109 optimizing, 114 rank configurations, 115 result groups. See result groups results, 95, 100 spelling, 105 queryAction element, 131 queryRule element, 131 queryTerms element, 132 question element, 132 QUID attribute, 115

#### **R**

ranges numeric, 40

rankConfig attribute, 115 recurseDocuments attribute, 115 redirection rules, 81 refineConfig attribute, 115 refineConfig.xml, 115 refineConfigDefault attribute, 116 refineConfigMapKey, 116 refineConfigMapProp attribute, 116 refineConstraint element, 132 refineMax attribute, 116 refinement counts, 72 refinements element, 132 RefinementValueDroplet, 92 refineMin attribute, 117 refineTop attribute, 117 regular expressions, 39 relatedSets attribute, 109, 117 relevancy threshold, 112 relevCutoff parameter, 118 relevMinFAQ parameter, 118 relevMinSent parameter, 118 relQuestSettings parameters, 117 relQuestSettings attributes, 14 remote Routing, 9 reportData element, 132 reporting, 83 request objects constraints, 16 docProps, 14 parser options, 15 processing, 18 properties, 13 relQuestSettings attributes, 14 responseNumberSettings attributes, 13 textProps, 14 requestMode attribute, 126 required in document operator, 36 required in statement operator, 36 response element, 132 response objects, 21 processing, 18 responseNumber settings, 126 responseNumberSettings attributes, 13 responseTree element, 133 result groups, 129 by document, 110, 127, 129 by property, 111, 127, 129 result language, 135 results displaying, 21 grouping, 15 paging, 25 query, 95 results objects number of results, 22 repository items, 22

retLimit parameter, 117 retMax parameter, 117 Routing, 9 ruleMode attribute, 129

#### **S**

sample search application, 9 search configurations determining which to use, 79 dimension tree, 79 search environments, 11 search form handlers, 7 classes, 7 configuring, 8 invoking multiple, 21 JMS events, 51 request properties, 13 sample application, 9 SearchContext component, 9 using with facets, 73 Search Merchandising determining language, 81 redirection rules, 81 selecting search configurations, 79 search results incorporating in facets, 73 page requests, 25 page size, 25 paging, 25 paging types, 26 SearchClickThroughServlet, 84 SearchContext component, 9 SearchSession object, 9 securityRole element, 133 ServiceDimensionService, 79 servlet beans, 87 CommerceFacetTrailDroplet, 87 GetClickThroughId, 83, 90 RefinementValueDroplet, 92 set element, 43, 48 SiteDimensionService, 79 site-specific content, 11 sorting by secondary criteria, 107

 $\blacksquare$ 

sorting attribute, 129 sortProp attribute, 130 spellchecker element, 133 spelling element, 134 spelling feedback, 105, 133 startCategory element, 135 stemming, 101 strategy attribute, 130 strprop element, 44, 48 subdirs attribute, 43 suggestcat attribute, 131 suggestCatPrune attribute, 131

#### **T**

 $\begin{array}{|c|} \hline \hline \hline \hline \hline \hline \hline \end{array}$ 

target types, 10 targetLanguage element, 135 term element, 134 term expansion disabling, 35 text element, 136 text processing options. See parserOptions textProps attribute, 131 thesaurus, 119 topicMaximum element, 136 type element, 47 type-ahead, 31 autocompleter function, 31

search page, 32 type-ahead page, 32

#### **U**

userquestion element, 137

#### **W**

Web spiders suppressing events for, 52 weightedProps tag in standard query, 137 wildcardMax element, 137 wildcards, 137 in queries, 38 Wintertree, 133

# **Z**

zones operator, 41